**Sun Java System Directory Server Enterprise Edition 6.3.1**リリースノート

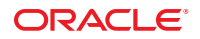

Part No: 821–2409 2010 年 5 月

Copyright © 2010, Oracle and/or its affiliates. All rights reserved.

このソフトウェアおよび関連ドキュメントの使用と開示は、ライセンス契約の制約条件に従うものとし、知的財産に関する法律により保護されて<br>います。ライセンス契約で明示的に許諾されている場合もしくは法律によって認められている場合を除き、形式、手段に関係なく、いかなる部分<br>も使用、複写、複製、翻訳、放送、修正、ライセンス供与、送信、配布、発表、実行、公開または表示することはできません。このソフトウェア<br>のリバース・エンジニアリング、逆アセンブル、

ここに記載された情報は予告なしに変更される場合があります。また、誤りが無いことの保証はいたしかねます。誤りを見つけた場合は、オラク ル社までご連絡ください。

このソフトウェアまたは関連ドキュメントを、米国政府機関もしくは米国政府機関に代わってこのソフトウェアまたは関連ドキュメントをライセ ンスされた者に提供する場合は、次の通知が適用されます。

U.S. GOVERNMENT RIGHTS Programs, software, databases, and related documentation and technical data delivered to U.S. Government customers are "commercial computer software" or "commercial technical data" pursuant to the applicable Federal Acquisition Regulation and agency-specific supplemental regulations. As such, the use, duplication, disclosure, modification, and adaptation shall be subject to the restrictions and license terms set forth in the applicable Government contract, and, to the extent applicable by the terms of the Government contract, the additional rights set forth in FAR 52.227-19, Commercial Computer Software License (December 2007). Oracle America, Inc., 500 Oracle Parkway, Redwood City, CA 94065.

このソフトウェアもしくはハードウェアは様々な情報管理アプリケーションでの一般的な使用のために開発されたものです。このソフトウェアも しくはハードウェアは、危険が伴うアブリケーション (人的傷害を発生させる可能性があるアブリケーションを含む) への用途を目的として開<br>発されていません。このソフトウェアもしくはハードウェアを危険が伴うアプリケーションで使用する際、安全に使用するために、適切な安全装<br>置、バックアップ、冗長性 (redundancy) 、その他の対策を講じることは使用者の責任となります。このソフトウェアもしくはハードウェアを危<br>険が伴うアプリケーションで使

Oracle と Java は Oracle Corporation およびその関連企業の登録商標です。その他の名称は、それぞれの所有者の商標または登録商標です。

AMD、Opteron、AMD ロゴ、AMD Opteron ロゴは、Advanced Micro Devices, Inc. の商標または登録商標です。Intel、Intel Xeon は、Intel Corporation<br>の商標または登録商標です。すべての SPARC の商標はライセンスをもとに使用し、SPARC International, Inc. の商標または登録商標です。UNIX は<br>X/Open Company, Ltd

このソフトウェアまたはハードウェア、そしてドキュメントは、第三者のコンテンツ、製品、サービスへのアクセス、あるいはそれらに関する情<br>報を提供することがあります。オラクル社およびその関連会社は、第三者のコンテンツ、製品、サービスへのアクセスまたは使用によって損失、費用、あ<br>保証もいたしません。オラクル社およびその関連会社は、第三者のコンテンツ、製品、サービスへのアクセスまたは使用によって損失、費用、あ るいは損害が発生しても一切の責任を負いかねます。

# 目次

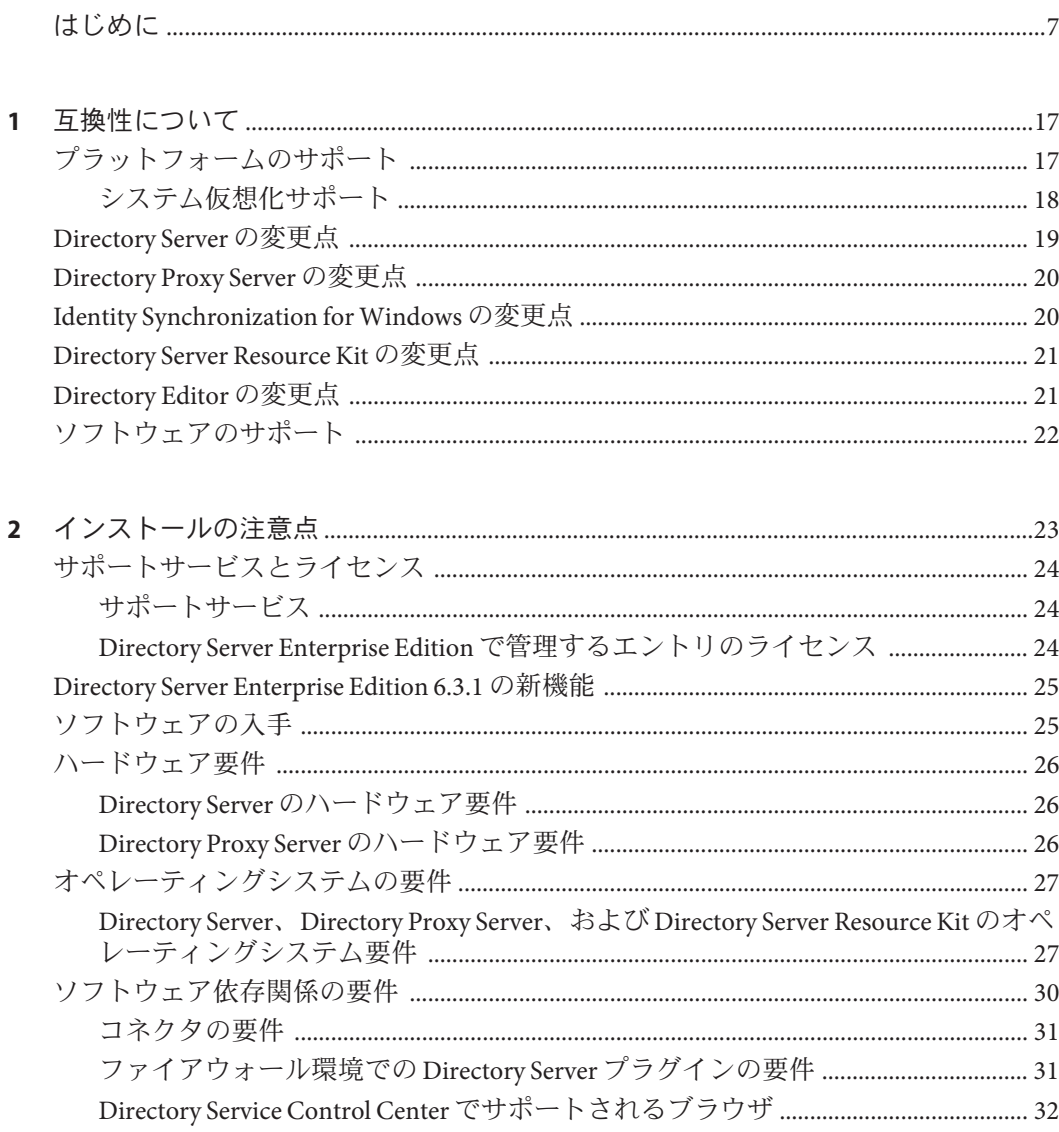

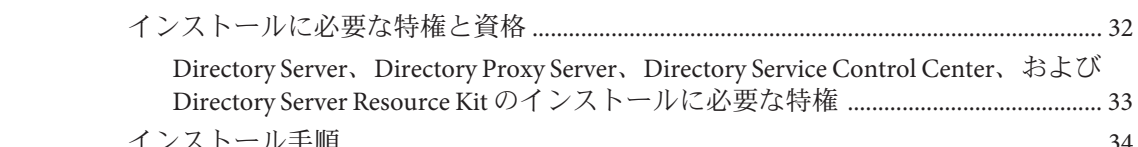

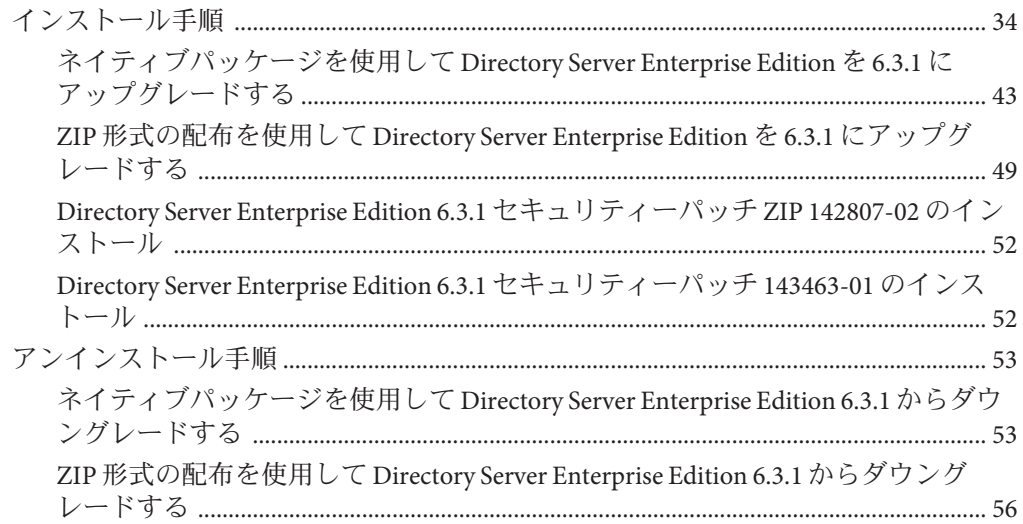

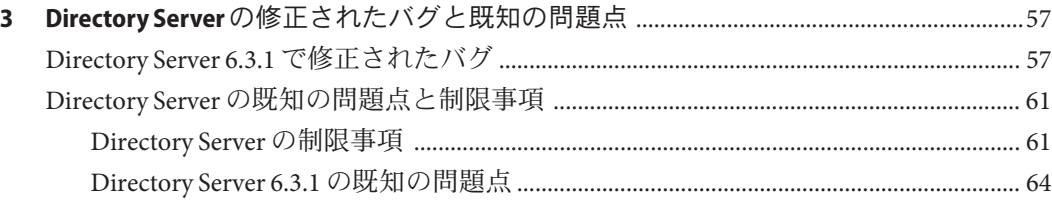

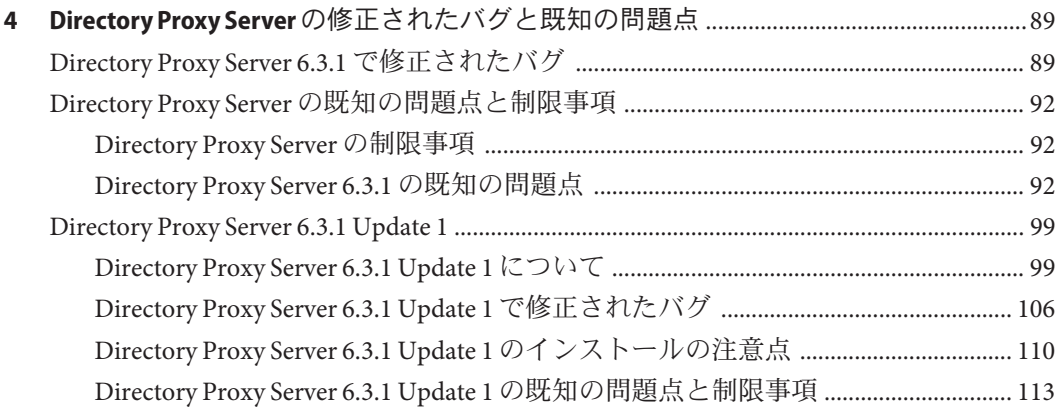

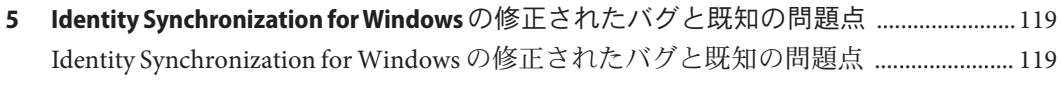

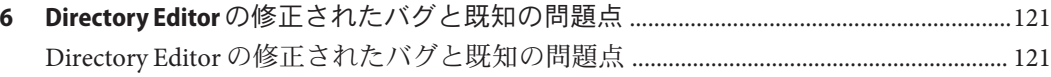

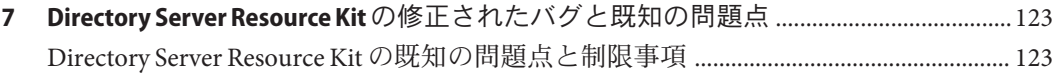

## <span id="page-6-0"></span>はじめに

このリリースノートでは、リリース時点で判明している、重要な情報を示しま す。ここでは、新機能や拡張機能、既知の制限事項や問題点、技術的な注意事 項、その他の関連情報を説明します。Directory Server Enterprise Edition をお使いにな る前に、このリリースノートをお読みください。

#### 内容の紹介

このマニュアルは、以下の章で構成されています。

第1[章「互換性について」で](#page-16-0)は、以前のバージョンのコンポーネント製品との互換 性や、Directory Server Enterprise Edition ソフトウェアに対して今後予定されている変 更について説明しています。

第2[章「インストールの注意点」で](#page-22-0)は、ハードウェアおよびソフトウェアの要件な ど、インストールに関連する事項を扱っています。

第 3 章「Directory Server [の修正されたバグと既知の問題点」で](#page-56-0)は、Directory Server の 修正点および問題点の一覧を示しています。

第 4 章「Directory Proxy Server [の修正されたバグと既知の問題点」で](#page-88-0)は、Directory Proxy Server の修正点および問題点の一覧を示しています。

第 5 章「Identity Synchronization for Windows [の修正されたバグと既知の問題点」で](#page-118-0) は、Identity Synchronization for Windows の修正点および問題点の一覧を示していま す。

第 6 章「Directory Editor [の修正されたバグと既知の問題点」で](#page-120-0)は、Directory Editor の 修正点および問題点の一覧を示しています。

第 7 章「Directory Server Resource Kit [の修正されたバグと既知の問題点」で](#page-122-0) は、Directory Server Resource Kit の概要を紹介しています。この章では、Directory Server Resource Kit の修正点および問題点の一覧も示します。

#### <span id="page-7-0"></span>**Directory Server Enterprise Edition**ドキュメントセット

この Directory Server Enterprise Edition ドキュメントセットでは、Sun Directory Server Enterprise Edition によるディレクトリサービスの評価方法、設計方法、配備方法、お よび管理方法について説明します。また、Directory Server Enterprise Edition 用クライ アントアプリケーションの開発方法についても説明します。Directory Server Enterprise Edition ドキュメントセットは [Sun Java System Directory Server Enterprise](http://docs.sun.com/doc/820-2757) Edition 6.3 [ドキュメントセンター『』か](http://docs.sun.com/doc/820-2757)ら入手できます。

Directory Server Enterprise Edition の概要については、次のドキュメントを記載順に確 認してください。

#### 表 **P–1** Directory Server Enterprise Editionドキュメント

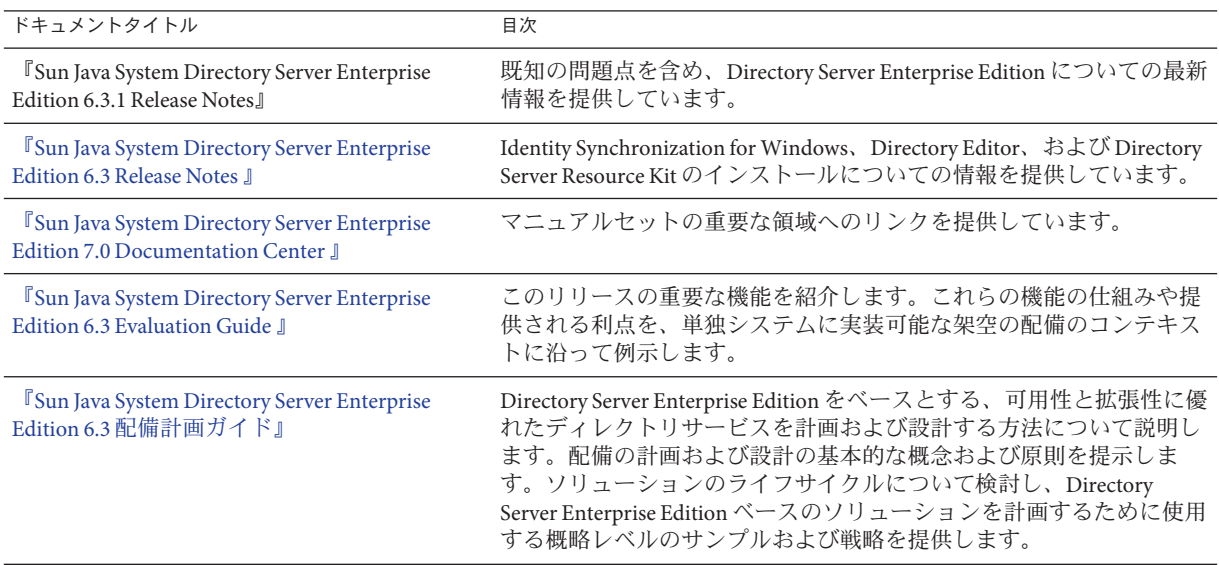

| ドキュメントタイトル                                                                                   | 目次                                                                                                    |
|----------------------------------------------------------------------------------------------|----------------------------------------------------------------------------------------------------|
| <sup>F</sup> Sun Java System Directory Server Enterprise<br>Edition 6.3 インストールガイド』           | 注-Directory Server Enterprise Edition 6.3.1 をインストールするには、こ<br>のリリースノートの第2章「インストールの注意点」の手順を使用し<br>ます。バージョン6.3.1をインストールするときは、『Sun Java System<br>Directory Server Enterprise Edition 6.3 Installation Guide』のインストール<br>手順を使用しないでください。       |
|                                                                                              | Directory Server Enterprise Edition 6.3 ソフトウェアのインストール方法<br>について説明します。インストールするコンポーネントを選択する方<br>法、インストール後にそれらのコンポーネントを設定する方法、およ<br>び設定したコンポーネントが正しく機能することを検証する方法を示<br>します。                                                                 |
|                                                                                              | Directory Editor のインストール手順については、http://<br>docs.sun.com/coll/DirEdit_05q1 コレクションを参照してください。                                                                                                    |
|                                                                                              | Directory Editor をインストールする前に、『Sun Java System Directory<br>Server Enterprise Edition 6.3.1 リリースノート』の Directory Editor につい<br>ての情報を必ずお読みください。                                                                                             |
| <sup>F</sup> Sun Java System Directory Server Enterprise<br>Edition 6.3 Migration Guide J    | Directory Server、Directory Proxy Server、および Identity Synchronization<br>for Windows の以前のバージョンから移行する手順を示します。                                                                                                    |
| <b><i>I</i></b> Sun Java System Directory Server Enterprise<br>Edition 6.3 管理ガイド』            | Directory Server Enterprise Edition をコマンド行から管理するための手順<br>を示します。                                                                                                    |
|                                                                                              | Directory Service Control Center (DSCC) を使用して Directory Server<br>Enterprise Edition を管理する際のヒントおよび手順については、DSCC<br>のオンラインヘルプを参照してください。                                                                                                    |
|                                                                                              | Directory Editor の管理手順については、http://docs.sun.com/coll/<br>DirEdit_05q1を参照してください。                                                                                                    |
|                                                                                              | Identity Synchronization for Windows のインストールおよび設定手順に<br><b>T</b> Sun Java System Directory Server Enterprise Edition 6.3 $\uparrow \gtrsim \gtrsim$<br>ついては、<br>トールガイド』のパートII「Identity Synchronization for Windowsのイ<br>ンストール」を参照してください。 |
| <sup>F</sup> Sun Java System Directory Server Enterprise<br>Edition 6.3 Developer's Guide 』  | Directory Server Enterprise Edition の一部として提供されるツールおよび<br>API を利用して、ディレクトリクライアントアプリケーションを開発<br>する方法を示します。                                                                                                    |
| <sup>F</sup> Sun Java System Directory Server Enterprise<br>Edition 6.3 Reference 』          | Directory Server Enterprise Edition の技術および概念の基礎を紹介しま<br>す。コンポーネント、アーキテクチャー、プロセス、および機能につ<br>いて説明しています。開発者APIへの参照も示しています。                                                                                                    |
| <sup>F</sup> Sun Java System Directory Server Enterprise<br>Edition 6.3 Man Page Reference J | Directory Server Enterprise Edition を通じて利用可能なコマンド行<br>ツール、スキーマオブジェクト、およびその他の公開インタフェース<br>について説明しています。このドキュメントの個別の節を、オンライ<br>ンマニュアルページとしてインストールすることができます。                                                                                 |

表 **P–1** Directory Server Enterprise Editionドキュメント *(*続き*)*

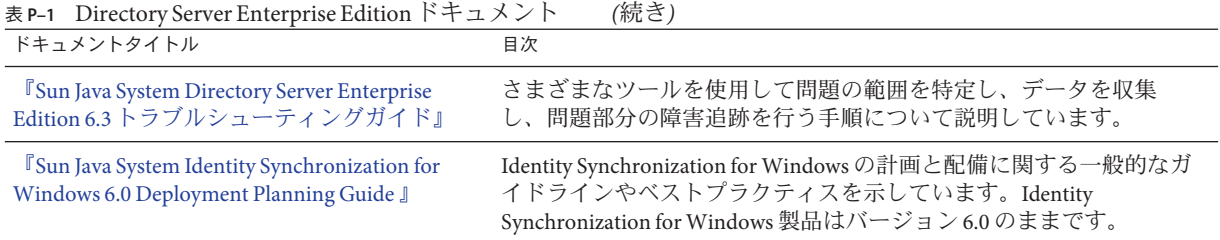

# 関連ドキュメント

SLAMD 分散負荷生成エンジンは、ネットワークベースのアプリケーションのパ フォーマンスについて負荷テストを実行し、分析するために設計された Java アプリ ケーションです。このアプリケーションは、LDAP ディレクトリサーバーのパ フォーマンスについてベンチマークを実行し、分析するために Sun Microsystems, Inc. によって開発されました。SLAMD は、OSI 認定オープンソースライセンスである Sun Public License に基づいて、オープンソースアプリケーションとして使用できま す。SLAMD の詳細については、<http://www.slamd.com/> を参照してください。 SLAMD は、java.net プロジェクトでも提供されています。[https://](https://slamd.dev.java.net/) [slamd.dev.java.net/](https://slamd.dev.java.net/) を参照してください。

Java Naming and Directory Interface (JNDI) テクノロジは、LDAP や DSML v2 による Java アプリケーションから Directory Server へのアクセスに対応しています。JNDI の詳細 については、<http://java.sun.com/products/jndi/> を参照してください。『JNDI Tutorial』には、詳しい説明と JNDI の使用例が記載されています。このチュートリア ルは、<http://java.sun.com/products/jndi/tutorial/> で参照できます。

Directory Server Enterprise Edition のライセンス形態には、スタンドアロン製品、Sun Java Enterprise System のコンポーネント、Sun Java Identity Management Suite などの Sun 製品群の一部、または Sun が提供するほかのソフトウェア製品へのアドオン パッケージがあります。Java Enterprise System は、ネットワークまたはイン ターネット環境で分散配備されるエンタープライズアプリケーションをサポートす るソフトウェアインフラストラクチャーです。Directory Server Enterprise Edition が Java Enterprise System のコンポーネントとしてライセンスされる場合、[http://](http://docs.sun.com/coll/1286.3) [docs.sun.com/coll/1286.3](http://docs.sun.com/coll/1286.3) のシステムドキュメントに目を通しておくことをお勧めし ます。

Identity Synchronization for Windows は Message Queue を制限されたライセンスで使用 します。Message Queue のマニュアルは <http://docs.sun.com/coll/1307.2> から入手で きます。

Identity Synchronization for Windows は、Microsoft Windows のパスワードポリシーを管 理するための製品です。

- Windows 2003 のパスワードポリシーについての情報は、[Microsoft TechNet](http://technet.microsoft.com/en-us/windowsserver/default.aspx) Web サ イトで公開されています。
- Microsoft 証明書サービスのエンタープライズルート認証局に関する情報 は、Microsoft [サポートオンライン](http://support.microsoft.com/default.aspx?scid=kb%3Ben-us%3B247078) Web サイトで公開されています。
- Microsoft システムでの LDAP over SSL の設定に関する情報は、Microsoft [サポート](http://support.microsoft.com/default.aspx?scid=kb%3Ben-us%3B321051) [オンライン](http://support.microsoft.com/default.aspx?scid=kb%3Ben-us%3B321051) Web サイトで公開されています。

#### 再頒布可能ファイル

Directory Server Enterprise Edition のファイルは、再頒布できません。

## デフォルトパスとコマンドの場所

このセクションでは、複数のオペレーティングシステムや配備の種類別に、このド キュメントで使用されるデフォルトパスとコマンドの場所を示します。

## デフォルトパス

次の表では、このドキュメントで使用するデフォルトのパスについて説明しま す。インストールされるファイルの詳細な説明については、次の製品ドキュメント を参照してください。

- 『[Sun Java System Directory Server Enterprise Edition 6.3 Reference](http://docs.sun.com/doc/820-2765)』の第14 章「[Directory Server File Reference](http://docs.sun.com/doc/820-2765)」
- 『[Sun Java System Directory Server Enterprise Edition 6.3 Reference](http://docs.sun.com/doc/820-2765)』の第 25 章 | [Directory Proxy Server File Reference](http://docs.sun.com/doc/820-2765)」

#### 表**P–2** デフォルトパス

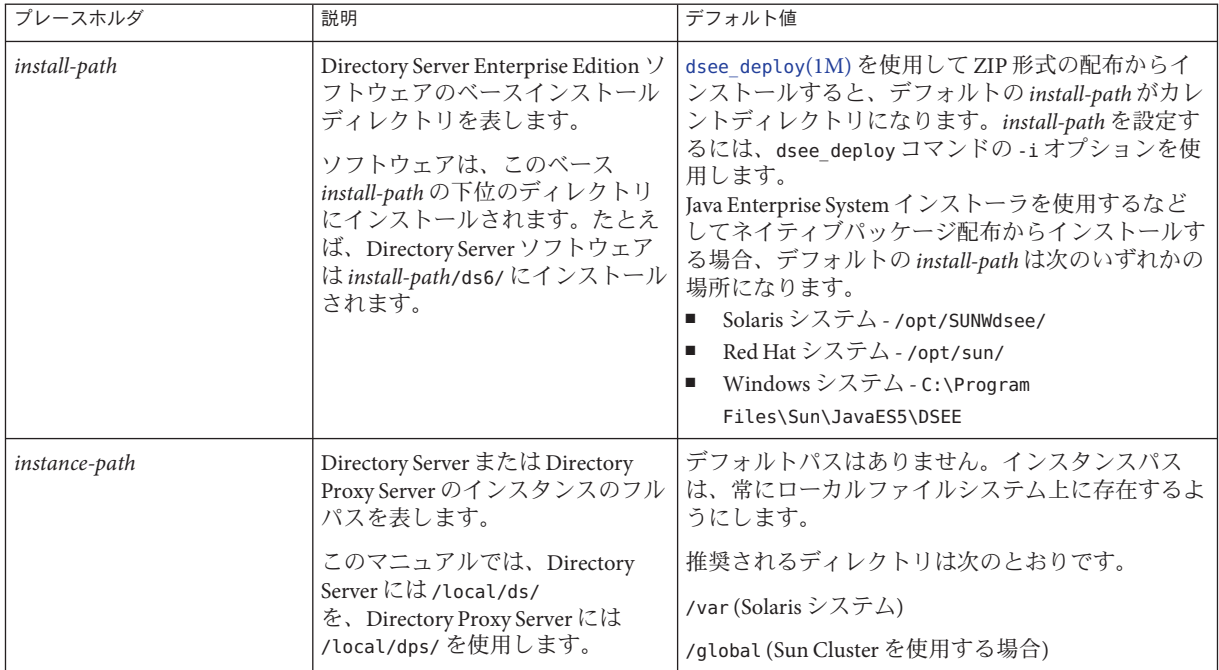

#### コマンドの場所

この節で示す次の表は、Directory Server Enterprise Edition のマニュアルで使用される コマンドの場所の一覧です。各コマンドの詳細については関連するマニュアル ページを参照してください。

#### 表**P–3** コマンドの場所

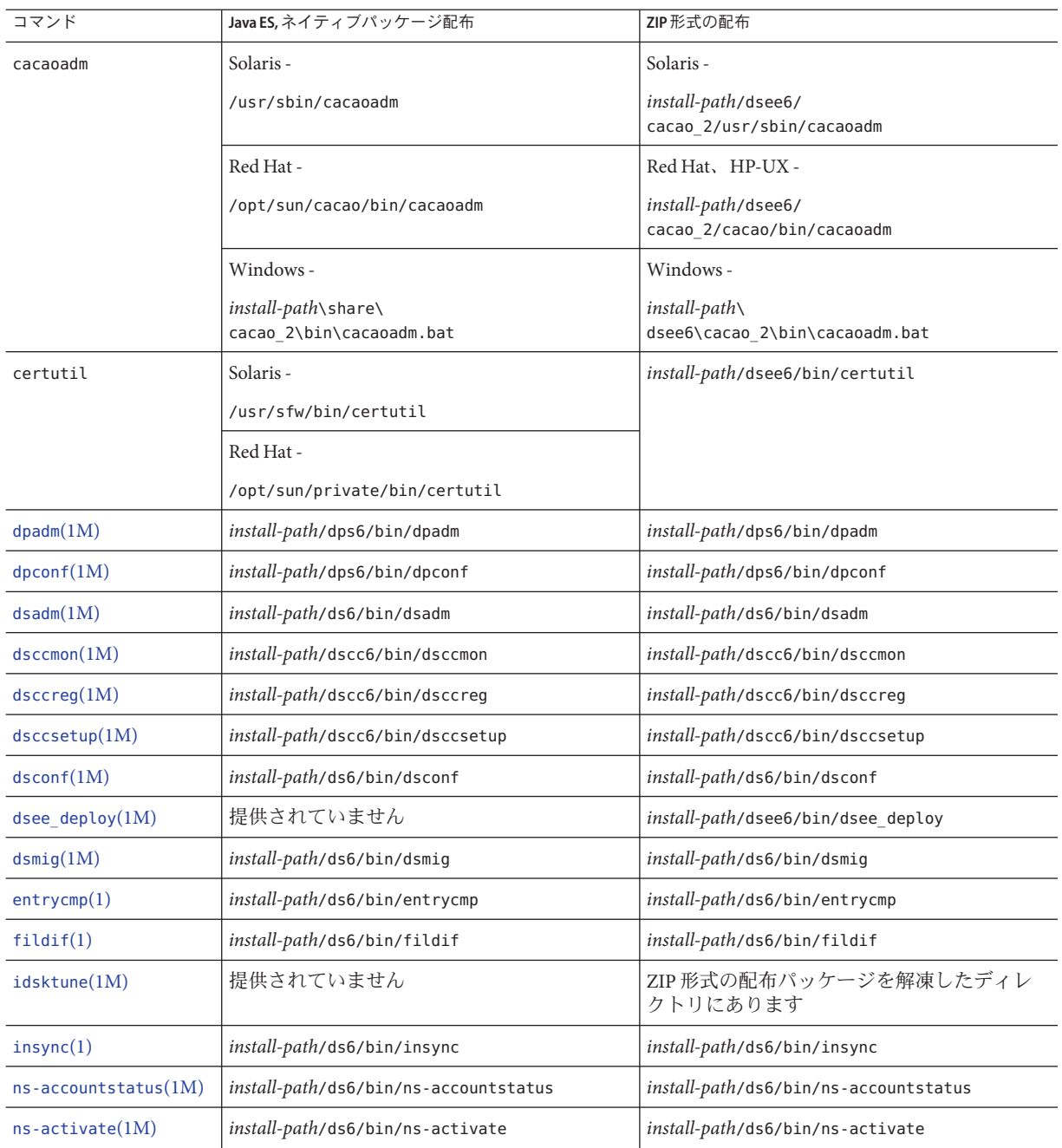

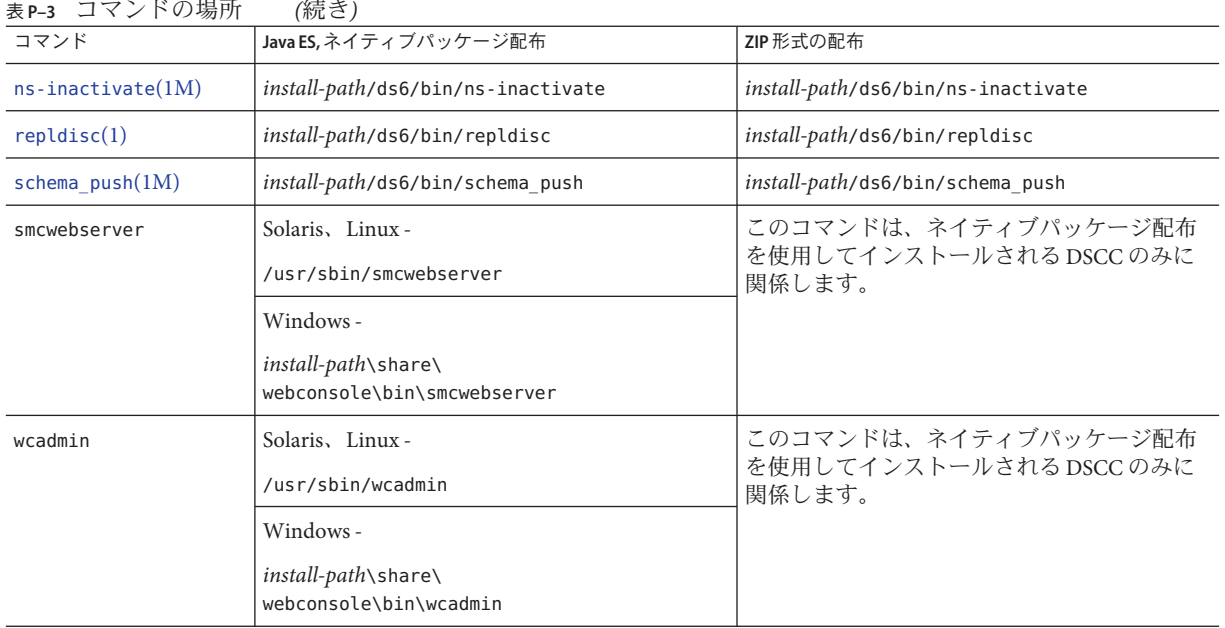

# 書体の表記規則

次の表では、このガイドで使用する書体の違いについて説明します。

表**P–4** 書体の表記規則

| 字体または記号   | 意味                                             | 例                                 |
|-----------|------------------------------------------------|-----------------------------------|
| AaBbCc123 | コマンド名、ファイル名、ディレク<br>トリ名、画面上のコンピュータ出力<br>を示します。 | .loqin ファイルを編集します。                |
|           |                                                | すべてのファイルを一覧表示するには、ls<br>-aを使用します。 |
|           |                                                | machine name% you have mail.      |
| AaBbCc123 | ユーザーが入力する文字を、画面上                               | machine name% su                  |
|           | のコンピュータ出力とは区別して示<br>します。                       | Password:                         |
| AaBbCc123 | 変数を示します。実際に使用する特<br>定の名前または値で置き換えます。           | ファイルを削除するコマンドは、rm<br>filename です。 |

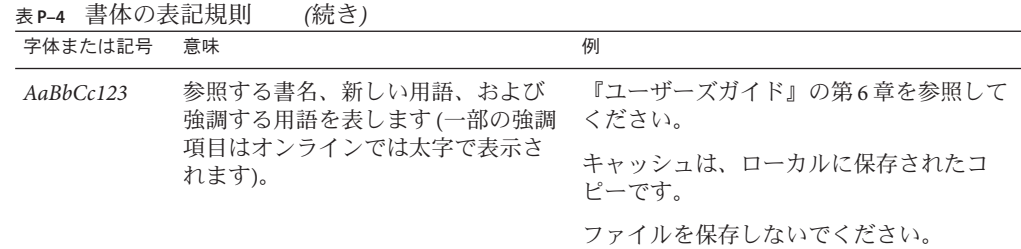

# コマンドのシェルプロンプトの例

次の表は、デフォルトのシステムプロンプトとスーパーユーザープロンプトを示し ます。

#### 表**P–5** シェルプロンプト

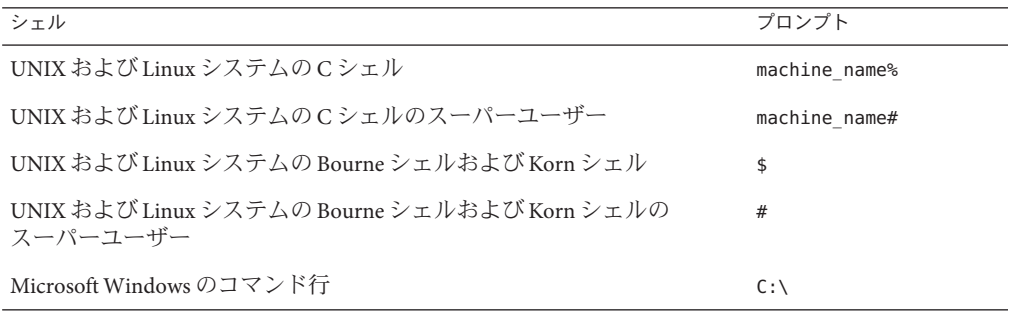

#### 記号の表記規則

次の表は、このマニュアルで使用される記号の一覧です。

#### 表**P–6** 記号の表記規則

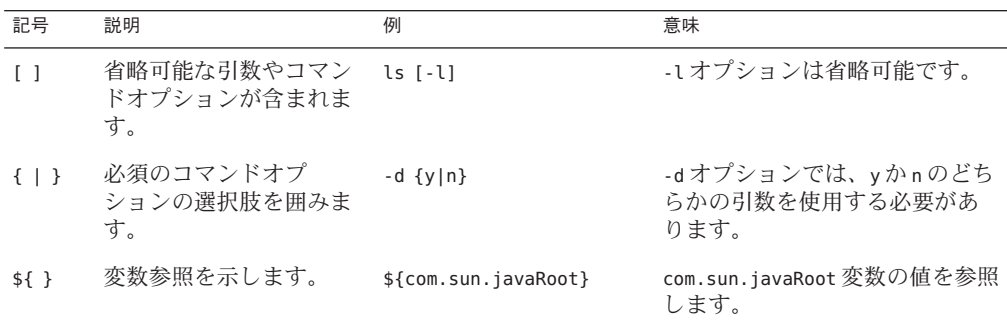

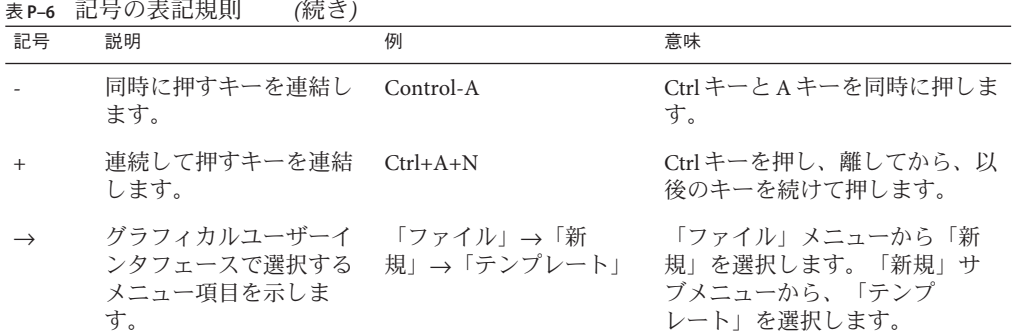

#### 改訂履歴

次の表では、このドキュメントの各バージョンでの変更内容について説明します。

表**P–7** 改訂履歴

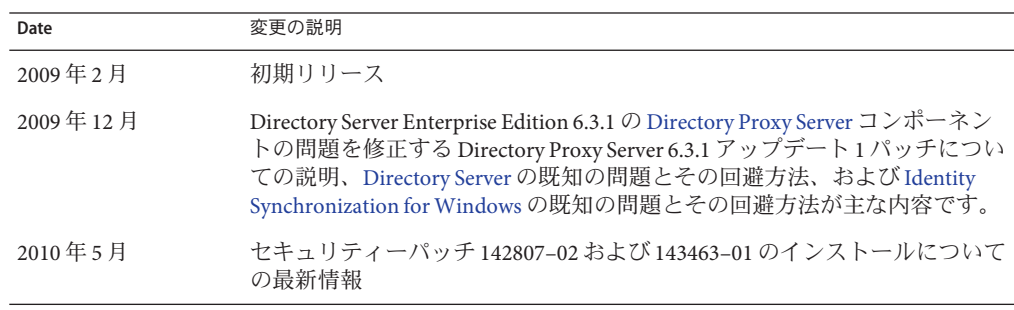

<span id="page-16-0"></span>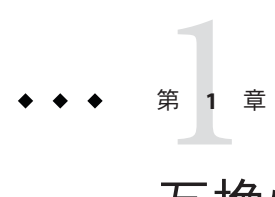

# 互換性について

この章では、Directory Server Enterprise Edition コンポーネント製品から削除された か、または非推奨となった機能について説明します。また、Directory Server Enterprise Edition コンポーネント製品の機能のうち、削除される可能性がある機能と 非推奨となる可能性がある機能についても説明します。

この章では、次の内容について説明します。

- 17ページの「プラットフォームのサポート」
- 19ページの「[Directory Server](#page-18-0) の変更点」
- 20 ページの「[Directory Proxy Server](#page-19-0) の変更点」
- 20ページの「[Identity Synchronization for Windows](#page-19-0) の変更点」
- 21 ページの「[Directory Server Resource Kit](#page-20-0) の変更点」
- 21 ページの「[Directory Editor](#page-20-0) の変更点」

インタフェースの安定性の度合いについては、『[Sun Java System Directory Server](http://docs.sun.com/doc/820-2767) [Enterprise Edition 6.3 Man Page Reference](http://docs.sun.com/doc/820-2767) 』において、マニュアルページのエントリご とに示されています。

## プラットフォームのサポート

Directory Server Enterprise Edition の将来のリリースでは、Windows 2000、Red Hat Advanced Server 3.0、および J2SE プラットフォーム 1.4 はサポートされなくなる可能 性があります。Solaris オペレーティングシステム以外のプラットフォームのネイ ティブインストールパッケージリリースはサポートされなくなる可能性がありま す。一部プラットフォームでは、32 ビット版ソフトウェアのサポートがなくなる可 能性があります。これに備えて、64 ビット版ソフトウェアへの移行と、サポートさ れているオペレーティングシステムのより新しいバージョンへの移行について計画 してください。サポートされているオペレーティングシステムのより新しい バージョンについては、27 [ページの「オペレーティングシステムの要件」を](#page-26-0)参照し てください。

<span id="page-17-0"></span>Directory Server Enterprise Edition 6.3.1 は、Solaris 10 Update 3 およびそれ以降の バージョンの SPARC プラットフォームで論理ドメイン (LDoms) をサポートしていま す。LDoms の詳細については、『[Logical Domains \(LDoms\) 1.0.1 Administration Guide](http://docs.sun.com/doc/820-3268-10) [』を](http://docs.sun.com/doc/820-3268-10)参照してください。

#### システム仮想化サポート

システム仮想化は、共有ハードウェア上で複数のオペレーティングシステム (OS) イ ンスタンスを個別に動作させるためのテクノロジです。機能的には、仮想化環境で 動作する OS に配備されるソフトウェアは、ベースとなるプラットフォームが仮想化 されていることを認識しないのが一般的です。Sun では、代表的なシステム仮想化環 境および OS を組み合わせて Sun Java System 製品のテストを実施しています。テスト の目的は、適切にサイジングおよび設定された仮想化環境上で、仮想化されていな いシステム上での動作と同様に Sun Java System 製品が正常な動作を継続することの検 証です。仮想化環境での Sun Java System 製品に対する Sun のサポートについて は、『[System Virtualization Support in Sun Java System Products](http://docs.sun.com/doc/820-4651)』を参照してください。

このリリースでは、Directory Server Enterprise Edition 6.3 ソフトウェアがすでにネイ ティブでサポートしている OS であれば、Sun Microsystems は VMware テクノロジ上 で動作するすべての OS をサポートします。Sun Microsystems は、OS とハードウェア のすべての組み合わせを保証するわけではありませんが、基礎となる VMware テク ノロジの実装に依存します。VMware テクノロジでの Directory Server Enterprise Edition 6.3 ソフトウェアの完全配備はお勧めしません。

注 **–** 仮想化環境への Identity Synchronization for Windows のインストールはサポートさ れていません。

このリリースの Directory Server Enterprise Edition でサポートされているハードウェア プラットフォームについては、26 [ページの「ハードウェア要件」を](#page-25-0)参照してくださ い。

このリリースの Directory Server Enterprise Edition でサポートされているオペ レーティングシステムと OS バージョンについては、27 [ページの「オペレーティン](#page-26-0) [グシステムの要件」を](#page-26-0)参照してください。

#### <span id="page-18-0"></span>**Directory Server**の変更点

Directory Server インスタンスの管理に利用されてきた、従来のコマンド行ツールが非 推奨となっています。

次のツールは将来のリリースから削除される可能性があります。

- bak2db
- db2bak
- db2ldif
- ldif2db
- restart-slapd
- start-slapd
- stop-slapd

これらのツールによって提供されていた機能は、新しいコマンド行ツールの dsadm お よび dsconf や、その他のコマンドによって置き換えられます。詳細は、『[Sun Java](http://docs.sun.com/doc/820-2762) [System Directory Server Enterprise Edition 6.3 Migration Guide](http://docs.sun.com/doc/820-2762)』の「Command Line [Changes](http://docs.sun.com/doc/820-2762)」を参照してください。

管理に関連する Directory Server の変更点の詳細については、『[Sun Java System](http://docs.sun.com/doc/820-2762) [Directory Server Enterprise Edition 6.3 Migration Guide](http://docs.sun.com/doc/820-2762)』の第 5 章「Architectural Changes [in Directory Server](http://docs.sun.com/doc/820-2762)」を参照してください。

レプリケートされたサーバートポロジを移行する前に、『[Sun Java System Directory](http://docs.sun.com/doc/820-2762) [Server Enterprise Edition 6.3 Migration Guide](http://docs.sun.com/doc/820-2762)』の第 4 章「Migrating a Replicated [Topology](http://docs.sun.com/doc/820-2762)」を確認してください。Directory Server 4 を使用した旧バージョンのレプリ ケーションのサポートは、このリリースから削除されました。Sun Microsystems は、Directory Server 4 のサポートを 2004 年 1 月に終了しました。

注 **–** Directory Server 5の各バージョンからの移行はサポートされていませ ん。Directory Server 5 のインストールを 6.0、6.1、6.2、または 6.3 に移行してから、[34](#page-33-0) [ページの「インストール手順」の](#page-33-0)説明に従って 6.3.1 にアップグレードすることが できます。

Directory Server インスタンスを作成するとき、パスワードポリシーは初期状態で下位 互換に設定されます。アップグレード後、より柔軟できめ細やかなパスワードポリ シー構成を可能にするために、互換性モードを変更します。ポリシー変換は Directory Server によって管理されます。下位互換のパスワードポリシー設定は、将来 のリリースで削除される可能性があります。

また、Directory Server インスタンスを作成する場合、DN 変更操作のサポートは無効 になっています。レプリケーショントポロジ内のすべてのサーバーインスタンスを アップグレードしたあと、DN 変更操作を正常にレプリケートできます。その時点

<span id="page-19-0"></span>で、各サーバーインスタンスで DN 変更操作のサポートを有効にすることができま す。この目的には、dsconf set-server-prop moddn-enabled:on コマンドを使用しま す。

Directory Server 連鎖は非推奨になっており、将来のリリースでは削除される可能性が あります。連鎖は Directory Service Control Center では設定できず、また新しいコマン ド行ツールでも設定できません。連鎖によって有効になる配備の大部分は現 在、Directory Proxy Server の機能を使用して有効になります。たとえば、データ配 布、レプリケーショントポロジ全体にわたるグローバルアカウントのロックアウ ト、およびディレクトリ情報ツリーのマージは、Directory Proxy Server を使用して実 行できます。連鎖に引き続き依存している従来のアプリケーションの場合 は、ldapmodify コマンドを使用して連鎖サフィックスプラグインを設定することに より、連鎖の属性を設定できます。これらの属性は、[dse.ldif](http://docs.sun.com/doc/820-2767)(4) に一覧表示されて います。

『[Sun Java System Directory Server Enterprise Edition 6.3 Developer's Guide](http://docs.sun.com/doc/820-2764)』の第 2 章「[Changes to the Plug-In API Since Directory Server 5.2](http://docs.sun.com/doc/820-2764)」および『[Sun Java System](http://docs.sun.com/doc/820-2764) [Directory Server Enterprise Edition 6.3 Developer's Guide](http://docs.sun.com/doc/820-2764)』の第 3 章「Changes to the [Plug-In API From Directory Server 4 to Directory Server 5.2](http://docs.sun.com/doc/820-2764)」では、プラグイン API の変更 点について詳しく説明しています。 これらの参照先で非推奨であることが示されて いるインタフェースは、将来のリリースで削除される可能性があります。

#### **Directory Proxy Server**の変更点

Directory Proxy Server 6.3.1 のコマンドを使用して Directory Proxy Server 6.0、6.1、6.2、および 6.3 のインスタンスにアクセスする場合は、移行は必要ありま せん。Directory Proxy Server 6.3.1 のコマンドを使用する前に、Directory Proxy Server 5.x のインスタンスをすべて移行する必要があります。詳細は、『[Sun Java System](http://docs.sun.com/doc/820-2762) [Directory Server Enterprise Edition 6.3 Migration Guide](http://docs.sun.com/doc/820-2762)』の第 6 章「Migrating Directory [Proxy Server](http://docs.sun.com/doc/820-2762)」を参照してください。

#### **Identity Synchronization forWindows**の変更点

Identity Synchronization for Windows に対する Directory Server Enterprise Edition 6.3.1 の 変更はありません。必要な情報については、『[Sun Java System Directory Server](http://docs.sun.com/doc/820-2759) [Enterprise Edition 6.3 Release Notes](http://docs.sun.com/doc/820-2759) 』を参照してください。

Identity Synchronization for Windows 製品はバージョン 6.0 のままです。

<span id="page-20-0"></span>注 **–** 仮想化環境への Identity Synchronization for Windows のインストールはサポートさ れていません。

Identity Synchronization for Windows の将来のリリースでは、Microsoft Windows NT の すべてのバージョンおよび Service Pack のサポートが廃止される可能性がありま す。Microsoft は Windows NT のサポートを 2004 年 6 月で終了しています。

Identity Synchronization for Windows にアップグレードする前に、『[Sun Java System](http://docs.sun.com/doc/820-2762) [Directory Server Enterprise Edition 6.3 Migration Guide](http://docs.sun.com/doc/820-2762)』の第 7 章「Migrating Identity [Synchronization for Windows](http://docs.sun.com/doc/820-2762)」をお読みください。

#### **Directory Server Resource Kit**の変更点

Directory Server Resource Kit に対する Directory Server Enterprise Edition 6.3.1 の変更はあ りません。詳細は、第 7 章「Directory Server Resource Kit [の修正されたバグと既知の](#page-122-0) [問題点」を](#page-122-0)参照してください。

LDAP ユーティリティーに関する Sun Solaris システムのマニュアルページ は、Directory Server Enterprise Edition で提供されるバージョンの LDAP ユーティリ ティー ldapsearch、 ldapmodify、ldapdelete、および ldapadd についての記述があり ません。これらのコマンドは、Solaris システムで別々には提供されなくなり、代わ りに将来のバージョンのオペレーティングシステムで提供されるコマンドに統合さ れる可能性があります。LDAP クライアントツールのマニュアルページについて は、『[Sun Java System Directory Server Enterprise Edition 6.3 Man Page Reference](http://docs.sun.com/doc/820-2767) 』を参照 してください。

#### **Directory Editor**の変更点

Directory Editor に対する Directory Server Enterprise Edition 6.3.1 の変更点はありませ ん。詳細は、『[Sun Java System Directory Server Enterprise Edition 6.3 Release Notes](http://docs.sun.com/doc/820-2759) 』を 参照してください。

Directory Editor は将来のリリースで非推奨になる可能性があります。

第 6 章「Directory Editor [の修正されたバグと既知の問題点」で](#page-120-0)、このリリースの Directory Editor について詳しく説明しています。

# <span id="page-21-0"></span>ソフトウェアのサポート

次の Directory Server Enterprise Edition コンポーネントは、将来のリリースで非推奨と なる可能性があります。

- Sun Cluster サポート用のエージェント
- Directory Editor

Sun Java Web Console (Lockhart) は、Directory Server Enterprise Edition 7 での DSCC コン ソールの配備に関してサポート対象外となる予定です。

<span id="page-22-0"></span>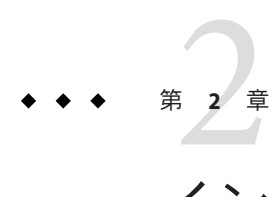

# インストールの注意点

この章では Directory Server Enterprise Edition ソフトウェアをダウンロードする場所 と、主なインストール要件について示します。

この章では、次の内容について説明します。

- 24[ページの「サポートサービスとライセンス」](#page-23-0)
- 25 ページの「[Directory Server Enterprise Edition 6.3.1](#page-24-0) の新機能」
- 25 [ページの「ソフトウェアの入手」](#page-24-0)
- 26[ページの「ハードウェア要件」](#page-25-0)
- 27[ページの「オペレーティングシステムの要件」](#page-26-0)
- 30[ページの「ソフトウェア依存関係の要件」](#page-29-0)
- 32 [ページの「インストールに必要な特権と資格」](#page-31-0)
- 34[ページの「インストール手順」](#page-33-0)
- 53 [ページの「アンインストール手順」](#page-52-0)

Directory Server 製品ラインについての最新情報は、[Sun Directory Services blog \(](http://blogs.sun.com/directoryservices/)http:// [blogs.sun.com/directoryservices/](http://blogs.sun.com/directoryservices/)) を参照してください。

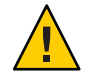

注意 **–** Sun Java System Directory Server Enterprise Edition 6.3.1 セキュリティーパッチ ZIP 142807-02 を、Directory Server Enterprise Edition 6.3.1 の ZIP 形式のインストールに適用 する必要があります。手順については、52 ページの「[Directory Server Enterprise](#page-51-0) Edition 6.3.1 [セキュリティーパッチ](#page-51-0) ZIP 142807-02 のインストール」を参照してくださ い。

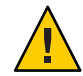

注意 **–** Sun Java System Directory Server 6.3.1 セキュリティーパッチ 143463-01 を、Directory Server Enterprise Edition 6.3.1 のインストールに適用する必要がありま す。手順については、52 ページの「[Directory Server Enterprise Edition 6.3.1](#page-51-0) セキュリ ティーパッチ 143463-01 [のインストール」を](#page-51-0)参照してください。

<span id="page-23-0"></span>注 **–** Sun Directory Proxy Server 6.3.1 Update 1 パッチ 141958–01 は、Directory Proxy Server コンポーネントの問題を修正するために Directory Server Enterprise Edition 6.3.1 の上に 適用するよう設計されています。詳細は、99 ページの「[Directory Proxy Server 6.3.1](#page-98-0) [Update 1](#page-98-0)」を参照してください。

#### サポートサービスとライセンス

製品のインストールを開始する前に、サポートとライセンスに関する情報を注意深 くお読みください。

#### サポートサービス

Sun Java System Directory Server Enterprise Edition には、Sun Software Service Standard、Premium、および Premium Plus というプランが用意されています。これら は Sun の販売担当者、販売パートナー、またはオンライン ([http://www.sun.com/](http://www.sun.com/sales/index.jsp) [sales/index.jsp](http://www.sun.com/sales/index.jsp)) 経由で購入することができます。これらのサービスプランには、電 話およびオンラインによる技術サポート、オンデマンドなソフトウェア更新、オン ラインシステム管理リソース、サポート通知サービス、ワンストップの相互運用性 支援 (Premium プランおよび Premium Plus プランのみ) が含まれています。さら に、Premium Plus プランではお客様中心のサポートチームが対応します。

提供されるすべての機能については、[http://www.oracle.com/support/premier/](http://www.oracle.com/support/premier/index.html) [index.html](http://www.oracle.com/support/premier/index.html) を参照してください。

Sun の提供するすべてのサービスプログラムを含むサービスリストには、次のサイト からアクセスできます。<http://www.sun.com/servicelist>

#### **Directory Server Enterprise Edition**で管理するエン トリのライセンス

ライセンスは、Directory Server Enterprise Edition を使用して管理するエントリの数に 基づいて提供されます。ライセンスが提供されたら、ディレクトリの実装によって 最大限の柔軟性を得るために必要な回数だけエントリをレプリケートできます。唯 一の条件は、レプリケートしたエントリを変更しないことと、レプリケート後のす べてのエントリを同じオペレーティングシステムに保存することです。レプリ ケートしたエントリを別のオペレーティングシステム上に保存した場合、それらの エントリについてライセンスを購入する必要が生じます。

Solaris のライセンスでは、以前、ディレクトリサーバー用に 200,000 のエントリが無 償で提供されていました。この場合、ライセンスはコアディレクトリサーバーコン ポーネントのみが対象で、その他の Directory Server Enterprise Edition コンポーネント <span id="page-24-0"></span>は対象ではありませんでした。今でも、コアディレクトリサーバーコンポーネント から完全な Directory Server Enterprise Edition へのアップグレードを購入できます。こ れらの 200,000 のディレクトリサーバー用のエントリのサポートを取得するため に、Software Service Plan for Directory Server を購入する必要があります。Solaris Service Plan はこれらのエントリを対象としていません。

[http://www.sun.com/software/products/directory\\_srvr\\_ee/get.jsp](http://www.sun.com/software/products/directory_srvr_ee/get.jsp) から製品をダウ ンロードする前に、指定したバージョンの最新のライセンスを確認できます。

#### **Directory Server Enterprise Edition 6.3.1**の新機能

Directory Server Enterprise Edition 6.3.1 は、Directory Server Enterprise Edition リリース 6.0 から 6.3で確認されている問題を修正するパッチリリースです。このリリース は、Directory Server Enterprise Edition リリース 6.0 から 6.3 に新しい機能を追加するも のではありません。

#### ソフトウェアの入手

Directory Server Enterprise Edition 6.3.1 は、Directory Server Enterprise Edition 6.0、6.1、6.2、または 6.3 の既存のインストールに適用される保守リリースです。Sun Java System Directory Server Enterprise Edition 6.0、6.1、6.2、または 6.3 ソフトウェアは 次の場所からダウンロードできます。

[http://www.sun.com/software/products/directory\\_srvr\\_ee/get.jsp](http://www.sun.com/software/products/directory_srvr_ee/get.jsp)

このダウンロードページは、ダウンロードする必要のある配布の種類に応じて、適 切なダウンロードに案内する開始点として機能します。Directory Server Enterprise Edition 6.3.1 は、次の配布形態で入手できます。

- ネイティブパッケージ配布
- ZIP 形式の配布

Directory Server Enterprise Edition 6.3.1 は、次の形態で入手できます。

- ネイティブパッチ Java ES インストーラを使用してインストールされた Directory Server Enterprise Edition 6.0、6.1、6.2、および 6.3 ネイティブパッケージをアップグ レードするパッチ。
- ZIP 形式の配布 Directory Server Enterprise Edition 6.0、6.1、6.2、および 6.3 の ZIP 形式インストールに対するパッチ。

Directory Server Enterprise Edition 6.3.1 パッチは、SunSolve (<http://sunsolve.sun.com>) から入手できます。パッチ番号については、34 [ページの「インストール手順」を](#page-33-0)参 照してください。

現在のインストールをもとに、インストールする必要のあるパッチを判断するに は、34 [ページの「インストール手順」を](#page-33-0)参照してください。

第2章 • インストールの注意点 25

#### <span id="page-25-0"></span>ハードウェア要件

この節では、Directory Server Enterprise Edition コンポーネント製品のハードウェア要 件を示します。

- 26ページの「Directory Server のハードウェア要件」
- 26ページの「Directory Proxy Server のハードウェア要件」

#### **Directory Server** のハードウェア要件

Directory Server ソフトウェアの動作には、次のハードウェアが必要です。

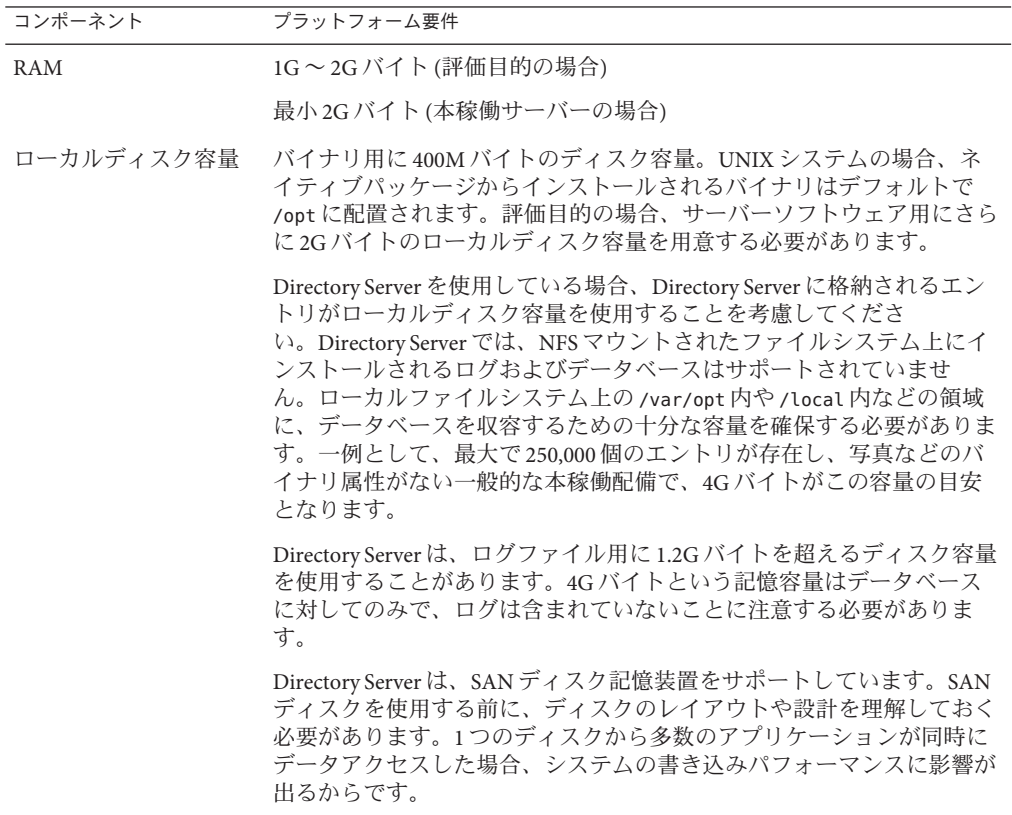

#### **Directory Proxy Server** のハードウェア要件

Directory Proxy Server ソフトウェアの動作には、次のハードウェアが必要です。

<span id="page-26-0"></span>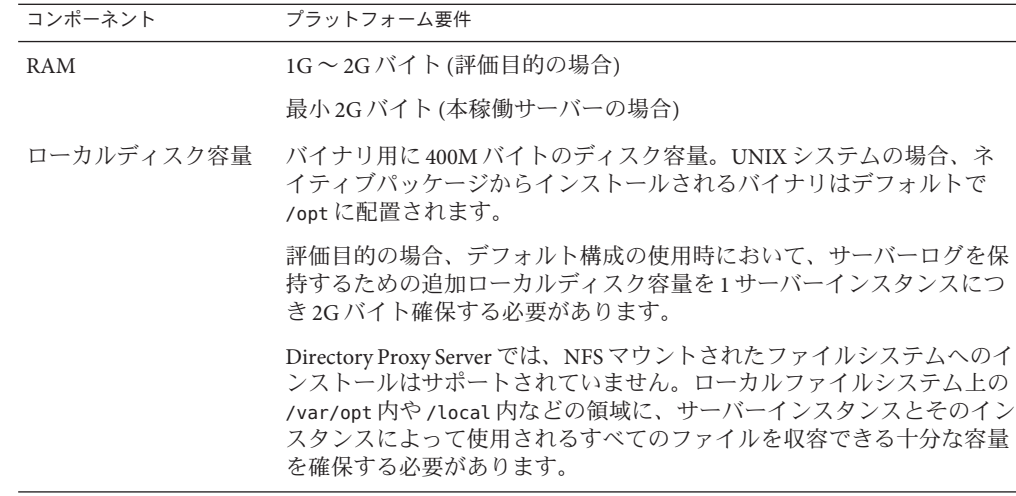

## オペレーティングシステムの要件

この節では、Directory Server Enterprise Edition コンポーネント製品をサポートするた めに必要なオペレーティングシステム、パッチ、およびサービスパックを示しま す。

#### **Directory Server**、**Directory Proxy Server**、および **Directory Server Resource Kit**のオペレーティングシ ステム要件

Directory Server、Directory Proxy Server、および Directory Server Resource Kit のオペ レーティングシステム要件は共通です。Directory Server Enterprise Edition ソフト ウェアの動作確認は、ここに一覧されているオペレーティングシステム の「ベース」、「エンドユーザー」、または「コア」の限定インストールではな く、完全インストールを使用して実施しています。一部のオペレーティングシステ ムでは、次の表に示されている追加のサービスパックまたはパッチが必要な場合が あります。

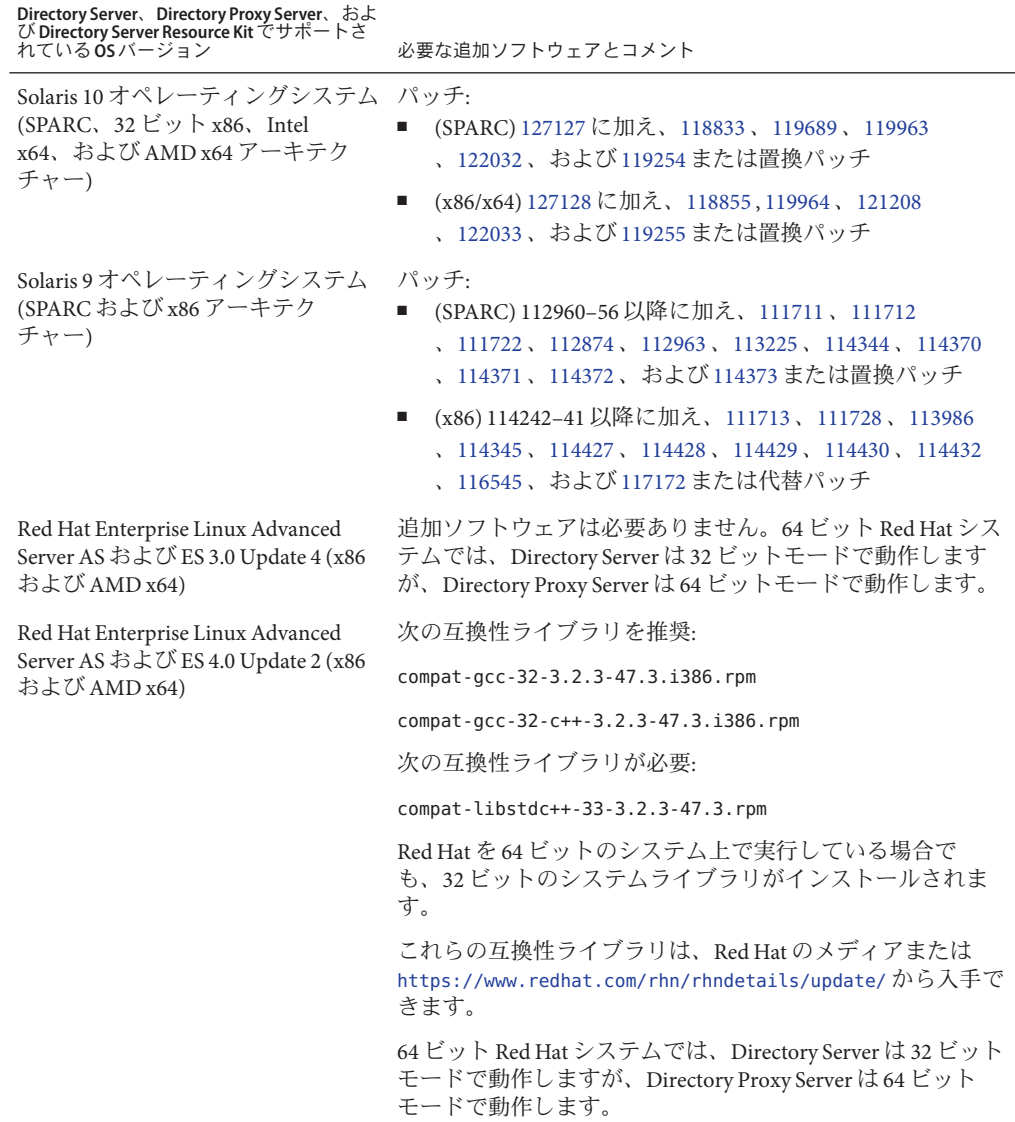

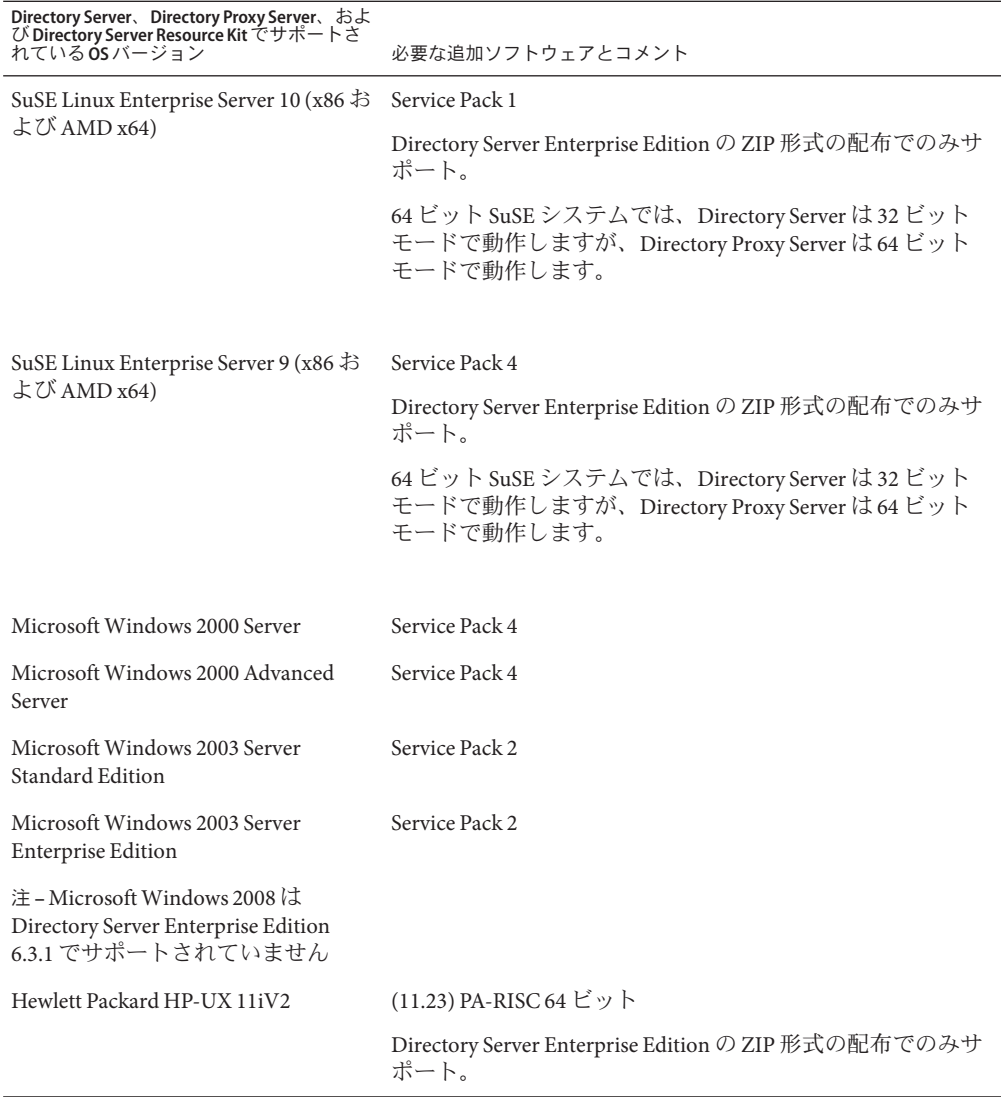

Microsoft Windows のすべてのサポートされているバージョンで、Directory Server と Directory Proxy Server は 32 ビットモードでのみ動作し、ファイルシステムタイプは NTFS である必要があります。

Solaris パッチクラスタを入手すると、ほとんどの個別パッチのダウンロードを回避 できます。Solaris パッチクラスタを入手するには、次の手順に従います。

1. <http://sunsolve.sun.com/pub-cgi/show.pl?target=patchpage> の SunSolve パッチ ページにアクセスします。

- <span id="page-29-0"></span>2. 「Recommended Patch Clusters」リンクをクリックします。
- 3. 使用する Solaris OS と Java ES バージョンに対応するパッチクラスタをダウン ロードします。

SuSE Linux Enterprise Server にインストールするには、いくつかの Java 環境変数を再 設定する必要があります。詳細は、『[Sun Java System Directory Server Enterprise](http://docs.sun.com/doc/820-5398) Edition 6.3 [インストールガイド』を](http://docs.sun.com/doc/820-5398)参照してください。

#### ソフトウェア依存関係の要件

Directory Server は暗号化アルゴリズムをネットワークセキュリティーサービス (NSS) レイヤーに依存します。NSS は、Solaris 10 システム上で提供され、暗号化促進デバ イスをサポートする Sun 暗号化フレームワークとの組み合わせで正しく機能するこ とが確認されています。

Microsoft Windows システムでは、アカウントのアクティブ化や手動のスキーマレプ リケーションのコマンドを使用するには、Directory Server に ActivePerl ソフトウェア が必要です。ActivePerl は Directory Server Enterprise Edition には付属しません。この依 存関係は、次のコマンドに影響します。

- $\blacksquare$  [ns-accountstatus](http://docs.sun.com/doc/820-2767)(1M)
- $\blacksquare$  [ns-activate](http://docs.sun.com/doc/820-2767)(1M)
- $\blacksquare$  [ns-inactivate](http://docs.sun.com/doc/820-2767)(1M)
- schema push $(1M)$

Microsoft Windows システムでは、Directory Service Control Center が正しく動作するよ うにするために、ポップアップブロッカを無効にする必要があります。

Directory Service Control Center は次のアプリケーションサーバーをサポートします。

- Sun Java System Application Server 8.2.
- Tomcat 5.5

詳細は、『[Sun Java System Directory Server Enterprise Edition 6.3](http://docs.sun.com/doc/820-5398/install-dscc-zip?a=view) インストールガイ ド』の「ZIP 形式の配布から [Directory Service Control Center](http://docs.sun.com/doc/820-5398/install-dscc-zip?a=view) をインストールする」を 参照してください。

Directory Proxy Server は、どの LDAPv3 準拠のディレクトリサーバーでも動作できま すが、Sun Java System Directory Server でしかテストされていません。

仮想化については、Directory Proxy Server は、次に示すドライバを使用して、次の JDBC データソースで検証されています。

<span id="page-30-0"></span>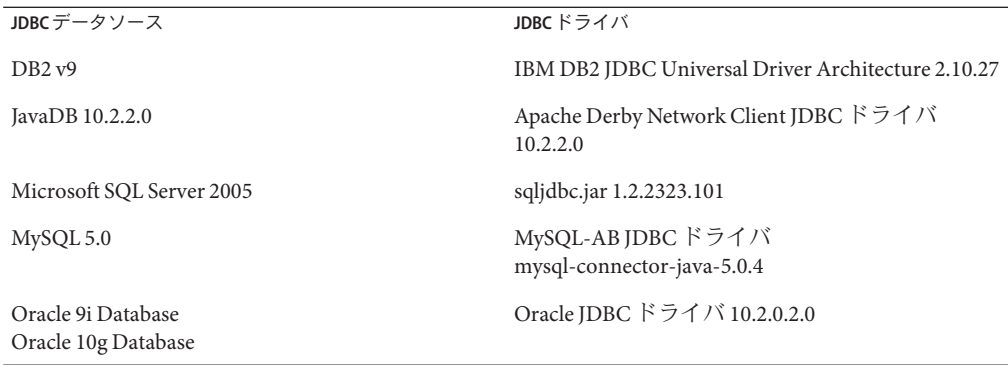

Microsoft Windows システムでは、MKS シェルから dsee\_deploy コマンドを実行した 場合、共通エージェントコンテナ (cacao) にソフトウェアを正しく登録できませ ん。この問題は、MKS の PATH に *system-drive:* \system32 フォルダが含まれていない場 合に発生することがあります。別の方法として、Microsoft Windows のネイティブな コマンド行でコマンドを実行してください。

Solaris 10 では、rc.scripts が推奨されないため、dsadm autostart などのコマンドは サポートされていません。これらのタイプの要求を処理するには、代わりに Solaris 10 Service Management Facility (SMF) を使用します。たとえば、dsadm enable-service などです。SMF の詳細については、Solaris オペレーティングシステムのドキュメン トを参照してください。

#### コネクタの要件

すべてのコネクタが Message Queue と通信できる必要があります。

加えて、コネクタに関する次の要件が満たされている必要があります。

- Active Directory コネクタが、LDAP 経由 (ポート 389) または LDAPS 経由 (ポート 636) で Active Directory ドメインコントローラにアクセスできる必要があります。
- Directory Server コネクタが、LDAP 経由 (デフォルトポート 389) または LDAPS 経 由 (デフォルトポート 636) で Directory Server インスタンスにアクセスできる必要 があります。

#### ファイアウォール環境での**Directory Server**プラグ インの要件

各 Directory Server プラグインが、Directory Server コネクタのサーバーポート (コネク タのインストール時に選択したもの) と通信できる必要があります。Directory Server マスターレプリカで動作するプラグインは、Active Directory の LDAP ポート (389) ま

第2章 • インストールの注意点 31 2022 - 2022 - 2022 - 2022 - 2022 - 2022 - 2022 - 31 23 31 23

<span id="page-31-0"></span>たは LDAPS ポート (636) に接続できる必要があります。その他の Directory Server レプ リカで動作するプラグインは、マスター Directory Server の LDAP ポートおよび LDAPS ポートと通信できる必要があります。

#### **Directory Service Control Center**でサポートされる ブラウザ

次の表に、Directory Service Control Center をサポートするブラウザをオペレーティン グシステムごとに示します。

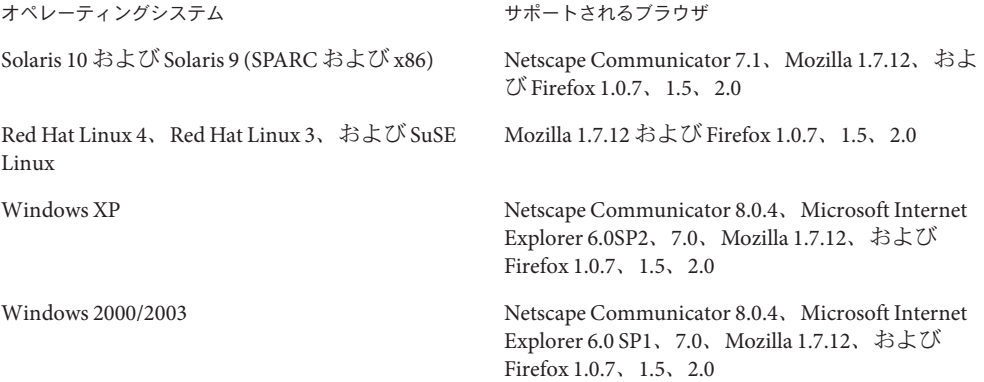

## インストールに必要な特権と資格

この節では、Directory Server Enterprise Edition コンポーネント製品のインストールに 必要な特権および資格について説明します。

■ 33 ページの「Directory Server、Directory Proxy Server、[Directory Service Control](#page-32-0) Center、および Directory Server Resource Kit [のインストールに必要な特権」](#page-32-0)

#### <span id="page-32-0"></span>**Directory Server**、**Directory Proxy Server**、**Directory Service Control Center**、および**Directory Server Resource Kit**のインストールに必要な特権

Java Enterprise System ネイティブパッケージ形式の配布から Directory Server、Directory Proxy Server、または Directory Service Control Center をインストール するには、次の特権が必要です。

- Solaris および Red Hat システムでは、root 特権でインストールを行う必要があり ます。
- Windowsシステムでは、Administrator 特権でインストールを行う必要がありま す。

ZIP 形式の配布から Directory Server、Directory Proxy Server、および Directory Server Resource Kit をインストールする場合には、特別な特権は必要ありません。詳細 は、『[Sun Java System Directory Server Enterprise Edition 6.3](http://docs.sun.com/doc/820-5398) インストールガイド』を参 照してください。

#### アップグレードの前に

Directory Server Enterprise Edition 6.3.1 のパッチを適用する前に、次の点を考慮する必 要があります。

■ ネイティブパッケージ形式の配布の場合。Directory Server Enterprise Edition 6.3.1 の パッチを適用する前に、すべての Directory Server および Directory Proxy Server イ ンスタンス (DSCC レジストリを含む) を停止する必要があります。

サーバーインスタンスを停止せずにパッチを適用すると、次回再起動時にインス タンスがクラッシュする可能性があります。

注 **–** Windows では、次の dsadm コマンドは DSCC レジストリの停止に失敗します。

dsadm.exe stop C:\Program Files\Sun\JavaES5\DSEE\var\dscc6\dcc\ads

回避策として、タスクマネージャーを使用して bin\_slapd.exe プロセスを強制終 了し、Administrator としてログインします。これで、DSCC レジストリを正常に 開始および停止できるようになります。DSCC レジストリの所有者は以前と同じ で、SYSTEM です。

ネイティブパッケージ形式の配布の場合。パッチを適用して Directory Server Enterprise Edition をアップグレードしたあとは、次のコマンドを使用して Sun Web Console を再起動する必要があります。

# **smcwebserver restart**

<span id="page-33-0"></span>ローカライズ版のコンソールを使用するには、Directory Server Enterprise Edition 6.3 コアパッチよりも先に Directory Server Enterprise Edition 6.3 ローカライズ版 パッチを適用します (まだ適用していない場合)。6.3 ローカライズ版パッチを適用 する前に 6.3.1 コアパッチを適用する場合は、次に示すコマンドを指定された順序 で実行します。

```
# dsccsetup console-unreg
# dsccsetup console-reg
```
詳細は、64 ページの「[Directory Server 6.3.1](#page-63-0) の既知の問題点」のバグ 6583131 を参 照してください。

- ZIP 形式の配布の場合。Directory Server Enterprise Edition 6.3.1 の ZIP 形式の配布を 次の適用可能な ZIP インストール環境の 1 つに適用する前に、すべての Directory Server および Directory Proxy Server インスタンスを停止する必要があります。
	- Directory Server Enterprise Edition 6.0
	- Directory Server Enterprise Edition 6.1
	- Directory Server Enterprise Edition 6.2
	- Directory Server Enterprise Edition 6.3

dsee\_deploy コマンド自体によってこのチェックが行われますが、Microsoft Windows 2000 プラットフォーム上では実行されません。詳細は、64 [ページ](#page-63-0) の「[Directory Server 6.3.1](#page-63-0) の既知の問題点」の 6660462 を参照してください。

サーバーインスタンスを停止せずにパッチを適用すると、次回再起動時にインス タンスがクラッシュする可能性があります。

WAR ファイルを配備解除して再配備するまで、ZIP 形式のパッチの内容は Directory Service Control Center に適用されません。この要件は、64 [ページ](#page-63-0) の「[Directory Server 6.3.1](#page-63-0) の既知の問題点」のバグ 6583131 に関連しています。

#### インストール手順

注 **–** Directory Server Enterprise Edition 6.3.1 は、Directory Service Control Center、Directory Proxy Server、および Directory Server のバグ修正を主に提供する保 守リリースです。6.3.1 では、ネイティブパッケージまたは ZIP 形式の配布を使用し たアップグレードモードのみが提供されます。

Directory Server Enterprise Edition 6.0、6.1、6.2、または 6.3 をこれからインストールす る場合は、各バージョンに対応した『Sun Java System Directory Server Enterprise Edition Installation Guide』を参照してください。8 ページの「[Directory Server Enterprise](#page-7-0) Edition [ドキュメントセット」を](#page-7-0)参照してください。

次のインストール手順では、Directory Server Enterprise Edition の Directory Service Control Center、Directory Proxy Server、Directory Server、Directory Server Resource Kit、および Identity Synchronization for Windows の各コンポーネントをインストール する手順をステップ形式で説明します。

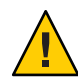

注意 **–** Sun Java System Directory Server Enterprise Edition 6.3.1 セキュリティーパッチ ZIP 142807-02 を、Directory Server Enterprise Edition 6.3.1 の ZIP 形式のインストールに適用 する必要があります。手順については、52 ページの「[Directory Server Enterprise](#page-51-0) Edition 6.3.1 [セキュリティーパッチ](#page-51-0) ZIP 142807-02 のインストール」を参照してくださ い。

注 **–** このガイドでは、ほかの Java Enterprise System (Java ES) 製品と組み合わせたインス トールについては扱いません。Directory Server および Directory Service Control Center ソフトウェアをほかの Java ES ソフトウェアとともにインストールする場合 は、<http://docs.sun.com/coll/1286.3> から入手できる Java ES ソフトウェアのインス トール手順をお読みください。Microsoft Windows の場合は、[Java Enterprise System 5](http://docs.sun.com/app/docs/coll/1259.4) [for Microsoft Windows](http://docs.sun.com/app/docs/coll/1259.4) の Java ES ソフトウェアのインストール手順をお読みください。

この節では、次の内容を扱います。

- 43[ページの「ネイティブパッケージを使用して](#page-42-0) Directory Server Enterprise Edition を 6.3.1 [にアップグレードする」](#page-42-0)
- 49ページの「ZIP形式の配布を使用して [Directory Server Enterprise Edition](#page-48-0) を 6.3.1 [にアップグレードする」](#page-48-0)

[次の表は](#page-35-0)、Directory Server Enterprise Edition をバージョン 6.3.1 にアップグレードする ために使用する情報を、現在のインストール構成および使用している配布形式ごと に示したものです。

| <b>Directory</b><br>Server<br>Enterprise<br>Edition の以前<br>のバージョン | ソフトウェア<br>の配布形式                           | 関連情報                                                                                                    |
|-------------------------------------------------------------------|-------------------------------------------|----------------------------------------------------------------------------------------------------|
| なし                                                                | ネイティブ<br>パッケージ<br>(Solaris およ<br>び Linux) | Sun Java Enterprise System 5 のコンポーネントである Directory Server<br>Enterprise Edition 6.0 をインストールし、パッチを適用してバージョン<br>6.3.1 update 1 にアップグレードするには、次の手順を使用します。<br><sup>『</sup> Sun Java System Directory Server Enterprise Edition 6.0 Installation<br>1.<br>Guide』の「Software Installation」の説明に従って、Sun Java ES 5の<br>一部である Directory Server Enterprise Edition 6.0 をインストールしま<br>す。 |
|                                                                   |                                           | 2. 43ページの「ネイティブパッケージを使用して Directory Server<br>Enterprise Edition を 6.3.1 にアップグレードする」の説明に<br>従って、バージョン6.3.1にアップグレードします。                                                                                                    |
|                                                                   |                                           | 3. 110 ページの「Directory Proxy Server 6.3.1 Update 1 のインストールの<br>注意点」の説明に従って、Directory Proxy Server 6.3.1 update 1<br>パッチ141958-01をインストールします。                                                                                                    |
|                                                                   |                                           | 4. 52 ページの「Directory Server Enterprise Edition 6.3.1 セキュリ<br>ティーパッチ 143463-01 のインストール」の説明に<br>従って、Directory Server Enterprise Edition 6.3.1 セキュリ<br>ティーパッチ 143463-01 をインストールします。                                                                                                    |

<span id="page-35-0"></span>表 **2–1** Directory Server Enterprise Edition 6.3.1へのアップグレードパス
|                                                                   |                                             | $\alpha$ $\epsilon$ - Directory Server Enterprise Edition 0.5.1 $\rightarrow$ 5 7 7 7 6 7 6<br>$\cdots$<br>(ハソレーニー)                                                                                                    |
|-------------------------------------------------------------------|---------------------------------------------|----------------------------------------------------------------------------------------------------|
| <b>Directory</b><br>Server<br>Enterprise<br>Edition の以前<br>のバージョン | ソフトウェア<br>の配布形式                             | 関連情報                                                                                                    |
| 5.x                                                               | ネイティブ<br>パッケージ<br>(Solaris およ<br>$U$ Linux) | Sun Java Enterprise System 5 のコンポーネントである Directory Server<br>Enterprise Edition 6.0 をインストールし、6.3 にアップグレードし、5.x<br>インスタンスを6.3に移行し、パッチを適用して最新バージョンに<br>アップグレードするには、次の手順を使用します。<br><b>ISun Java System Directory Server Enterprise Edition 6.0 Installation</b><br>1.<br>Guide』の「Software Installation」の説明に従って、Sun Java ES 5の<br>一部である Directory Server Enterprise Edition 6.0 をインストールしま<br>す。 |
|                                                                   |                                             | <b>FSun Java System Directory Server Enterprise Edition 6.3 インストール</b><br>2.<br>ガイド』の「ソフトウェアのインストール」の説明に<br>従って、Directory Server Enterprise Edition をバージョン 6.3 にアップ<br>グレードします。                                                                                                    |
|                                                                   |                                             | <sup>F</sup> Sun Java System Directory Server Enterprise Edition 6.3 Migration<br>3.<br>Guide』の説明に従って、すべての Directory Server 5.x インスタン<br>スを6.3に移行します。                                                                                                    |
|                                                                   |                                             | 4. 43ページの「ネイティブパッケージを使用して Directory Server<br>Enterprise Edition を 6.3.1 にアップグレードする」の説明に<br>従って、バージョン6.3.1にアップグレードします。                                                                                                    |
|                                                                   |                                             | 5. 110 ページの「Directory Proxy Server 6.3.1 Update 1 のインストールの<br>注意点」の説明に従って、Directory Proxy Server 6.3.1 update 1<br>パッチ141958-01をインストールします。                                                                                                    |
|                                                                   |                                             | 6. 52ページの「Directory Server Enterprise Edition 6.3.1 セキュリ<br>ティーパッチ143463-01のインストール」の説明に<br>従って、Directory Server Enterprise Edition 6.3.1 セキュリ<br>ティーパッチ143463-01をインストールします。                                                                                                    |

表 **2–1** Directory Server Enterprise Edition 6.3.1 へのアップグレードパス *(*続き*)*

| <b>Directory</b><br>Server<br><b>Enterprise</b><br>Edition の以前<br>のバージョン | ソフトウェア<br>の配布形式             | 関連情報                                                                                                    |
|--------------------------------------------------------------------------|-----------------------------|----------------------------------------------------------------------------------------------------|
| なし                                                                       | ネイティブ<br>パッケージ<br>(Windows) | Sun Java Enterprise System 5 $\mathcal D$ Directory Server Enterprise Edition 6.0 $\Box \mathcal D$<br>ポーネントをインストールし、パッチを適用してバージョン6.3.1<br>update1にアップグレードするには、次の手順を使用します。<br><b>TSun Java Enterprise System 5 Installation Guide for Microsoft Windows</b><br>1.<br>』の説明に従って、Sun Java ES 5 の一部である Directory Server<br>Enterprise Edition 6.0 をインストールします。 |
|                                                                          |                             | 2. 43 ページの「ネイティブパッケージを使用して Directory Server<br>Enterprise Edition を 6.3.1 にアップグレードする」の説明に<br>従って、バージョン6.3.1にアップグレードします。                                                                                                    |
|                                                                          |                             | 3. 110 ページの「Directory Proxy Server 6.3.1 Update 1 のインストールの<br>注意点」の説明に従って、Directory Proxy Server 6.3.1 update 1<br>パッチ141958-01をインストールします。                                                                                                    |
|                                                                          |                             | 4. 52ページの「Directory Server Enterprise Edition 6.3.1 セキュリ<br>ティーパッチ 143463-01 のインストール」の説明に<br>従って、Directory Server Enterprise Edition 6.3.1 セキュリ<br>ティーパッチ 143463-01 をインストールします。                                                                                                    |

表 **2–1** Directory Server Enterprise Edition 6.3.1 へのアップグレードパス *(*続き*)*

| <b>Directory</b><br>Server<br>Enterprise<br>Edition の以前<br>のバージョン | ソフトウェア<br>の配布形式             | 関連情報                                                                                                    |
|-------------------------------------------------------------------|-----------------------------|----------------------------------------------------------------------------------------------------|
| 5.x                                                               | ネイティブ<br>パッケージ<br>(Windows) | Sun Java Enterprise System 5 $\oslash$ Directory Server Enterprise Edition 6.0 $\Box \triangleright$<br>ポーネントをインストールし、バージョン6.3にアップグレード<br>し、5.xインスタンスを6.3に移行し、パッチを適用して最新<br>バージョンにアップグレードするには、次の手順を使用します。<br><sup>『</sup> Sun Java Enterprise System 5 Installation Guide for Microsoft Windows<br>1.<br>』の説明に従って、Sun Java ES5の一部である Directory Server<br>Enterprise Edition 6.0 をインストールします。 |
|                                                                   |                             | <b>T</b> Sun Java System Directory Server Enterprise Edition 6.3 $\uparrow \nearrow \nearrow \uparrow \neg \nightharpoonup \mathcal{V}$<br>2.<br>ガイド』の「ソフトウェアのインストール」の説明に<br>従って、Directory Server Enterprise Edition をバージョン 6.3 にアップ<br>グレードします。                                                                                                    |
|                                                                   |                             | <sup>F</sup> Sun Java System Directory Server Enterprise Edition 6.3 Migration<br>3.<br>Guide』の説明に従って、すべての Directory Server 5.x インスタン<br>スを6.3に移行します。                                                                                                    |
|                                                                   |                             | 4. 43ページの「ネイティブパッケージを使用して Directory Server<br>Enterprise Edition を 6.3.1 にアップグレードする」の説明に<br>従って、バージョン6.3.1にアップグレードします。                                                                                                    |
|                                                                   |                             | 110 ページの「Directory Proxy Server 6.3.1 Update 1 のインストールの<br>5.<br>注意点」の説明に従って、Directory Proxy Server 6.3.1 update 1<br>パッチ141958-01をインストールします。                                                                                                    |
|                                                                   |                             | 6. 52 ページの「Directory Server Enterprise Edition 6.3.1 セキュリ<br>ティーパッチ 143463-01 のインストール」の説明に<br>従って、Directory Server Enterprise Edition 6.3.1 セキュリ<br>ティーパッチ143463-01をインストールします。                                                                                                    |

表 **2–1** Directory Server Enterprise Edition 6.3.1 へのアップグレードパス *(*続き*)*

| <b>Directory</b><br>Server<br>Enterprise<br>Edition の以前<br>のバージョン | ソフトウェア<br>の配布形式 | 関連情報                                                                                                    |
|-------------------------------------------------------------------|-----------------|----------------------------------------------------------------------------------------------------|
| なし                                                                | Zip             | Directory Server Enterprise Edition 6.3 をインストールし、6.3.1 に直接<br>アップグレードし、6.3.1 update 1 パッチを適用するには、次の手順を<br>使用します。<br><b>T</b> Sun Java System Directory Server Enterprise Edition 6.3 $\uparrow \gtrsim \gtrsim \uparrow \neg \Vdash \psi$<br>$\mathbf{1}$ .<br>ガイド』の「ZIP形式の配布から Directory Server Enterprise<br>Edition 6.3 をインストールする」の説明に従って、Directory Server<br>Enterprise Edition 6.3 をインストールします。 |
|                                                                   |                 | 2. 49ページの「ZIP形式の配布を使用して Directory Server Enterprise<br>Edition を 6.3.1 にアップグレードする」の説明に従って、インス<br>トールを6.3.1にアップグレードします。                                                                                                    |
|                                                                   |                 | <b>T</b> Sun Java System Directory Server Enterprise Edition 6.3 $\uparrow \gtrsim \gtrsim \uparrow \neg \Vdash \psi$<br>3.<br>ガイド』の「ZIP形式の配布から Directory Service Control Center を<br>インストールする」の説明に従って、Directory Service Control<br>Center をインストールします。                                                                                                    |
|                                                                   |                 | 4. 52ページの「Directory Server Enterprise Edition 6.3.1 セキュリ<br>ティーパッチ ZIP 142807-02 のインストール」の説明に<br>従って、Directory Server Enterprise Edition 6.3.1 セキュリ<br>ティーパッチ ZIP 142807-02 をインストールします。                                                                                                    |
|                                                                   |                 | 5. 110 ページの「Directory Proxy Server 6.3.1 Update 1 のインストールの<br>注意点」の説明に従って、Directory Proxy Server 6.3.1 update 1<br>パッチ141958-01をインストールします。                                                                                                    |
|                                                                   |                 | 6. 52ページの「Directory Server Enterprise Edition 6.3.1 セキュリ<br>ティーパッチ143463-01のインストール」の説明に<br>従って、Directory Server Enterprise Edition 6.3.1 セキュリ<br>ティーパッチ143463-01をインストールします。                                                                                                    |

表 **2–1** Directory Server Enterprise Edition 6.3.1 へのアップグレードパス *(*続き*)*

表 **2–1** Directory Server Enterprise Edition 6.3.1 へのアップグレードパス *(*続き*)*

| <b>Directory</b><br>Server<br>Enterprise<br>Edition の以前<br>のバージョン | ソフトウェア<br>の配布形式 | $\sqrt{2}$<br>関連情報                                                                                                    |
|-------------------------------------------------------------------|-----------------|----------------------------------------------------------------------------------------------------|
| 5.x                                                               | Zip             | Directory Server Enterprise Edition 6.3 をインストールし、5.x インスタン<br>スを6.3に移行し、6.3.1にアップグレードし、6.3.1 update 1 パッチを適<br>用するには、次の手順を使用します。<br><b>『Sun Java System Directory Server Enterprise Edition 6.3 インストール</b><br>1.<br>ガイド』の「ZIP形式の配布から Directory Server Enterprise<br>Edition 6.3 をインストールする」の説明に従って、Directory Server<br>Enterprise Edition 6.3 をインストールします。 |
|                                                                   |                 | <sup>F</sup> Sun Java System Directory Server Enterprise Edition 6.3 Migration<br>2.<br>Guide』の説明に従って、すべての Directory Server 5.x インスタン<br>スを6.3に移行します。                                                                                                    |
|                                                                   |                 | 49ページの「ZIP形式の配布を使用して Directory Server Enterprise<br>3.<br>Edition を 6.3.1 にアップグレードする」の説明に従って、インス<br>トールを6.3.1にアップグレードします。                                                                                                    |
|                                                                   |                 | <b>FSun Java System Directory Server Enterprise Edition 6.3 インストール</b><br>4.<br>ガイド』の「ZIP形式の配布から Directory Service Control Center を<br>インストールする」の説明に従って、Directory Service Control<br>Center をインストールします。                                                                                                    |
|                                                                   |                 | 5. 52ページの「Directory Server Enterprise Edition 6.3.1 セキュリ<br>ティーパッチ ZIP 142807-02 のインストール」の説明に<br>従って、Directory Server Enterprise Edition 6.3.1 セキュリ<br>ティーパッチ ZIP 142807-02 をインストールします。                                                                                                    |
|                                                                   |                 | 110ページの「Directory Proxy Server 6.3.1 Update 1 のインストールの<br>6.<br>注意点」の説明に従って、Directory Proxy Server 6.3.1 update 1<br>パッチ141958-01をインストールします。                                                                                                    |
|                                                                   |                 | 7. 52ページの「Directory Server Enterprise Edition 6.3.1 セキュリ<br>ティーパッチ143463-01のインストール」の説明に<br>従って、Directory Server Enterprise Edition 6.3.1 セキュリ<br>ティーパッチ143463-01をインストールします。                                                                                                    |

| Directory<br>Server<br>Enterprise<br>Edition の以前<br>のバージョン | ソフトウェア<br>の配布形式 | 関連情報                                                                                                    |
|------------------------------------------------------------|-----------------|----------------------------------------------------------------------------------------------------|
| 6.0, 6.1, 6.2 Native<br>たは6.3                              |                 | インストールを6.31にアップグレードし、6.3.1 update 1 パッチを適用<br>するには、次の手順を使用します。<br>1. 43ページの「ネイティブパッケージを使用してDirectory Server<br>Enterprise Edition を 6.3.1 にアップグレードする」の説明に<br>従って、インストールを6.3.1にアップグレードします。                                                                    |
|                                                            |                 | 2. 110ページの「Directory Proxy Server 6.3.1 Update 1 のインストールの<br>注意点」の説明に従って、Directory Proxy Server 6.3.1 update 1<br>パッチ141958-01をインストールします。                                                                                                    |
|                                                            |                 | 3. 52ページの「Directory Server Enterprise Edition 6.3.1 セキュリ<br>ティーパッチ143463-01のインストール」の説明に<br>従って、Directory Server Enterprise Edition 6.3.1 セキュリ<br>ティーパッチ143463-01をインストールします。                                                                                  |
| 6.0、6.1、6.2 Zi读<br>たは6.3                                   |                 | インストールを6.3.1にアップグレードし、6.3.1 update 1 パッチを適用<br>し、(まだインストールされていない場合に)Directory Service Control<br>Center をインストールするには、次の手順を使用します。<br>49ページの「ZIP形式の配布を使用して Directory Server Enterprise<br>1.<br>Edition を 6.3.1 にアップグレードする」の説明に従って、インス<br>トールを6.3.1にアップグレードします。 |
|                                                            |                 | 2. 52ページの「Directory Server Enterprise Edition 6.3.1 セキュリ<br>ティーパッチ ZIP 142807-02 のインストール」の説明に<br>従って、Directory Server Enterprise Edition 6.3.1 セキュリ<br>ティーパッチ ZIP 142807-02 をインストールします。                                                                      |
|                                                            |                 | 3. 110ページの「Directory Proxy Server 6.3.1 Update 1 のインストールの<br>注意点」の説明に従って、Directory Proxy Server 6.3.1 update 1<br>パッチ141958-01をインストールします。                                                                                                    |
|                                                            |                 | <b>TSun Java System Directory Server Enterprise Edition 6.3 インストール</b><br>4.<br>ガイド』の「ZIP形式の配布から Directory Service Control Center を<br>インストールする」の説明に従って、Directory Service Control<br>Center をインストールします。                                                      |
|                                                            |                 | 5. 52ページの「Directory Server Enterprise Edition 6.3.1 セキュリ<br>ティーパッチ 143463-01 のインストール」の説明に<br>従って、Directory Server Enterprise Edition 6.3.1 セキュリ<br>ティーパッチ143463-01をインストールします。                                                                                |

表 **2–1** Directory Server Enterprise Edition 6.3.1 へのアップグレードパス *(*続き*)*

<span id="page-42-0"></span>注**–**一般的には、ディレクトリデータベースを定期的に、特にディレクトリ サーバーをアップグレードする前にバックアップすることをお勧めします。データ ベースのバックアップについては、『[Sun Java System Directory Server Enterprise](http://docs.sun.com/doc/820-4816) Edition 6.3 [管理ガイド』を](http://docs.sun.com/doc/820-4816)参照してください。

### ネイティブパッケージを使用して**Directory Server Enterprise Edition**を**6.3.1**にアップグレードする

▼ パッチを使用して共有コンポーネントをアップグレードするには

ネイティブパッケージを使用して Directory Server Enterprise Edition を 6.3.1 にアップグ レードする前に、共有コンポーネントをアップグレードする必要があります。この 手順は、Solaris および Red Hat システムでは root ユーザー、Windows システムでは Administrator ユーザーとして実行する必要があります。 始める前に

> Solaris、Linux、および Windows 上で、パッチを使用して共有コンポーネントを アップグレードできます。Linux では、installpatch を使用してパッチをインス トールする必要があります。installpatch スクリプトはパッチに付属しています。

必要に応じてプラットフォームを選択し、そのプラットフォーム用として指定され たすべてのパッチをインストールします。より新しいバージョンのパッチが公開さ れている場合は、表に示されているものではなく新しいほうのパッチを使用しま す。

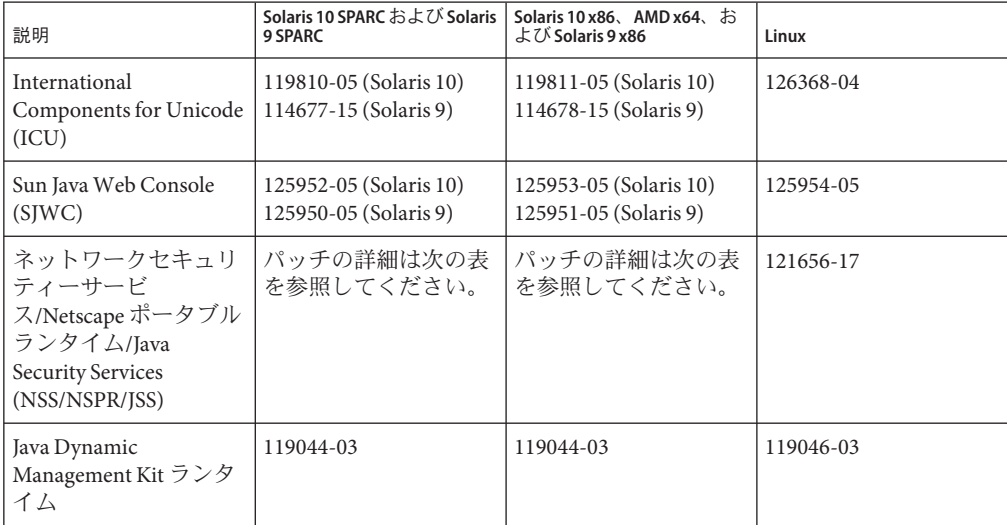

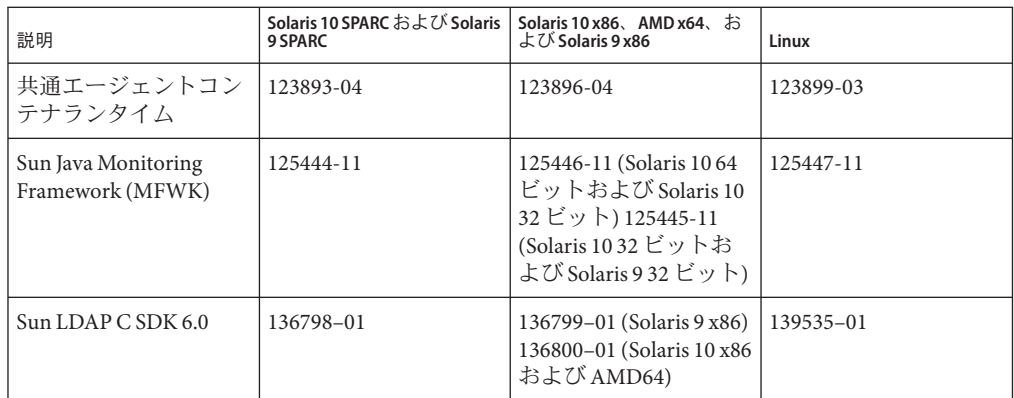

システム上で SUNWpr および SUNtls のパッケージバージョンを確認し、そのシステ ムに対応した適切な NSS/NSPR/JSS パッチを選択します。

#### # **pkginfo -l SUNWpr | grep VERSION** # **pkginfo -l SUNWtls | grep VERSION**

次の表から適切なパッチ系列を選択します。

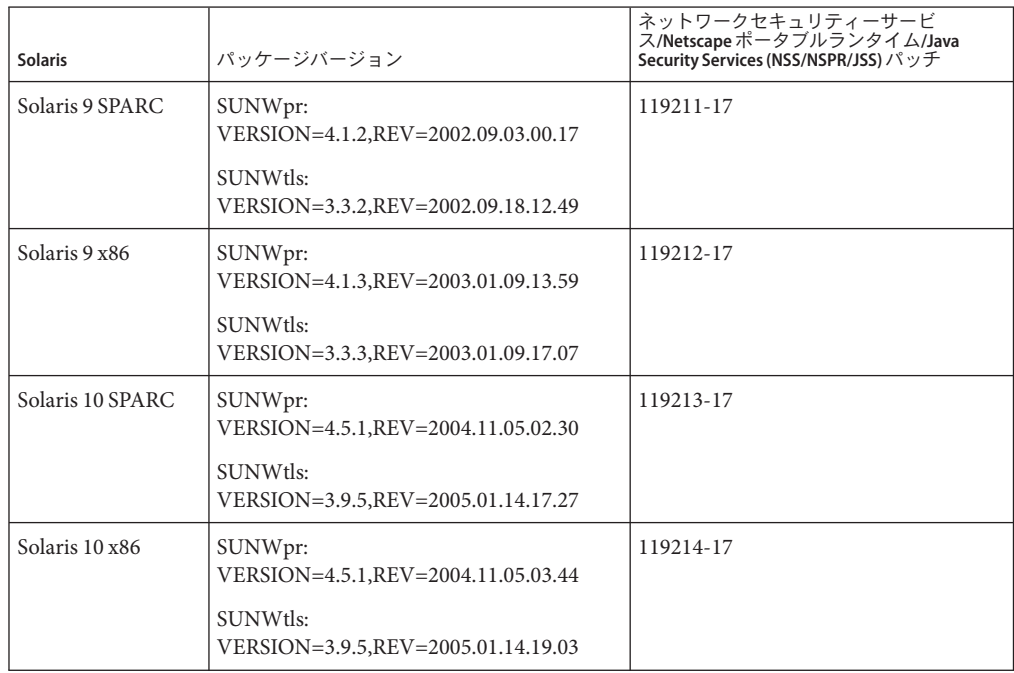

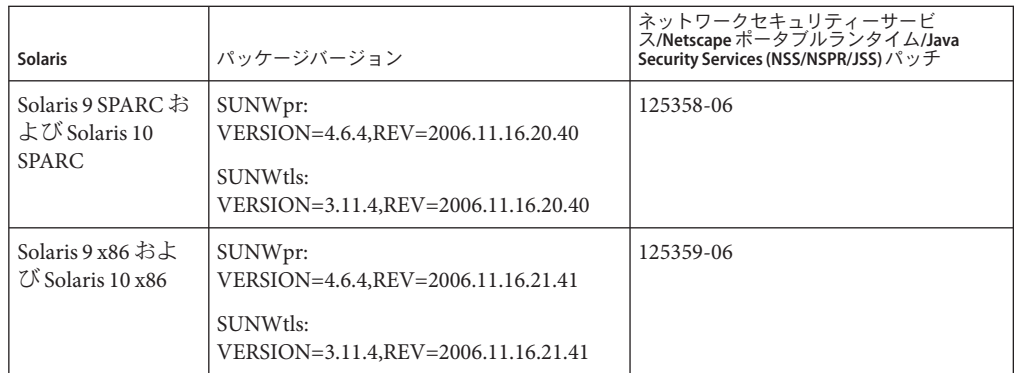

次の表に、Windows プラットフォーム用の共有コンポーネントパッチの一覧を示し ます。

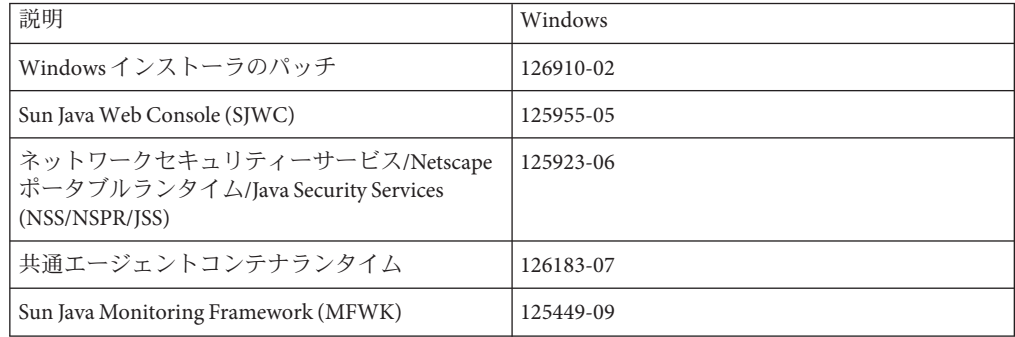

Directory Server Enterprise Edition 6.0、6.1、6.2、または 6.3 を 6.3.1 にアップグレードす る前に、共有コンポーネントをアップグレードする必要があります。

- 対象の共有コンポーネントを使用しているすべてのプロセスを終了します。 **1**
- 対象の共有コンポーネントが実行中であれば終了します。 **2**
- 前の表に示された最新のアップグレードパッチを入手します。 **3** パッチの入手方法については、25 [ページの「ソフトウェアの入手」を](#page-24-0)参照してくだ さい。
- 対象の共有コンポーネント用の適切なパッチを適用します。 **4** パッチの詳細なインストール手順については、README.patchID ファイルをお読みく ださい。

第2章 • インストールの注意点 45 キャッシュ インタン しゅうしょう しゅうしゅう しゅうしゅう ちょうしょく

- パッチのアップグレードが成功したことを確認します。 **5** 確認手順については、README.patchID ファイルをお読みください。
- 停止した共有コンポーネントを再起動します。 **6**
- **Windows**で共通エージェントコンテナの共有コンポーネントをアップグレードする **7** には、示されているとおりの順序で次のコマンドを実行します。

```
# cacaoadm prepare-uninstall
# 126183-04.exe
# cacao-install-path\share\cacao_2\configure.bat
# cacao-install-path\share\cacao_2\bin\cacaoadm rebuild-dependencies
```
インストールで**Identity Synchronization forWindows**を使用しており、システム上で最 **8** 新の**NSS**パッチ**3.12**を適用済みの場合、次の例に示すように、**NSS**パッチ**3.12**で提供 される新しいライブラリへのシンボリックリンクを設定します。SERVER\_ROOTパス名 のデフォルト値は/var/mps/serverrootです。

```
$ cd /var/mps/serverroot/lib
$ ln -s /usr/lib/mps/secv1/libnssdbm3.so libnssdbm3.so
$ ln -s /usr/lib/mps/secv1/libnssutil3.so libnssutil3.so
$ ln -s /usr/lib/mps/secv1/libsqlite3.so libsqlite3.so
$ cd /var/mps/serverroot/lib/sparcv9
$ ln -s /usr/lib/mps/secv1/sparcv9/libnssdbm3.so libnssdbm3.so
$ ln -s /usr/lib/mps/secv1/sparcv9/libnssutil3.so libnssutil3.so
$ ln -s /usr/lib/mps/secv1/sparcv9/libsqlite3.so libsqlite3.so
```
- ▼ ネイティブパッケージを使用して**Directory Server Enterprise Edition**をアップグレードするには
- すべての共有コンポーネントが最新であることを確認します。詳細は、43 [ページ](#page-42-0) [の「パッチを使用して共有コンポーネントをアップグレードするには」を](#page-42-0)参照して ください。 始める前に

Directory Server Enterprise Edition 6.0、6.1、6.2、または 6.3 がすでにインストールされ ている場合、次の手順を使用して 6.3.1 にアップグレードします。

これらの手順は、Solaris および Red Hat システムでは root ユーザー、Windows システ ムでは Administrator ユーザーとして実行する必要があります。

Directory Server Enterprise Edition のアップグレードが完了したあとも、すべての Directory Server インスタンス、Directory Proxy Server インスタンス、および設定情報 は影響を受けません。

次の表に、各プラットフォームで Directory Server Enterprise Edition をアップグレード するために必要なパッチ番号を示します。より新しいバージョンのパッチが公開さ れている場合は、表に示されているものではなく新しいほうのパッチを使用しま す。

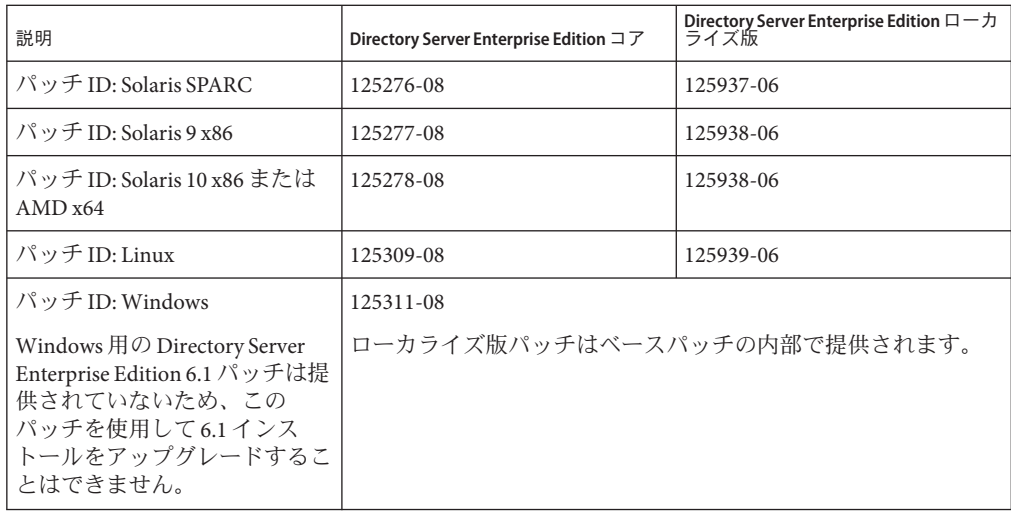

注 **–** ローカライズ版の Directory Server Enterprise Edition を正常に動作させるには、コ アパッチをインストールする前にローカライズ版パッチをインストールします。

各ローカライズ版パッチには、選択したプラットフォームでサポートされているす べての言語が含まれています。

#### **DSCC**レジストリを停止します。 **1**

■ Solaris の場合

# dsadm stop /var/opt/SUNWdsee/dscc6/dcc/ads

■ Linux の場合

# dsadm stop /var/opt/sun/dscc6/dcc/ads

■ Windows では、次の dsadm コマンドは DSCC レジストリの停止に失敗します。

dsadm.exe stop C:\Program Files\Sun\JavaES5\DSEE\var\dscc6\dcc\ads

回避策として、タスクマネージャーを使用して bin\_slapd.exe プロセスを強制終了 し、Administrator としてログインします。これで、DSCC レジストリを正常に開 始および停止できるようになります。DSCC レジストリの所有者は以前と同じ で、SYSTEM です。

- **Directory Server**および**Directory Proxy Server**の動作中のインスタンスをすべて停止し **2** ます。
- 共有コンポーネントをアップグレードします。**43**[ページの「パッチを使用して共有](#page-42-0) **3** [コンポーネントをアップグレードするには」を](#page-42-0)参照してください。
- **Directory Server Enterprise Edition 6.3.1**パッチをダウンロードします。 **4** 詳細は、25 [ページの「ソフトウェアの入手」を](#page-24-0)参照してください。
- 前の表の一覧に示されたパッチを保存したディレクトリに移動します。 **5**
- 次のコマンドを実行してパッチをインストールします。 **6**
	- Solaris OS

Directory Server Enterprise Edition をアップグレードする前に、Solaris 10 SPARC で は 119254-38、Solaris 10 x86 では 119255-38 をそれぞれインストールする必要があ ります。パッチのダウンロードについては、25 [ページの「ソフトウェアの入](#page-24-0) [手」を](#page-24-0)参照してください。

Solaris 10 SPARC および Solaris 10 x86 では、別の方法として、Directory Server Enterprise Edition アップグレードパッチの適用中に patchadd コマンドの -G オプ ションを使用できます。たとえば、次のとおりです。

# patchadd -G patch-id

その他のバージョンの Solaris では、次のコマンドを使用します。

# patchadd patch-id

- Linux
	- a. installpatch ファイルが置かれているディレクトリを開きます。
	- b. installpatch を実行します。

# ./installpatch

- Windows
	- a. patch-id.exe 実行可能ファイルが置かれているフォルダを開きます。
	- b. patch-id.exe をダブルクリックします。
	- c. パッチのインストールが成功したあとに、次のコマンドを実行します。

# dsccsetup console-unreg # dsccsetup console-reg

- **Directory Server**インスタンスおよび**Directory Proxy Server**インスタンス**(**存在する場合**) 7** を起動します。
- **Web Console**および共通エージェントコンテナを起動します。 **8**
- **DSCC**レジストリを再起動します。 **9**
	- Solaris の場合

# dsadm start /var/opt/SUNWdsee/dscc6/dcc/ads

- Linux の場合
	- # dsadm start /var/opt/sun/dscc6/dcc/ads

<span id="page-48-0"></span>■ Windows の場合

dsadm.exe start C:\Program Files\Sun\JavaES5\DSEE\var\dscc6\dcc\ads

## **ZIP**形式の配布を使用して**Directory Server Enterprise Edition**を**6.3.1**にアップグレードする

▼ **ZIP**形式の配布を使用して**Directory Server Enterprise Edition**を **6.3.1**にアップグレードするには

始める前に

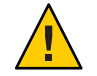

注意 **–** 以前の Directory Server Enterprise Edition インストールをあとから復元すること はできないため、Directory Server Enterprise Edition インストールディレクトリが存在 する場合、Directory Server Enterprise Edition 6.3.1 にアップグレードする前にバック アップします。

ZIP 形式の配布は root 以外のユーザーでもインストールできます。

dsee\_deploy コマンドを実行し、以前のインストールが見つかると、自動的にそのイ ンストールが更新されます。ただし、SuSE Linux 9 および HP-UX の場合は、Directory Server Enterprise Edition のインストールをアップグレードする前に、まずオペ レーティングシステムを SuSE Linux 9 SP4 および HP-UX 11.23 にそれぞれアップグ レードする必要があります。その後、次の手順を使用して Directory Server Enterprise Edition のインストールを 6.3.1 にアップグレードします。

- **CACAO**を停止します。また、**Directory Server**および**Directory Proxy Server**の動作中の **1** インスタンスのうち、パッチを適用する対象のインストールに関連しているものを すべて停止します。**WAR**ファイルと**DSCC**レジストリのホストであるアプリ ケーションサーバーも停止します。
- アップグレードするシステムのホストが**SuSE Linux 9**または**HP-UX**の場合は、オペ **2** レーティングシステムをアップグレードします。
	- SuSE Linux 9 SP3 を SuSE Linux 9 SP4 にアップグレードします。

64 ビット版 SuSE では、pam-32bit-9-yyyymmddhhmm.rpm が CACAO 起動のための前 提条件であり、システムにまだインストールされていない場合はこの RPM をイ ンストールする必要があります。

■ Directory Server Enterprise Edition 6.0 および 6.1 では HP-UX 11.11 しかサポートされ ないため、Directory Server Enterprise Edition を 6.3.1 にアップグレードする前 に、オペレーティングシステムを HP-UX 11.23 にアップグレードする必要があり ます。

オペレーティングシステムをアップグレードする方法、Directory Server Enterprise Edition がインストールされているパーティションを保持する方法、および最新の パッチバンドルの入手場所については、オペレーティングシステムのドキュメント を参照してください。

- **Directory Server Enterprise Edition**を**6.3.1**にアップグレードします。 **3**
	- **a. Directory Server Enterprise Edition 6.3.1のZIP 形式の配布に含まれる dsee\_deploy コマ** ンドを使用します。このときのインストールパスと**CACAO**ポートは、**Directory Server Enterprise Edition 6.0**、**6.1**、**6.2**、または**6.3**の以前のインストールと同じで す。dsee\_deployコマンドによって**CACAO**および**DSCC**レジストリが再起動されま す。
		- **i.** このインストールに対応した**ZIP**形式の配布を入手します。 使用するシステム用の適切な ZIP パッチについては、次の表を参照してくださ い。より新しいバージョンのパッチが公開されている場合は、表に示されてい るものではなく新しいほうのパッチを使用します。

すべての多言語ファイルは、前に説明したパッチに含まれています。

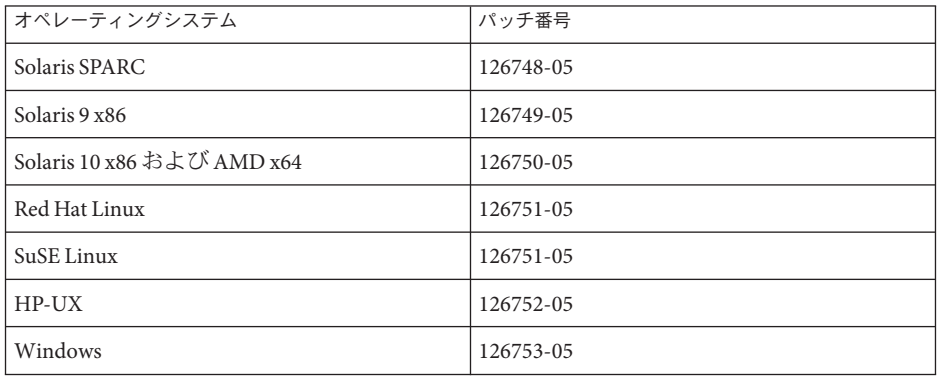

- **ii. 27**[ページの「オペレーティングシステムの要件」の](#page-26-0)説明に従って、対象のプ ラットフォームで前提条件となるパッチまたは**Service Pack**をインストールし ます。
- **iii.** dsee\_deploy コマンドが格納されている、**ZIP** 形式の配布内のディレクトリに 移動します。
- **iv.** その時点で*install\_path*にインストールされている**Directory Server Enterprise Edition** のインストールを、 dsee\_deploy**(1M)** コマンドを使用してアップグ レードします。
	- \$ **./dsee\_deploy install -i** *install-path options*

Windows インストールでは、dsee\_deploy コマンドが格納されている ZIP 形式 の配布内のフォルダを参照し、次のコマンドを実行します。

dsee\_deploy install -i *install-path options*

たとえば、次のコマンドは、以前に /local ディレクトリにインストールされ た既存の Directory Server Enterprise Edition をアップグレードします (このディレ クトリへの書き込みアクセス権があることが必要です)。

\$ **./dsee\_deploy install -i /local**

--no-inter オプションを使用して、確認なしでライセンスを受け入れる非対話 型モードでインストールすることもできます。非対話型モードはサイレントイ ンストールで特に役立ちます。

インストール処理の間、WAR ファイルがシステム上に保存されます。この WAR ファイルには DSCC Web アプリケーションが含まれており、Web アプリ ケーションがアプリケーションサーバーに配備されると、Web コンソールか らサーバーインスタンスにアクセスして管理できるようになります。機能はネ イティブパッケージに含まれる DSCC と同様です。WAR ファイルについて は、『[Sun Java System Directory Server Enterprise Edition 6.3](http://docs.sun.com/doc/820-5398/install-dscc-zip?a=view) インストールガイ ド』の「ZIP 形式の配布から [Directory Service Control Center](http://docs.sun.com/doc/820-5398/install-dscc-zip?a=view) をインストールす [る」を](http://docs.sun.com/doc/820-5398/install-dscc-zip?a=view)参照してください。

インストール処理の間、多言語パッケージもインストールされます。

**v.** 最新の**dscc.war**ファイルをアプリケーションサーバーに配備します。

手順については、『[Sun Java System Directory Server Enterprise Edition 6.3](http://docs.sun.com/doc/820-5398/install-dscc-zip?a=view) インス トールガイド』の「ZIP 形式の配布から [Directory Service Control Center](http://docs.sun.com/doc/820-5398/install-dscc-zip?a=view) をイン [ストールする」を](http://docs.sun.com/doc/820-5398/install-dscc-zip?a=view)参照してください。

- **vi. Directory Server**および**Directory Proxy Server**のインスタンスと、**WAR**ファイルを 配備したアプリケーションサーバーを再起動します。
- オペレーティングシステムと**Directory Server Enterprise Edition**の両方がアップグ **4** レードされたことを確認してから、デーモンを起動します。

### <span id="page-51-0"></span>**Directory Server Enterprise Edition 6.3.1**セキュリ ティーパッチ**ZIP 142807-02**のインストール

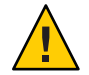

注意 **–** Sun Java System Directory Server Enterprise Edition 6.3.1 セキュリティーパッチ ZIP 142807-02 を、Directory Server Enterprise Edition 6.3.1 の ZIP 形式のインストールに適用 する必要があります。このパッチでは SASL 2.19.20090601 に加えて NSS 3.12.5 が提供 されます。

注 **–** このパッチは 6.3.1 よりも前のバージョンの Directory Server Enterprise Edition には 適用できません。バージョン 6.3.1 へのアップグレード手順については、表 [2–1](#page-35-0) を参 照してください。

Directory Server Enterprise Edition 6.3.1 セキュリティーパッチ ZIP 142807-02 をインス トールするには、http://sunsolve.sun.com (<http://sunsolve.sun.com>) からパッチをダウ ンロードし、README ファイルに記載されたインストール手順に従います。

### **Directory Server Enterprise Edition 6.3.1**セキュリ ティーパッチ**143463-01**のインストール

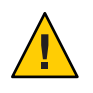

注意 **–** Sun Java System Directory Server 6.3.1 セキュリティーパッチ 143463-01 を、Directory Server Enterprise Edition 6.3.1 のインストールに適用する必要がありま す。

注 **–** このパッチは 6.3.1 よりも前のバージョンの Directory Server Enterprise Edition には 適用できません。バージョン 6.3.1 へのアップグレード手順については、表 [2–1](#page-35-0) を参 照してください。

Directory Server Enterprise Edition 6.3.1 セキュリティーパッチ 143463-01 をインス トールするには、http://sunsolve.sun.com (<http://sunsolve.sun.com>) からパッチをダウ ンロードし、README ファイルに記載されたインストール手順に従います。

このコマンドを実行し、応答が次のとおりであることを確認して、パッチ 143463-01 のインストールが成功したことを確認します。

./dsadm -V [dsadm]<br>dsadm decided: 6.3.1 based by B2008.1121.0156 ZIP

```
[slapd 64-bit]
Sun Microsystems, Inc.
Sun-Java(tm)-System-Directory/6.3.1_sec B2010.0201.1612 64-bit
ns-slapd : 6.3.1 B2008.1121.0156 ZIP<br>Slapd Library : 6.3.1 sec B2010.0201.1612
                : 6.3.1 sec
Front-End Library : 6.3.1 B2008.1121.0156
```
## アンインストール手順

Directory Server Enterprise Edition 6.0、6.1、6.2、または 6.3 をアンインストールする場 合は、各バージョンに対応した『Sun Java System Directory Server Enterprise Edition イ ンストールガイド』の第 3 章「Directory Server Enterprise Edition のアンインス トール」を参照してください。8 ページの「[Directory Server Enterprise Edition](#page-7-0) ド [キュメントセット」を](#page-7-0)参照してください。

この節では、次の事項について説明します。

- 53ページの「ネイティブパッケージを使用して Directory Server Enterprise Edition 6.3.1 からダウングレードする」
- 56ページの「ZIP形式の配布を使用して [Directory Server Enterprise Edition 6.3.1](#page-55-0) か [らダウングレードする」](#page-55-0)

## ネイティブパッケージを使用して**Directory Server Enterprise Edition 6.3.1**からダウングレードする

Directory Server Enterprise Edition 6.3.1 にアップグレードしたあとで、以前の Directory Server Enterprise Edition のインストールを復元することが必要になる場合がありま す。この節では、Directory Server Enterprise Edition のインストールをダウングレード する方法について詳しく説明します。

#### ▼ ネイティブパッケージを使用して**Directory Server Enterprise Edition**をダウングレードするには

Directory Server Enterprise Edition をダウングレードすると、稼働中の状態のコピーか ら以前の Directory Server Enterprise Edition のインストールが復元されます。すべての 設定情報は、Directory Server Enterprise Edition 6.3.1 にアップグレードする前の時点の まま保持されています。

- 動作中のすべてのサーバーインスタンスを停止します。 **1**
- 次のコマンドを実行してパッチを削除します。 **2** ベースパッチを削除してシステムをクリーンアップする前に、ローカライズ版

パッチを削除します。プラットフォーム別のパッチ ID については、43 [ページの「ネ](#page-42-0)

イティブパッケージを使用して Directory Server Enterprise Edition を 6.3.1 にアップグ [レードする」の](#page-42-0)、ネイティブパッケージを使用する場合のパッチ表を参照してくだ さい。

■ Solaris

# patchrm *patch-id*

■ Linux

Directory Server Enterprise Edition 6.3、6.2、6.1、または 6.0 の .rpm ファイルが格納 されているディレクトリに移動し、次の表で指定されたすべての RPM ファイル に対して、次のコマンドを繰り返し実行します。対象となる RPM ファイル は、以前に存在していた Directory Server Enterprise Edition のインストールに よって異なります。

ダウングレード後に、6.0、6.1、6.2、または 6.3 のすべての RPM ファイルが 揃っていることを確認します。一部の RPM ファイルだけをダウングレードする と、インストールが破損します。

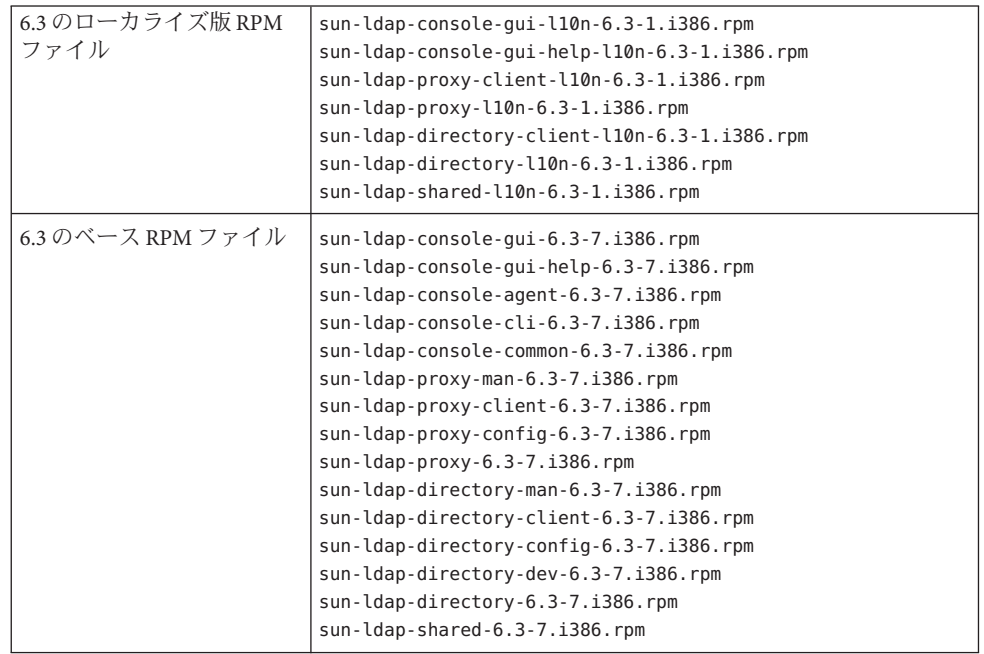

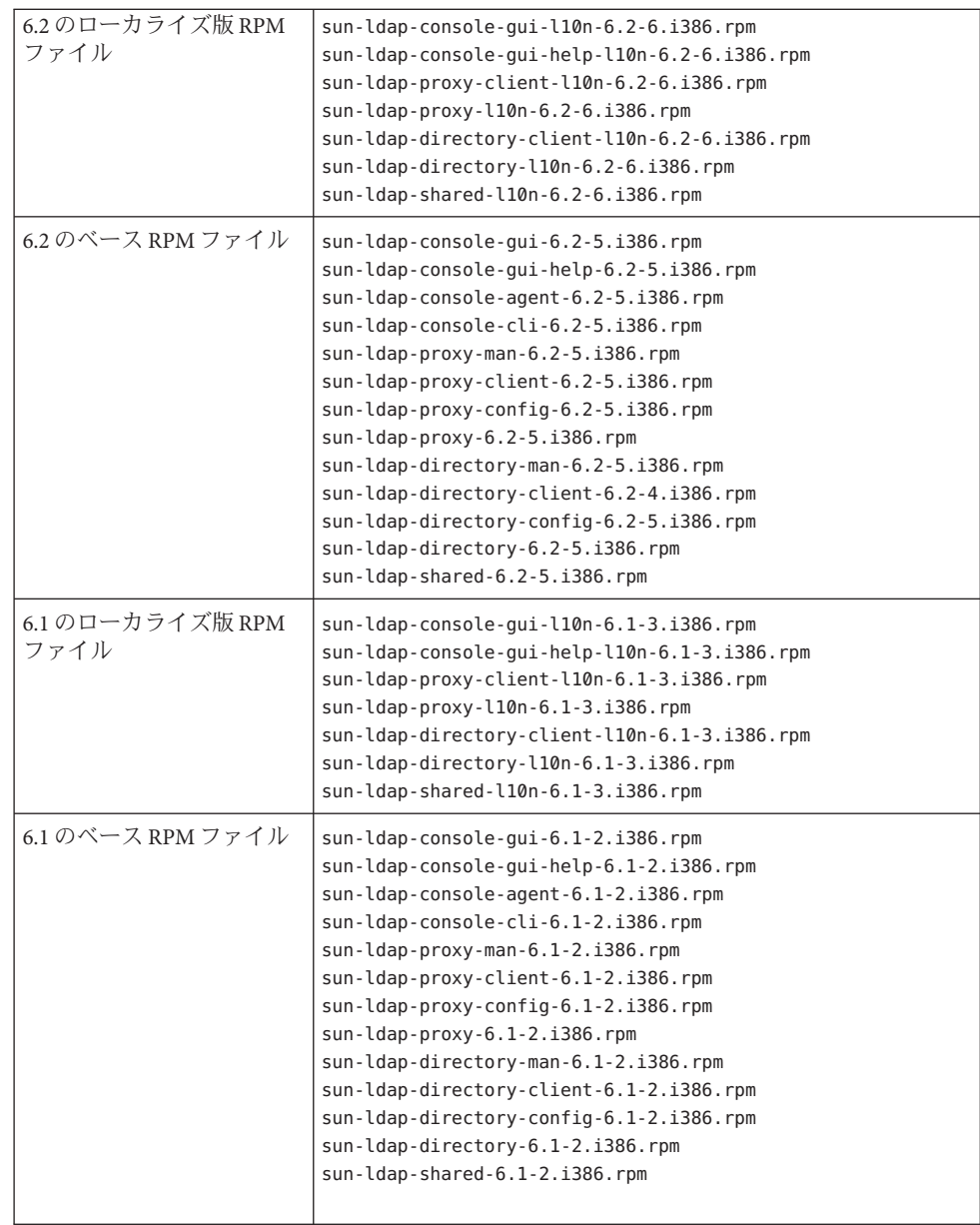

- Windows
	- a. dsccsetup dismantle コマンドを実行して DSCC を設定解除します。
- <span id="page-55-0"></span>b. Uninstall\_*patch-id* .bat ファイルをダブルクリックしてパッチを削除しま す。Uninstall\_ *patch-id*.bat ファイルは、パッチが保存されているフォルダに 格納されています。
- c. 共通エージェントコンテナをダウングレードします。126183-04 パッチの README に記載されたアンインストール手順を参照してください。
	- a. cacaoadm prepare-uninstall コマンドを実行します。
	- b. Uninstall\_126183-04.bat をダブルクリックしてパッチを削除します。

## **ZIP**形式の配布を使用して**Directory Server Enterprise Edition 6.3.1**からダウングレードする

Directory Server Enterprise Edition 6.3.1 のインストールは以前のバージョンにダウング レードできません。以前の Directory Server Enterprise Edition のバージョンに戻す必要 がある場合は、Directory Server Enterprise Edition 6.3.1 にアップグレードする前に保存 したバックアップコピーを復元します。

Directory Server Enterprise Edition を完全に削除するには、『Directory Server Enterprise Edition 6.3 インストールガイド』の「ZIP 形式の配布からインストールしたソフト ウェアを削除する」の節を参照してください。

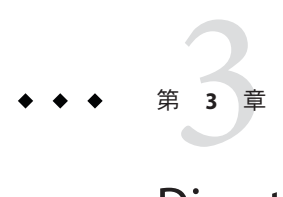

# Directory Serverの修正されたバグと既知 の問題点

この章では、Directory Server のリリース時に入手可能な製品固有の重要情報が含まれ ています。

- この章では、次の内容について説明します。
- 57 ページの「Directory Server 6.3.1 で修正されたバグ」
- 61 ページの「Directory Server [の既知の問題点と制限事項」](#page-60-0)

### **Directory Server 6.3.1**で修正されたバグ

この節では Directory Server の前回のリリースから修正されたバグの一覧を示しま す。

- 6344894 マルチドメイン Active Directory を Identity Synchronization for Windows と 同期するとき、Active Directory のリフェラルが原因で、Directory Server 上 で同期が失敗します。
- 6439482 ACI の問題により、エンドユーザーが正確な値を推測できる場合があり ます。
- 6490419 ldapsearch で、ワイルドカードを含むフィルタを使って整数型の属性を検 索したときの結果が矛盾している場合があります。
- 6557125 Active Directory サーバーが利用不可のときに、Directory Server が Identity Synchronization for Windows プラグイン内でハングアップします。
- 6557128 期限切れのコネクタを介したログ記録時に、Directory Server が Identity Synchronization for Windows プラグイン内でクラッシュします。
- 6557499 Directory Server Enterprise Edition の配備後、正常に機能しないプロセスが 作成されます。この問題は HP-UX 上の ZIP 形式の配布にのみ影響しま す。
- 6579286 Microsoft Windows システムで、dsrepair ツールが正しく機能しません。
- 6579820 Microsoft Windows システムで、replcheck ツールが正しく機能しませ  $h<sub>o</sub>$
- 6586725 SSL を使用するレプリケーションでメモリーリークが発生する場合があ ります。
- 6593775 Directory Server Enterprise Edition 6 の各バージョンで、DSCC コンソール の「サフィックス使用状態」タブを更新してもすべてのサフィックスが 表示されません。
- 6626454 長い ACI を追加したときに Directory Server Enterprise Edition 6 の各 バージョンがクラッシュすることがあります。
- 6632250 長い複合検索フィルタを使用すると、検索パフォーマンスが低下しま す。
- 6634048 可逆パスワードプラグイン (des-plugin) を使用するとレプリケーションが 壊れる場合があります。
- 6640464 Directory Server Enterprise Edition 6 の各バージョンは、同じ DN を使用す る複数の認証局証明書が証明書データベースに存在する状態をサポート しません。
- 6643813 多数のマスターを使用すると、レプリケーションを適正に監視できなく なります。
- 6645742 Directory Server Enterprise Edition 5.2 および Directory Server Enterprise Edition 6 の両方を含むレプリケーショントポロジでパスワードポリ シーを有効にすると、レプリケーションが失敗する原因になります。
- 6650039 競合状態が原因で、レプリケーションセッションの終了時にク ラッシュが発生することがあります。
- 6650749 一部の保守操作が原因で、サーバーの再起動時にデータベースの回復が 発生することがあります。
- 6651645 パスワードポリシーで pwdReset を使用すると、プロキシ承認を経由する パスワード変更ができなくなります。
- 6663553 ACI 文字列内の引用符のあとに空白が入っていると、ACI 評価でエ ラーが発生することがあります。
- 6670977 DSCC コンソールで長い ACI を表示できない場合があります。
- 6675384 複合 CoS によってパフォーマンスが低下することがあります。
- 6680718 ログファイルのローテーション中に、必要なアクセス権限がないことが 原因で Directory Server Enterprise Edition 6 の各バージョンがハングアップ します。
- 6683182 パスワードポリシーでサポートされるパスワード期限の上限が 315360000 秒 (10 年より少し短い) になり、以前の 2147483647 秒 (約 68 年) から短縮 されました。
- 6683353 NSS ピンコードが 8 文字より長い場合に、Directory Server Enterprise Edition 6 の各バージョンが起動しません。
- 6683818 候補値リストのエントリ数が 250 万を超えていることが原因 で、サーバーがクラッシュすることがあります。
- 6683870 2 進構文の属性を DSCC を使用して編集すると、属性値が壊れます。
- 6685118 接続を開いたり閉じたりするときの競合状態により、Directory Server Enterprise Edition 6 の各バージョンが connection\_getIp\_string 内でク ラッシュすることがあります。
- 6686199 属性一意性プラグインが構成されているが有効でない場合に、Directory Server Enterprise Edition 6 の各バージョンがクラッシュすることがありま す。
- 6686632 ACI 評価における競合状態が原因で、ディレクトリサーバーがク ラッシュすることがあります。
- 6687533 更新履歴ログのトリミングを実行中に保守操作が発生した場合、データ ベースパニックまたはクラッシュが発生することがあります。
- 6688454 パススルー認証が原因で ns-slapd を終了できません。
- 6688891 パスワードポリシーが互換性モードで動作していると き、passwordStorageScheme の値にかかわらず、パスワード値が平文で auditlog に表示されます。
- 6689454 (データベースページ数が 30,000 を超える) サイズの大きな更新履歴ログ が含まれるバックアップを復元すると、次のメッセージがログに記録さ れます。

DEBUG - conn=-1 op=-1 msgId=-1 - libdb: Lock table is out of available locks ERROR<8232> - Replication - conn=-1 op=-1 msgId=-1 - Internal error Truncate of changelog file failed, error 12 (Not enough space)

- 6698812 Solaris 10 AMD64 で Sun Cluster 3.2 の制御下にあるときに、Directory Server が起動に失敗します。
- 6700232 更新履歴ログのトリミングと、トリミングされたエントリに対する操作 の間の競合状態が原因で、ディレクトリサーバーがハングアップするこ とがあります。
- 6704259 レプリケーショングループのサイズが 1 より大きい場合に、複製された 操作の etime が誤って計算されます。
- 6704261 マルチパスインポートでインデックスのインポートが可能ですが、これ は誤りです。
- 6705319 いったん有効になったリフェラルを DSCC を使用して無効にできませ  $h<sub>o</sub>$
- 6706009 サブタイプ付きの属性を DSCC が正しく処理しません。
- 6707089 DNS 規則を含む ACI との競合状態が原因で DS がクラッシュします。
- 6707164 バックアップリストア後にレプリケーション変更履歴ログが空にな り、メッセージは次のようになります。

INFORMATION - NSMMReplicationPlugin - conn=-1 op=-1 msgId=-1 - replica\_reload\_ruv: Warning: new data for replica does not match the data in the changelog. Recreating the changelog file. This could affect replication with replica's consumers in which case the consumers should be reinitialized.

- 6708615 インデックス処理の発生中にサーバーを停止すると Directory Server がク ラッシュします。
- 6710024 Sun Cluster 3.2 の制御下にある間に Directory Server がクラッシュした場 合、クラスタのフェイルオーバーは開始されますが、開始には4分以上 かかります。
- 6711123 マスターの更新がまれである場合に、バックアップが急速に古くなるこ とがあります。
- 6717507 レプリケーション構成で、エントリを削除すると不正な VLV インデック スが作成されます。
- 6718308 データベース復元メッセージが DSCC とエラーログファイルの間で矛盾 しています。
- 6726890 競合状態のとき、Directory Server Enterprise Edition 6.3 の更新履歴ログが トリミングされません。
- 6732563 競合状態のときにサフィックスを削除すると、データベースパニックエ ラーが発生することがあります。
- 6740791 パスワードポリシーが CoS を使用して割り当てられるときに、ディレク トリサーバーがメモリーを解放しない場合があります。
- 6750240 Directory Server Enterprise Edition 6 の各バージョンで、des-plugin.so に署 名がありません。
- 6754084 ZIP 形式の配布で提供される JRE が JRE 1.5.0\_12 ではなく、以前のリ リースと同じ 1.5.0\_9 です。
- 6756826 データベースページの更新とフラッシュの間の競合状態が原因 で、ディレクトリサーバーのクラッシュ、データベースパニックエ ラー、または更新の喪失が発生することがあります。
- 6759200 接続時の SASL バインドが原因でディレクトリサーバーがクラッシュする ことがあります。

6772870 ds-polling-thread-count が 1 よりも大きい (CMT マシン上で発生しやす い状況です) ときにコンシューマの同期が失われる可能性があります。

### <span id="page-60-0"></span>**Directory Server**の既知の問題点と制限事項

以降の節では、リリース時点での既知の問題点および制限事項の一覧を示します。

- 61 ページの「Directory Server の制限事項」
- 64ページの「[Directory Server 6.3.1](#page-63-0) の既知の問題点」

#### **Directory Server**の制限事項

ファイルアクセス権を手作業で変更した場合の問題点

インストール済みの Directory Server Enterprise Edition 製品ファイルのアクセス権を 変更すると、場合によってはソフトウェアが正常に動作しなくなる可能性があり ます。製品ドキュメントの指示に従う場合、または Sun サポートの指示に従う場 合のみ、ファイルのアクセス権を変更してください。

この制限事項に対処するには、適切なユーザーアクセス権およびグループアクセ ス権を持つユーザーとして製品のインストールおよびサーバーインスタンスの作 成を行います。

cn=changelog サフィックスをレプリケートした場合の問題点

cn=changelog サフィックスのレプリケーションを設定することは可能ですが、実 際に設定するとレプリケーションに干渉する可能性があります。cn=changelog サ フィックスをレプリケートしないでください。cn=changelog サフィックスは、旧 バージョン形式の更新履歴ログのプラグインによって作成されます。

Sun Cluster 上でのフェイルオーバー後にデータベースキャッシュが古くなっている 場合がある

Directory Server は Sun Cluster 3.2 をサポートします。Directory Server を Sun Cluster 上で実行し、共有でないディレクトリを使用するように

nsslapd-db-home-directory が設定されているとき、複数のインスタンスがデータ ベースキャッシュファイルを共有します。フェイルオーバー後、新しいノード上 の Directory Server インスタンスは、その古くなっている可能性があるデータ ベースキャッシュファイルを使用します。

この制限に対処するには、共有ディレクトリを nsslapd-db-home-directory として 使用するか、または nsslapd-db-home-directory 配下のファイルを Directory Server の起動時にシステムによって削除します。

LD LIBRARY PATHに /usr/lib が含まれる場合に誤った SASL ライブラリがロードされ る

LD LIBRARY PATHに /usr/lib が含まれている場合に、誤った SASL ライブラリが使 用され、インストール後に dsadm コマンドが失敗する原因となります。

cn=config 属性の変更には LDAP の置換操作を使用する

cn=config に対する LDAP の変更操作では、置換サブ操作のみを使用できます。属 性を追加または削除しようとすると、操作は拒否され、エラー 53 (DSA is unwilling to perform) が返されます。Directory Server 5 では、属性または属性値の 追加または削除が可能でしたが、値の検証を経ることなく dse.ldif ファイルに更 新が適用され、DSA の内部状態は DSA を停止して再開するまで更新されませんで した。

注 **–** cn=config設定インタフェースは非推奨となっています。可能な場合は、代わ りに dsconf コマンドを使用してください。

この制限への対処として、追加または削除サブ操作の代わりに、LDAP の変更操 作の置換サブ操作を代用することができます。機能面での支障は発生しませ ん。また、変更後の DSA 設定の状態が予想しやすくなります。

Windows システムで Directory Server が Start TLS 操作をデフォルトで許可しない この問題点は、Windows システム上のサーバーインスタンスのみに影響しま す。この問題の原因は、Start TLS 操作を使用するときの Windows システム上のパ フォーマンスです。

この問題に対処するには、dsconf コマンドで -P オプションを指定し、SSL ポート を直接使用して接続することを検討してください。別の方法として、ネット ワーク接続がすでにセキュリティー保護されている場合は、dsconf コマンドの -e オプションの使用を検討してください。このオプションにより、セキュリ ティー保護された接続を要求せずに標準ポートに接続できます。

存在しないサーバーをレプリケーション更新ベクトルが参照する場合がある レプリケートした Directory Server インスタンスをレプリケーショントポロジから 削除したあとも、レプリケーション更新ベクトルがそのインスタンスへの参照を 維持し続けることがあります。結果として、存在しなくなったインスタンスへの リフェラルが発生する可能性があります。

共通エージェントコンテナがブート時に開始しない

この問題点に対処するには、ネイティブパッケージからのインストール時に root 権限で cacaoadm enable コマンドを使用してください。

Windows 上でこの問題点に対処するには、共通エージェントコンテナサービスの プロパティーから「ログオン」を選択し、サービスを実行するユーザーのパス ワードを入力し、「適用」を押します。まだこの設定を行なっていない場合 は、アカウント user name に「サービスとしてログオン」権利が付与されているこ とを示すメッセージが表示されます。

- max-thread-per-connection-count が Windows システムで正しく機能しない
	- Directory Server の構成プロパティー max-thread-per-connection-count は Windows システムには適用されません。
- Microsoft Windows のバグによりサービスのスタートアップの種類が無効と表示され る

[Microsoft Windows 2000 Standard Edition](http://support.microsoft.com/kb/287516/en-us) のバグ (http://support.microsoft.com/kb/ [287516/en-us](http://support.microsoft.com/kb/287516/en-us))が原因で、Directory Server サービスを Microsoft 管理コンソールから 削除したあとにそのサービスが無効と表示されます。

Windows XP 上で、Administrator アカウントで、コンソールにログインできない Windows XP 上で実行しているコンソールに Administrator アカウントでログインで きません。

この問題に対処するには、ゲストアカウントを無効にして、レジストリキー HKEY\_LOCAL\_MACHINE\SYSTEM\CurrentControlSet\Control\Lsa\ForceGuest を 0 に設 定してください。

オンザフライでインデックス構成を変更する

ある属性のインデックス構成を変更すると、フィルタとしてその属性を含むすべ ての検索は、インデックスが生成されていないものとして処理されます。この属 性を含む検索を正しく処理するには、dsadm reindex または dsconf reindex コマン ドを使用して、属性のインデックス構成を変更するたびに既存のインデックスを 再生成します。詳細は、『[Sun Java System Directory Server Enterprise Edition 6.3](http://docs.sun.com/doc/820-4816/bcatq?a=view) 管理 ガイド』の第 13 章「Directory Server [のインデックス」を](http://docs.sun.com/doc/820-4816/bcatq?a=view)参照してください。

ディレクトリマネージャーのパスワードに空白文字が含まれている場合に、コン ソールで Directory Server または Directory Proxy Server インスタンスを作成できな い(6830908)

ディレクトリマネージャーのパスワードに空白文字が含まれている場合、その ディレクトリマネージャーアカウントでは、コンソールを使用して Directory Server または Directory Proxy Server インスタンスを作成できません。

同じ問題が原因で、パスワードファイルに空白文字が含まれている場合にコマン ド dsccsetup ads-create —w *password-file* が失敗します。

DSEE6.0 パッチの ZIP 形式の配布が SMF をサポートしない (6886089)

DSEE 6.0 以降のリリースの ZIP 形式の配布からインストールされたインスタンス で、dsadm および dpadm コマンドがサービス管理機能 (SMF) をサポートしませ ん。インスタンスを SMF に手動で登録する場合、そのインスタンスは SMF に よって制御されるため、dsadm または dpadm コマンドによって、あるいは DSCC か らインスタンスが停止されると、SMF はそのインスタンスを再起動します。

SMF 機能は、DSEE 6.0 以降のリリースのネイティブ配布でのみ完全にサポートさ れます。

### <span id="page-63-0"></span>**Directory Server 6.3.1**の既知の問題点

この節では、Directory Server 6.3.1 のリリース時に判明していた既知の問題点の一覧 を示します。

- 2113177 オンラインでのエクスポート、バックアップ、復元、またはイン デックス生成の実行中にサーバーを停止したときに Directory Server がクラッシュする現象が確認されています。
- 2129151 stop-slapd コマンドを実行すると、Directory Server がハング アップします。
- 2133169 Directory Server で LDIF からエントリをインポートするとき に、createTimeStamp および modifyTimeStamp 属性が生成されませ ん。

LDIF インポートは高速化のために最適化されています。そのた め、インポート処理ではこれらの属性を生成しません。この制限 に対処するには、エントリをインポートする代わりに追加してく ださい。インポートを実行する前に LDIF を前処理して属性を追加 する対処策もあります。

- 2151022 ローカライズされた名前が証明書に含まれている場合に、証明書 を正しく削除できません。また、そのような証明書を正しく一覧 表示できません。
- 4979319 Directory Server の一部のエラーメッセージで、実際には存在しな いデータベースエラーガイドに言及しています。クリティカルな エラーメッセージの意味が理解できず、そのメッセージについて の記述がドキュメントに存在しない場合は、Sun サポートまでお 問い合わせください。
- 6358392 ソフトウェアを削除するとき、dsee\_deploy uninstall コマンドが 既存のサーバーインスタンスを停止または削除しません。
	- この制限に対処するには、『[Sun Java System Directory Server](http://docs.sun.com/doc/820-5398) Enterprise Edition 6.3 [インストールガイド』の](http://docs.sun.com/doc/820-5398)指示に従います。
- 6401484 送信先サフィックスに対して SSL クライアント認証を使用すると き、dsconf accord-repl-agmt コマンドがレプリケーションアグ リーメントの認証プロパティーを整合できません。

この問題点に対処するには、次の手順に従って、サプライヤの証 明書をコンシューマ上の設定に格納します。ここで示すコマンド 例は、2 つのインスタンスが同じホスト上にあることを前提とし ています。

1. 証明書をファイルにエクスポートします。

次の例は、/local/supplier および /local/consumer に位置する サーバーを対象にエクスポートを実行する方法を示していま す。

\$ **dsadm show-cert -F der -o /tmp/supplier-cert.txt /local/supplier defaultCert** \$ **dsadm show-cert -F der -o /tmp/consumer-cert.txt /local/consumer defaultCert** 2. クライアントとサプライヤの証明書を交換します。 次の例は、/local/supplier および /local/consumer に位置する サーバーを対象に交換を実行する方法を示しています。 \$ **dsadm add-cert --ca /local/consumer supplierCert /tmp/supplier-cert.txt** \$ **dsadm add-cert --ca /local/supplier consumerCert /tmp/consumer-cert.txt** 3. コンシューマ上で SSL クライアントエントリを追加しま す。usercertificate;binary 属性に supplierCert 証明書を指定 し、適切な subjectDN を指定します。 4. コンシューマ上でレプリケーションマネージャー DN を追加し ます。 \$ **dsconf set-suffix-prop** *suffix-dn* **repl-manager-bind-dn:***entryDN* 5. /local/consumer/alias/certmap.conf 内のルールを更新しま す。 6. dsadm start コマンドで両方のサーバーを再起動します。 6410741 Directory Service Control Center では、値を文字列としてソートしま す。そのため、Directory Service Control Center で数字をソートする と、それらの数字は文字列であるかのようにソートされます。 0、20、および 100 を昇順にソートすると、0、100、20 というリス トが得られます。0、20、および 100 を降順にソートする と、20、100、0 というリストが得られます。 6412131 複数バイト文字を含む証明書名は、dsadm show-cert *instance-path valid-multibyte-cert-name* コマンドの出力ではドットとして示され ます。 6416407 エスケープした引用符またはシングルエスケープしたコンマを含 む ACI ターゲット DN を Directory Server が正しく解析しませ

ん。次の例に示す変更は構文エラーとなります。

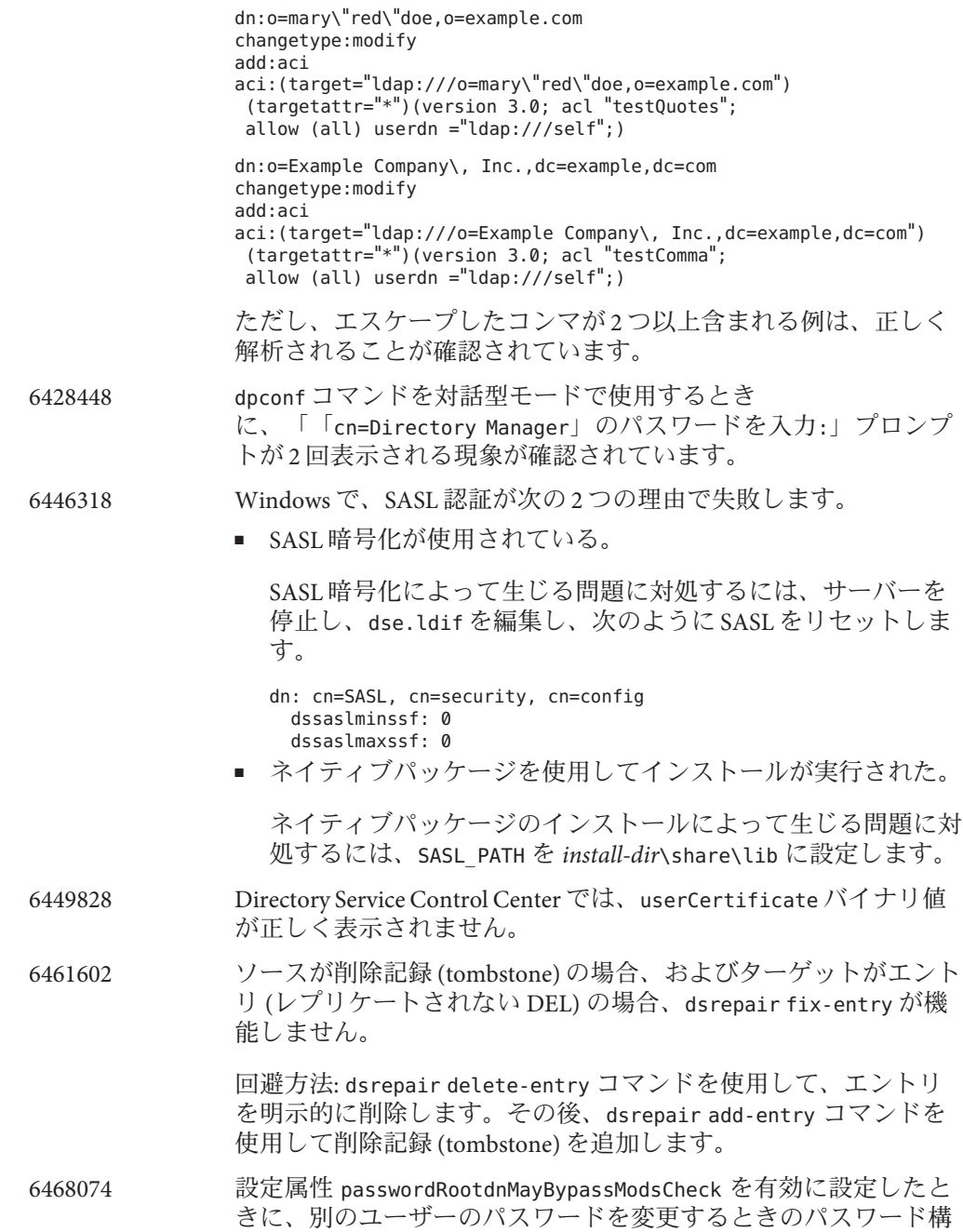

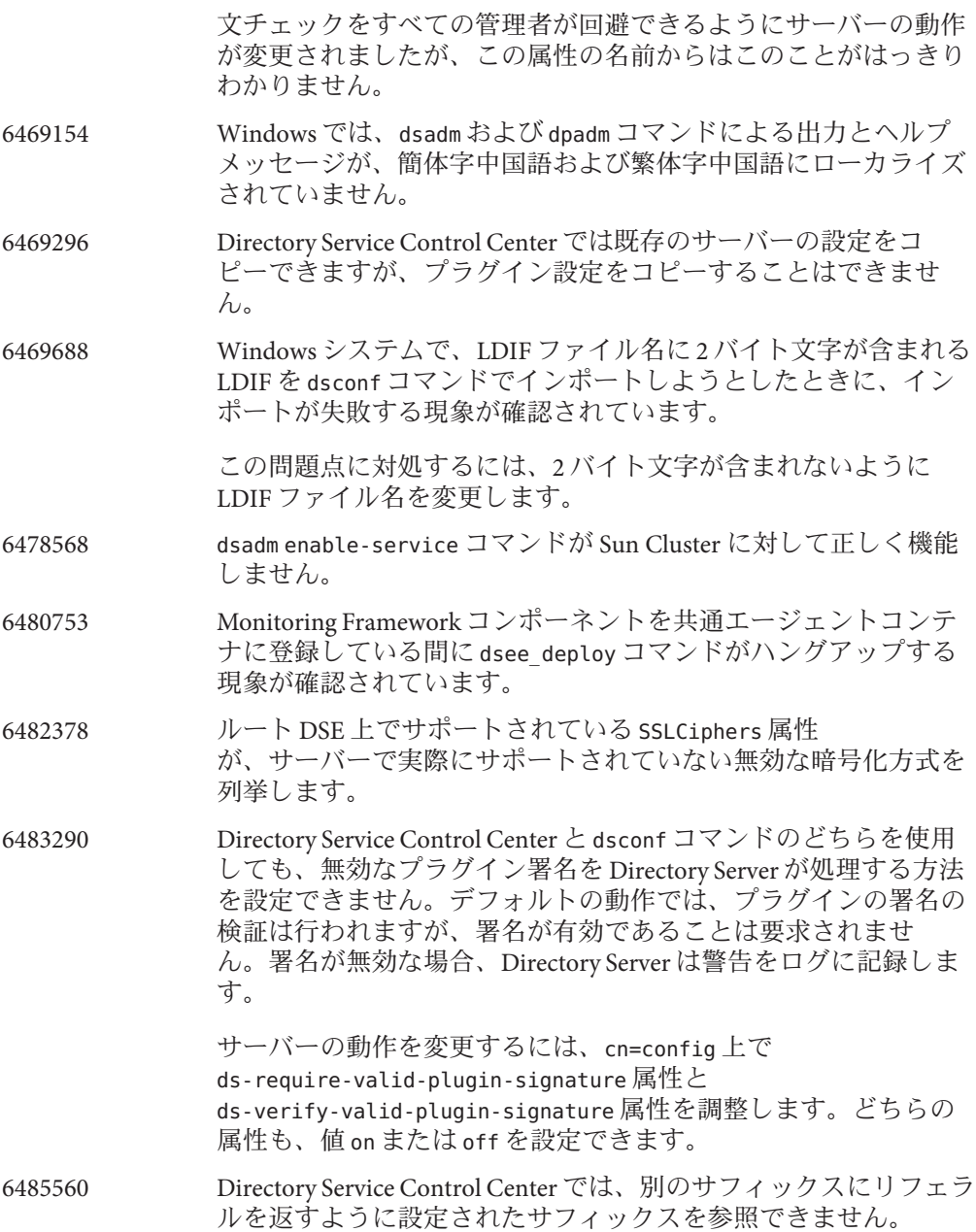

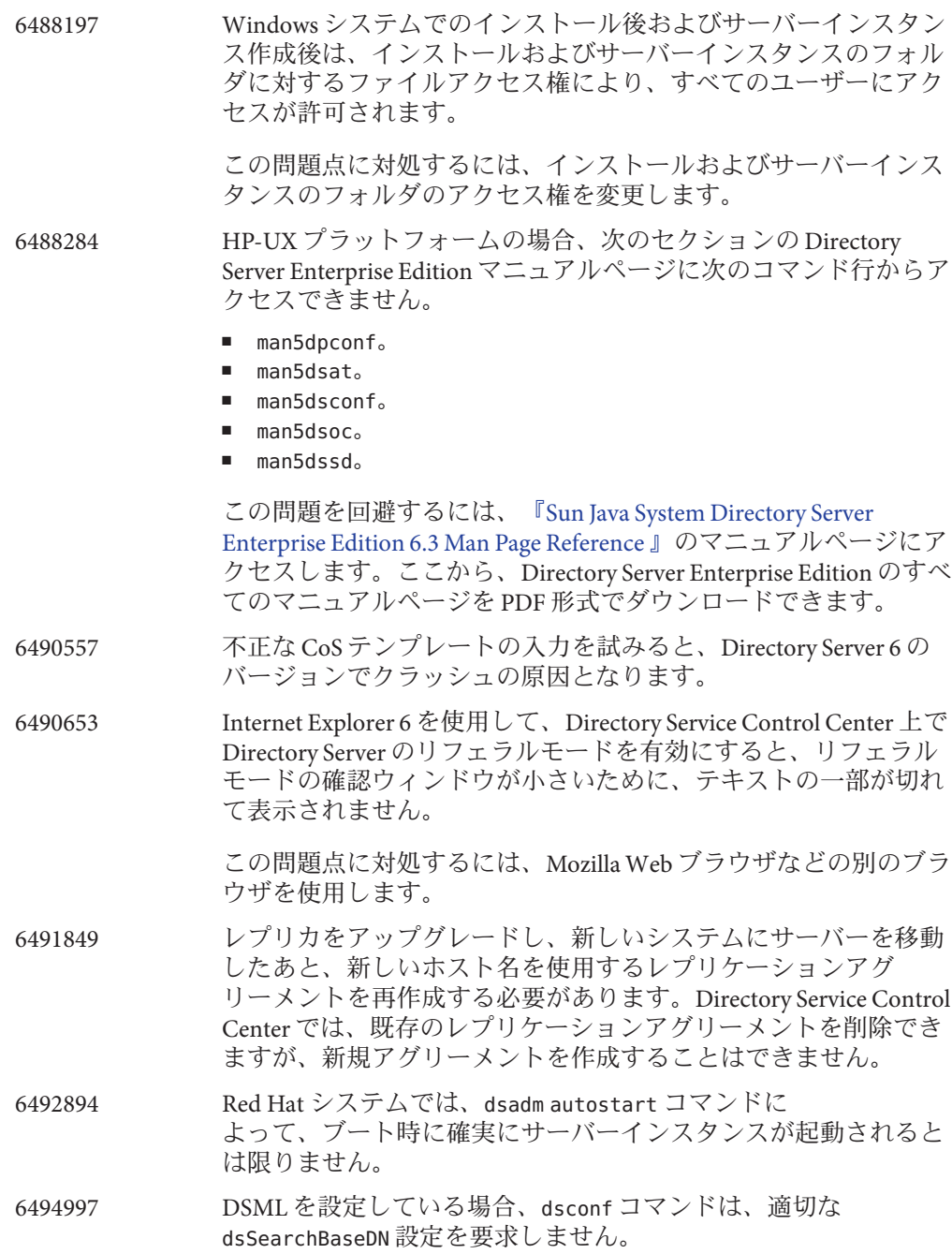

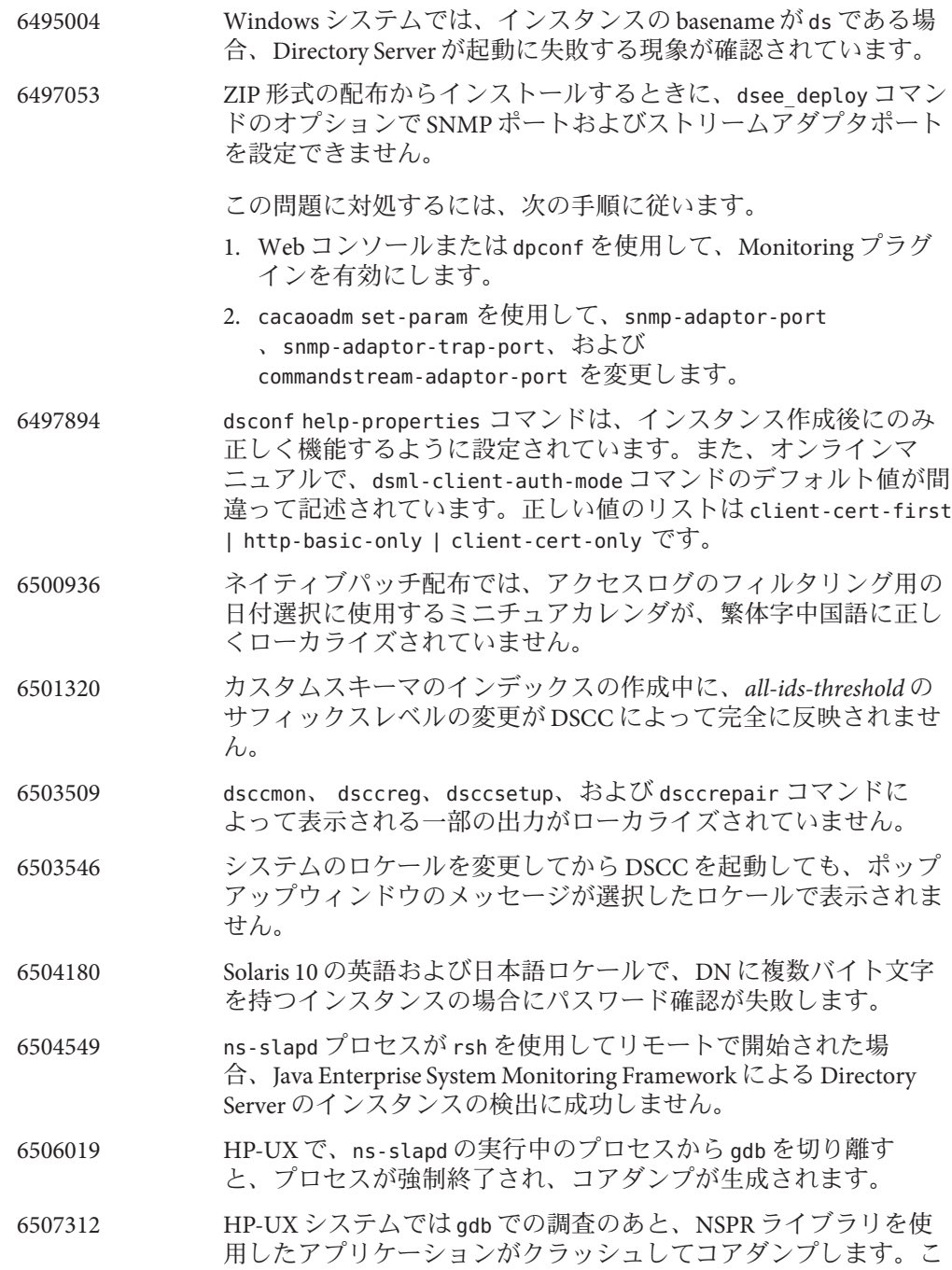

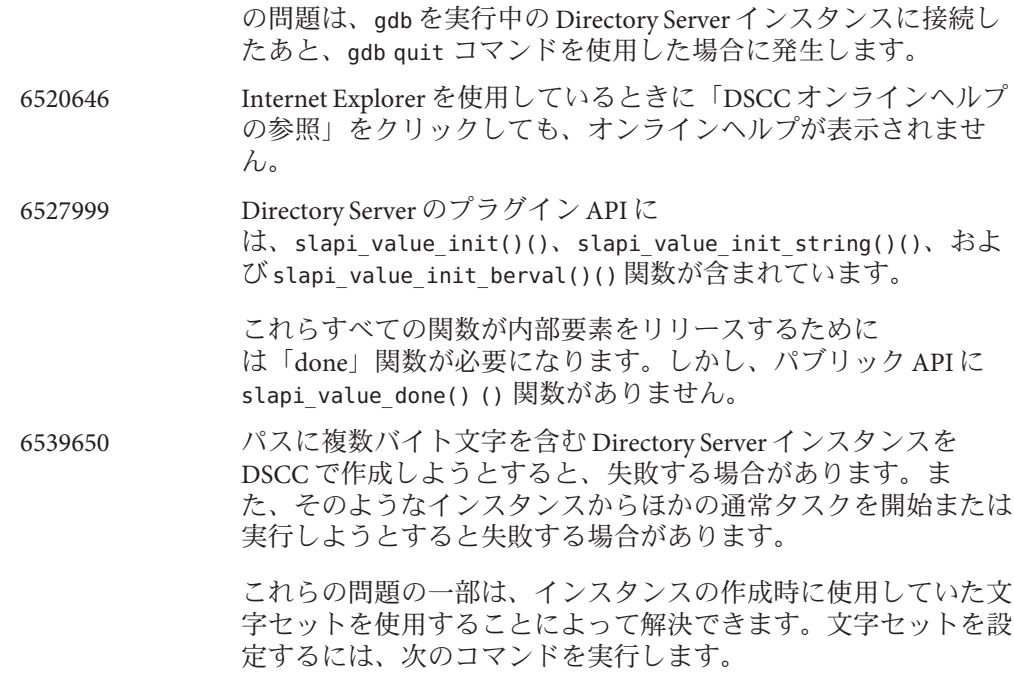

# **cacaoadm list-params | grep java-flags** java-flags=-Xms4M -Xmx64M

- # **cacaoadm stop**
- # **cacaoadm set-param java-flags="-Xms4M -Xmx64M -Dfile.encoding=utf-8"**
- # **cacaoadm start**

これらの問題を回避するには、インスタンスパスに ASCII 文字の みを使用します。

6541040 Directory Service Control Center を使用してパスワードポリシーを変 更しているときに、変更されていない属性が予期せずリセットさ れることがあります。

> Directory Service Control Center を使用してデフォルトパスワードポ リシーを管理すると、エラーは発生しません。しかし、Directory Service Control Center を使用して特別なパスワードポリシーを管理 すると、変更されていない属性がリセットされる可能性がありま す。

6542857 Solaris 10 で Service Management Facility (SMF) を使用して サーバーインスタンスを有効にした場合、システムをリブートし てもインスタンスが起動しないことがあり、次のエラーを返しま す。

svcadm: Instance "svc:/*instance\_path*" is in maintenance state.

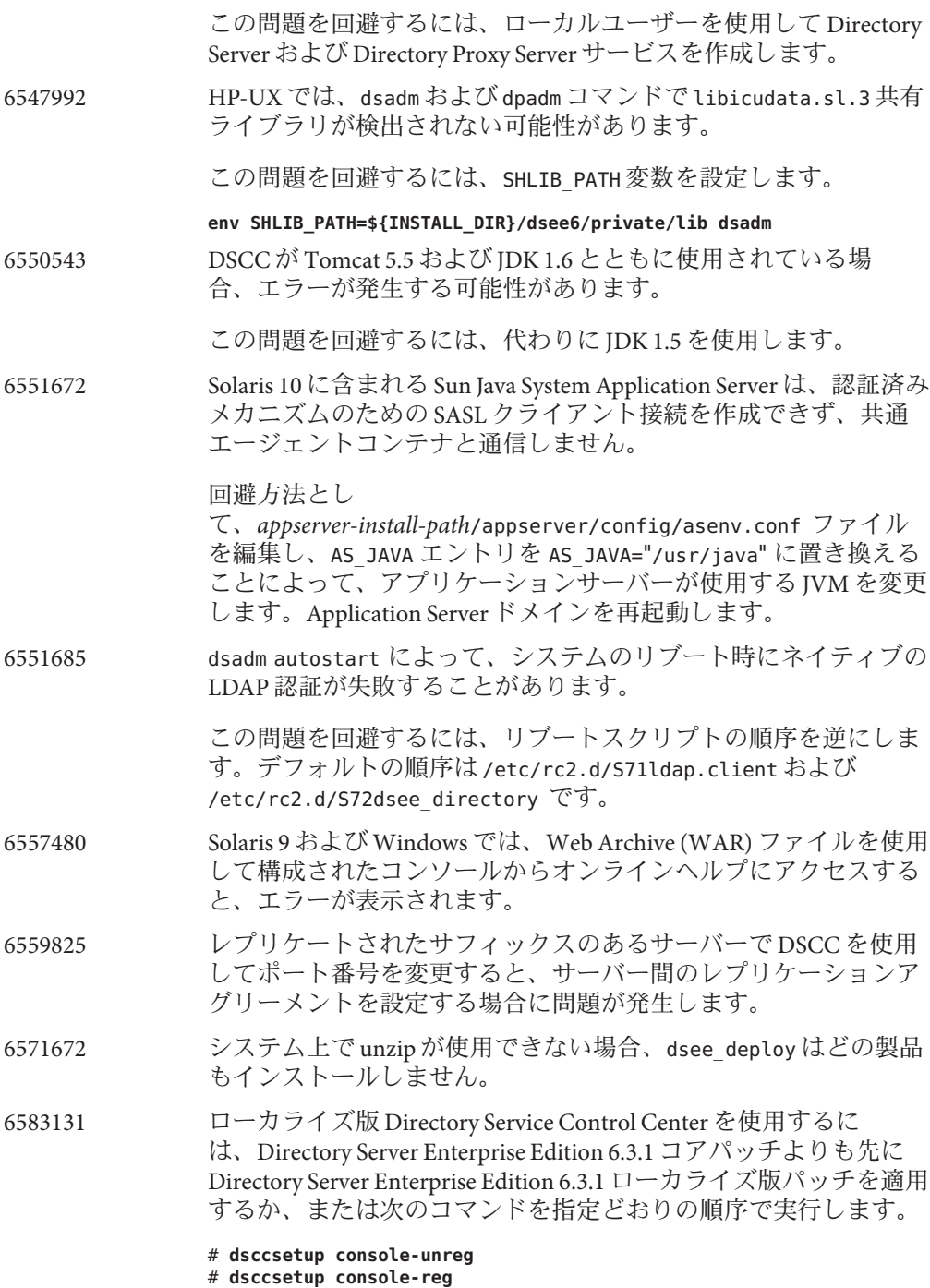

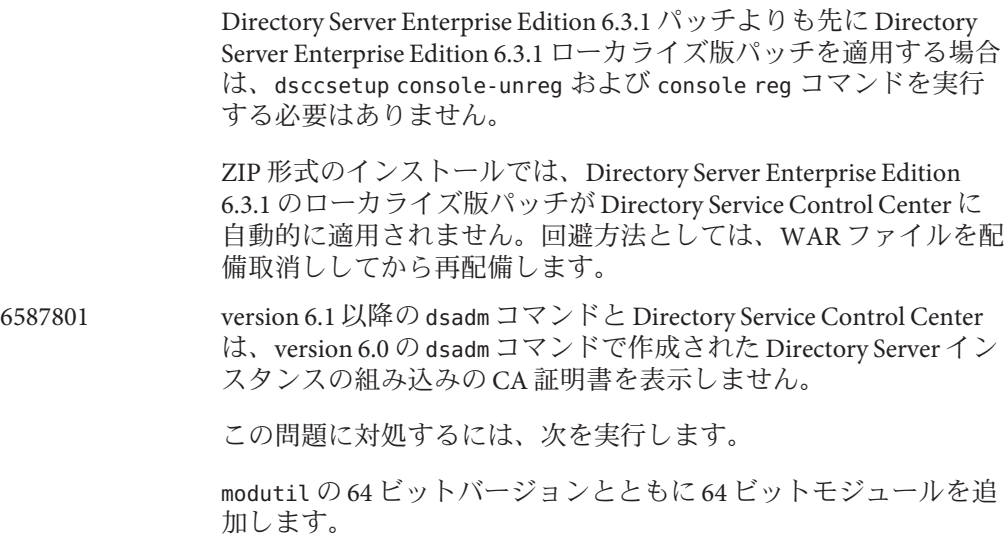

\$ **/usr/sfw/bin/64/modutil -add** *"Root Certs 64bit"* **-libfile /usr/lib/mps/64/libnssckbi.so -nocertdb \ -dbdir /***instance-path***/***alias* **-dbprefix slapd- -secmod secmod.db**

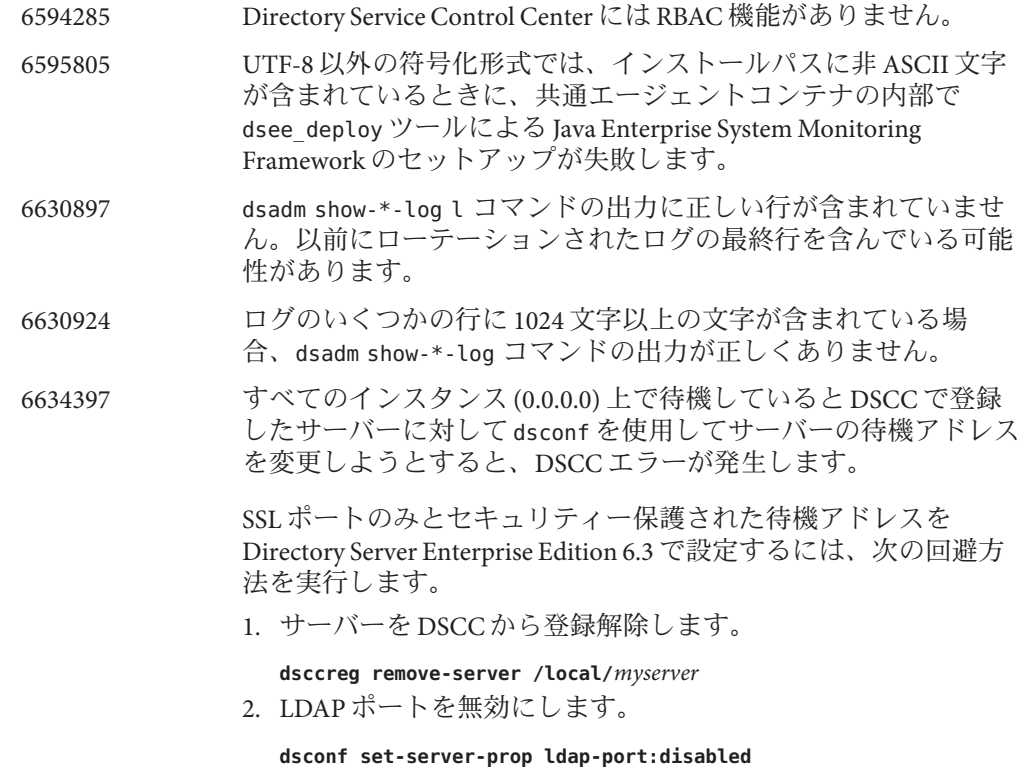
3. セキュリティー保護された待機アドレスを設定します。

**dsconf set-server-prop secure-listen-address:***IPaddress*

**dsadm restart /local/***myserver*

- 4. DSCC を使用してサーバーを登録します。「サーバーの登 録」ウィザードでサーバーの IP アドレスを指定します。この 操作を元に戻すことはできません。
- 6637242 WAR ファイルの配備後、「トポロジの表示」ボタンが機能しない 場合がありま す。org.apache.jsp.jsp.ReplicationTopology\_jsp. jspService に 基づいた Java の例外が起きることがあります。
- 6638990 / 6641357 ldapmodify コマンドによる一括インポートは既存のデータに損害 を及ぼすことがあります。オプション -B *suffix* を指定すると、そ のサフィックスを持つ既存のデータがすべて削除されます。

したがって、ldapmodify のマニュアルページにある、ldapmodify コマンドを使用した一括インポートによって既存のエントリが消 去されることはないという記述は誤りです。

- 6640755 Windows の韓国語ロケールで ns-slapd が開始に失敗する と、dsadm start コマンドが nsslapd エラーログを表示しません。
- 6644161 韓国語ロケールの PN\_GUILong; で、「暗号化属性」セクション の「属性の削除」ボタンをクリックすると、次の不完全なエ ラーメッセージが表示されます。

You have chosen to remove

正しいメッセージは次のとおりです。

You have chosen to remove {0} from the list of encrypted attributes. In order for the database files to reflect the configuration and to work properly you must Initialize the Suffix. Do you want to continue?

6648240 Directory Service Control Center で「インデックス」タブの「追加の インデックス」テーブルの属性を変更または削除すると、ブラウ ザが更新されるまで無効な情報が表示される可能性があります。

6650105 Windows 2000 で、ZIP 形式の配布の Directory Service Control Center、Tomcat 5.5 アプリケーションサーバー、および Internet Explorer 6 の組み合わせを使用しているときに、「新規 DS アクセ ス制御指示」ウィザードの「ステップ 3: アクセス権限の割り当 て」で「指定されたユーザーに権限を割り当て:」リストボックス の「削除」ボタンをクリックすると、次のような例外が発生する ことがあります。

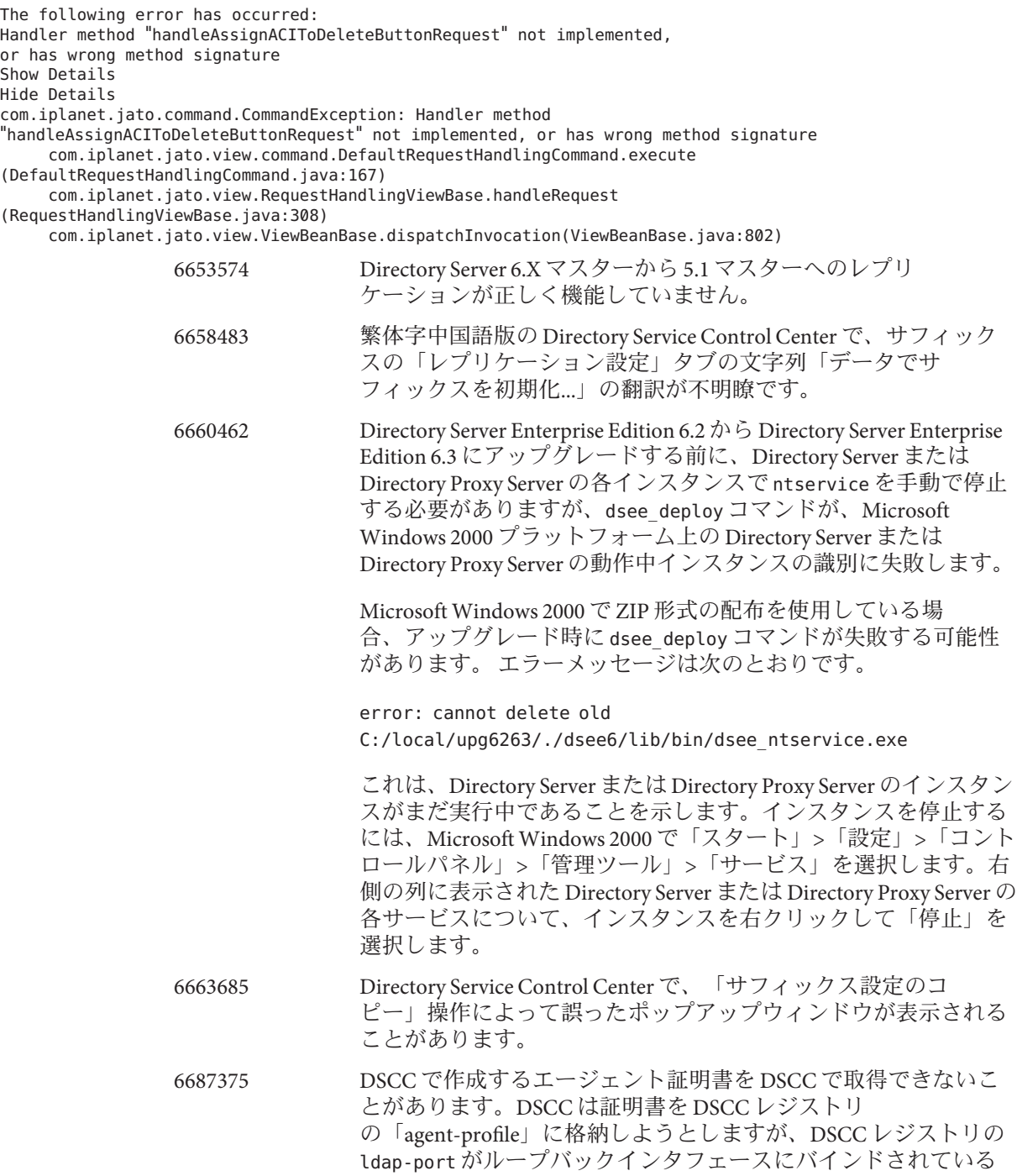

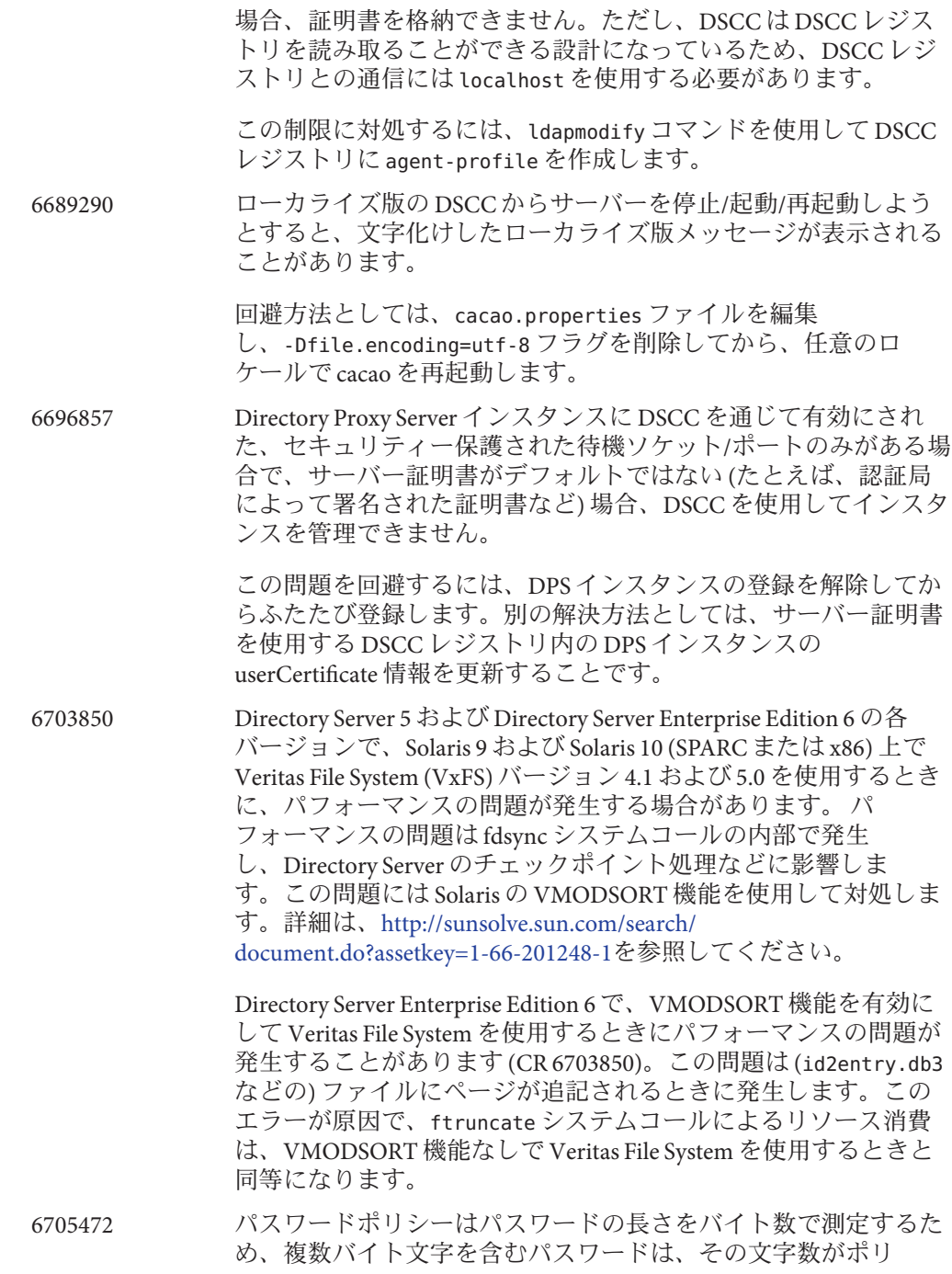

シーで指定された下限に満たなくともパスワードの長さポリ シーに適合する可能性があります。たとえば、1つの2バイト文 字を含む 7 文字のパスワードは、パスワードの最小の長さが 8 文 字に設定されたパスワードポリシーに適合します。

- 6707789 modrate コマンドのマニュアルページの例 1 に、使用法の誤りが含 まれています。正しい例は次のとおりです。
- modrate -D uid=hmiller,ou=people,dc=example,dc=com -w hillock -b "uid=test%d,ou=test,dc=example,dc=com" \ -C 3 -r 100 -M 'description:7:astring'
	-

6712064 nsslapd-groupevalsizelimitis プロパティーに関する記述があり ません。このプロパティーに関する記述は次のとおりです。

- 名前 nsslapd-groupevalsizelimit-ACI 評価のための静的グ ループメンバーの最大数。
- 説明 ACI 評価のために静的グループに含めることができるメ ンバー (そのサブグループのメンバーを含む) の最大数を 定義します。
	- エントリ DN cn=config
	- 有効範囲 0 から最大 64 ビットの整数値

値 -1 は無制限を意味します。

- デフォルト値 5000
- 構文 Integer
- 例 nsslapd-groupevalsizelimit: 5000
- 属性 次の属性の説明については、attributes(5) のマニュアル ページを参照してください。

![](_page_75_Picture_227.jpeg)

6720595 UNIX システムで、dsconf set-log-prop または DSCC を使用して ログファイルのパスを変更しようとする試みが、ログファイルの 新しいパスがまだ存在していない場合に失敗します。 6722534 『Sun Java System Directory Server Enterprise Edition 6.3 Man Page Reference』で、minheap の値についての記述が誤っていま

![](_page_76_Picture_230.jpeg)

6725346 データベース名には ASCII (7 ビット) の英数字、ハイフン (-)、お よび下線 (\_) のみを含むことができます。Directory Server は、データベース名、ファイル名、およびパス名の文字列に複数 バイト文字 (中国語や日本語の文字セットなど) を受け付けませ ん。複数バイトの文字を含む Directory Server サフィックスを作成 する場合にこの問題を回避するには、複数バイト文字を含まない データベース名を指定します。コマンド行でサフィックスを作成 する場合は、たとえば、dsconf create-suffix コマンドの --db-name オプションを明示的に指定します。

\$ **dsconf create-suffix --db-name** *asciiDBName multibyteSuffixDN*

サフィックスのデフォルトデータベース名は使用しないでくださ い。データベース名に複数バイト文字は使用しないでください。

6742347 サービスとして登録されているとき、Directory Server Enterprise Edition 6 が Windows のシャットダウン中に正常に停止しませ ん。システムの再起動時に、次のメッセージがエラーログファイ ルに記録されています。

WARNING<20488> - Backend Database - conn=-1 op=-1 msgId=-1 - Detected Disorderly Shutdown last time Directory Server was running, recovering database.

> この問題に対処するには、シャットダウンまたは再起動の前に Directory Server を手動で停止します。

Microsoft Windows でインスタンスを停止するには、「ス タート」>「設定」>「コントロールパネル」>「管理 ツール」>「サービス」を選択します。右側の列に表示された Directory Server の各サービスについて、インスタンスを右ク リックして「停止」を選択します。または、次のコマンドを実行 します。

#### \$ **dsadm.exe stop instance-path**

6750837 Microsoft Windows のネットワークドライブの仕様が大文字と小文 字を区別します。このため、たとえば C:/ と c:/ の両方を使う と、マスターの再起動後に DSEE 管理コマンドが原因でレプリ ケーションが失敗する場合があります。この問題を回避するに は、「DSEE\_HOME/ds6/bin/dsconf accord-repl-agmt」を使用してレ プリケーションアグリーメントを修正します。

6751354 Microsoft Windows のネットワークドライブの仕様が大文字と小文 字を区別します。このため、たとえば C:/ と c:/ の両方を使う と、DSEE 管理コマンドによって、次に示すようなさまざまなエ ラーメッセージが表示される場合があります。

WARNING<4227> - Plugins - conn=-1 op=-1 msgId=-1 - Detected plugin paths from another install, using current install

> この警告が表示されないようにするには、一貫して C:/ を使用し ます。

6752475 Windows 2000 で、バックエンドデータベースエラーが報告される ことがあります。この問題は Microsoft Windows にのみ存在しま す。この問題が発生すると、次のエラーメッセージがエラーログ に記録されます。

ERROR<20742> - Backend Database - conn=-1 op=-1 msgId=-1 - BAD MAP 1, err=5 ERROR<20741> - Backend Database - conn=-1 op=-1 msgId=-1 - BAD EV 1, err=5

> このエラーは通常は無害ですが、まれに、ユーザー (管理者また はほかの任意のユーザー) によって生成されたインスタンス が、別のユーザー (Windows サービス、管理者の、またはほかの 任意のユーザー) によって生成されたインスタンスと競合すると きにクラッシュを引き起こすことがあります (6798026)。

本稼働環境でこの問題に対処するには、すべてのインスタンスを サービスとして登録する必要があります。

テスト中にこの問題に対処するには、Windows サービスとして起 動されるインスタンスがない場合、新しいインスタンスが同じ ユーザーによって起動されるようにする必要があります。インス タンスが Windows サービスとして起動される場合は、リモートデ スクトップ接続 (rdesktop) を使用して新しいインスタンスを起動 することが唯一の回避方法です。

6752625 DSCC のオンラインヘルプから不明な Web ページにリンクされる 場合があります。特に、一部のウィザードメニューで次のような 記述があります。

For more information about data source configuration, see the "Sun Java System Directory Server Enterprise Edition Reference."

> この DSEE リファレンスドキュメントへのリンクを選択する と、エラーメッセージが表示されます。

この問題を回避するには、3 番目のマウスボタンでこのリンクを 選択して、ポップアップメニューから「Open Link in New Window」を選択します。選択したドキュメントが新しいブラウ ザウィンドウに表示されます。

6753020 マルチマスターレプリケーション構成で、Directory Server 6 の各 バージョンからDirectory Server 5.2 マスター (最大 4 台のサーバーで 構成) へのレプリケーションは正常に機能します。

6753742 マルチマスターレプリケーション構成で、JES 4 から Directory Server 6.3 へのマスターの移行が失敗する場合があります。たとえ ば、『[Sun Java System Directory Server Enterprise Edition 6.3 Migration](http://docs.sun.com/doc/820-2762) Guide』の「[Migrating the Masters](http://docs.sun.com/doc/820-2762)」の手順 6 の実行後に次のエ ラーメッセージが表示されることがあります。

INFORMATION - NSMMReplicationPlugin - conn=-1 op=-1 msgId=-1 - replica configure ruv: failed to create replica ruv tombstone entry (suffix); LDAP error - 53

この問題に対処するには、次の手順を使用します。

- 1. すべての JES 4 マスターを停止します。
- 2. dse.ldif 構成ファイルを手動で編集し、nsslapd-readonly: on を nsslapd-readonly: off に変更します。
- 3. dsmig migrate-config 移行コマンドを実行します。

6755852 日本語版の Windows 上で DSEE6.3 パッチ ZIP (以降) をインス トールしようとすると、Cacao に JESMF を配備するときに常に失 敗し、次のような結果になります。

Deploying JESMF in Cacao... ## Failed to run *install-path*/dsee6/cacao\_2/bin/cacaoadm.bat deploy *install-path*/dsee6/mfwk/xml/com.sun.mfwk.xml #### #### Cannot execute command deploy: The connection has been closed by the server. #### ## Exit code is 1 Failed to register DS in JESMF. Error: Cannot register mfwk into cacao framework:

問題の発生後にインストールを完了するには、次の手順を使用し ます。

1. Cacao を起動するために、次の内容を mfwk.properties に追加 します。

com.sun.mfwk.agent.objects=false

2. 次のコマンドを実行して Cacao を再起動します。

cacaoadm start

Cacao が動作し続けることを確認します。

3. 次の2つのコマンドを実行します。

```
$ dsccsetup mfwk-unreg
$ dsccsetup mfwk-reg -t
```
4. 次のコマンドを実行して、mfwk が Cacao フレームワークに正し く登録されていることを確認します。

\$ *install-path***/dsee6/cacao\_2/bin/cacaoadm list-modules**

mfwk が正しく登録されている場合、コマンドは次の結果を返 します。

```
List of modules registered:
com.sun.cacao.agent_logging 1.0
com.sun.cacao.command_stream_adaptor 1.0
com.sun.cacao.efd 2.1
com.sun.cacao.instrum 1.0
com.sun.cacao.invoker 1.0
com.sun.cacao.mib2simple 1.0
com.sun.cacao.rmi 1.0
com.sun.cacao.snmpv3_adaptor 1.0
com.sun.cmm.ds 1.0
com.sun.directory.nquick 1.0
com.sun.mfwk 2.0
```
5. 次の 2 つのファイルを *install-path*/dsee6/bin にコピーします。

*installer-path*\DSEE\_ZIP\_Distribution\dsee\_deploy.exe *installer-path*\DSEE\_ZIP\_Distribution\dsee\_data\listrunnings.exe

![](_page_79_Picture_251.jpeg)

![](_page_80_Picture_246.jpeg)

start コマンドによってローカルで起動された場合、リモートデ スクトップから dsadm stop コマンドを使用して Directory Server イ ンスタンスを停止できないことがあります。

この問題に対処するには、次のコマンドを実行してサービスを有 効にします。

dsadm enable-service --type WIN\_SERVICE *instance-path*

6831959 「[Vulnerability Note VU#836068, MD5 vulnerable to collision attacks](http://www.kb.cert.org/vuls/id/836068) (<http://www.kb.cert.org/vuls/id/836068>)」で説明されている問題

を考慮すると、Directory Server Enterprise Edition で署名付き証明書 に MD5 アルゴリズムを使用することは避けるべきです。

証明書の署名アルゴリズムを調べるには、次の手順を使用しま す。

1. 次のコマンドを実行して、特定の Directory Server インスタンス で定義されている証明書の一覧を表示します。

\$ **dsadm list-certs** *instance-path*

2. 定義済みの各証明書に対して次のコマンドを実行し、証明書が MD5 アルゴリズムを使用して署名されているかどうかを調べ ます。

\$ **dsadm show-cert** *instance-path cert-alias*

次の例は、MD5 署名された証明書に対して dsadm show-cert コ マンドを実行したときの一般的な出力を示します。

Certificate: Data: [...] Signature Algorithm: PKCS #1 MD5 With RSA Encryption [...]

次のコマンドを実行して、MD5 署名されたすべての証明書を データベースから削除します。

\$ **dsadm remove-cert** *instance-path cert-alias*

次の手順を使用して、証明書データベースのパスワードを更新し ます。(dsadm コマンドは、Directory Server インスタンスの生成時 にデフォルトの証明書データベースパスワードを生成します)。

- 1. Directory Server インスタンスを停止します。
- 2. 次のコマンドを実行します。

\$ **dsadm set-flags** *instance-path* **cert-pwd-prompt=on**

パスワードの入力を求めるメッセージが表示されます。

- 3. 8 文字以上のパスワードを入力します。
- 4. Directory Server インスタンスを再起動し、入力を求められたら 内部 (ソフトウェア) トークンを入力します。

MD5 署名されたすべての証明書を、SHA-1 署名された証明書と置 き換えます。インストールで自己署名付き証明書を使用するか認 証局から取得した証明書を使用するかに応じて、次のどちらかの 手順を使用します。

次の手順を使用して、自己署名付き証明書を生成し、保存しま す。

1. Directory Server 管理者として次のコマンドを実行し、SHA-1 署 名アルゴリズムを使用して自己署名証明書を発行します (certutil コマンドについては、[http://www.mozilla.org/](http://www.mozilla.org/projects/security/pki/nss/tools/certutil.html) [projects/security/pki/nss/tools/certutil.html](http://www.mozilla.org/projects/security/pki/nss/tools/certutil.html) を参照してく ださい)。

\$ **certutil -S -x -n** *certName* **-s** *subject* **-d** *certs-db-path \* **-P "slapd-" -t "CTu,u,u" -Z SHA1**

-S そのことのことの証明書を生成してその証明書を データベースに追加することを指定 します。 -x 自己署名証明書を生成することを指 定します。 -n *certName* 証明書のエイリアス名 (例: defaultCert ) を指定します。 -s "subject" 新しい証明書または証明書リクエス トの証明書所有者 (例: CN=...,OU=...) を指定します。 -d *instance-path* /alias 証明書および鍵のデータベース ファイルを格納するデータベース ディレクトリを指定します。 -P "slapd-" 証明書データベースの接頭辞を指定 します -t "CTu,u,u" 信頼の引数を指定します。 -Z SHA1 証明書の署名アルゴリズムとして SHA-1 を指定します。

次の例は、一般的な使用方法を示しています。

- \$ *install-path***/dsee6/bin/certutil -S -x -n "A-New-Cert"** \
	- **-s "CN=myhostname,CN=8890,CN=Directory Server,O=CompanyName"** \ **-d** *instance-path***/alias** \
	- **-P "slapd-" -t "CTu,u,u" -Z SHA1**

このコマンドにより、次のプロンプトが表示されます。

[Password or Pin for "NSS Certificate DB"]

2. 作成した新しい証明書データベースのパスワードを入力しま す。

次の手順を使用して、認証局 (CA) から証明書を取得し、保存しま す。

1. 次のコマンドを実行して、認証局によって署名された サーバー証明書の要求を発行します。

\$ **certutil -R -s** *subject* **-d** *certs-db-path* **-P "slapd -a -Z SHA1 -o** *output-file*

-R 認証局によって署名された サーバー証明書の要求を生成するこ とを指定します -s "subject" 新しい証明書または証明書要求の証 明書所有者を指定します。たとえ ば、CN=...,OU=... のように指定しま す -d *instance-path* /alias 証明書および鍵のデータベース ファイルを格納するデータベース ディレクトリを指定します。 -P "slapd-" 証明書データベースの接頭辞を指定 します -a この一つ 証明書要求をデフォルトのバイナリ 形式ではなく ASCII 形式で作成する ことを指定します -o *output-file* 証明書要求を格納する出力ファイル を指定します

次の例は、一般的な使用方法を示しています。

\$ *install-path***/dsee6/bin/certutil -R \**

- **-s "CN=myhostname,CN=7601,CN=Directory Server,O=CompanyName" \ -d** *instance-path***/alias \**
- **-P "slapd-" -a -o /tmp/cert-req.txt**

このコマンドにより、次のプロンプトが表示されます。

[Password or Pin for "NSS Certificate DB"

- 2. 作成した新しい証明書データベースのパスワードを入力しま す。
- 3. 認証局で MD5 署名アルゴリズムが使用されなくなっているこ とを確認してから、認証局によって署名されたサーバー証明書 を受け取るための証明書要求を認証局 (使用している規則に応

じて社内または社外の) に送信します。詳細については、『[Sun](http://docs.sun.com/doc/820-4816/fwaxz?a=view) [Java System Directory Server Enterprise Edition 6.3](http://docs.sun.com/doc/820-4816/fwaxz?a=view) 管理ガイ ド』の「CA [署名付きサーバー証明書を要求する」を](http://docs.sun.com/doc/820-4816/fwaxz?a=view)参照して ください。

4. 認証局から新しい証明書が送信されたら、次のコマンドを実行 して証明書を証明書データベースに追加します。

\$ **dsadm add-cert** *ds-instance-path cert-alias signed-cert-alias*

この手順については、『[Sun Java System Directory Server](http://docs.sun.com/doc/820-4816/gcvhk?a=view) Enterprise Edition 6.3 管理ガイド』の「CA [署名付きサーバー証](http://docs.sun.com/doc/820-4816/gcvhk?a=view) 明書と信頼できる CA [証明書を追加する」を](http://docs.sun.com/doc/820-4816/gcvhk?a=view)参照してくださ い。

5. 信頼できる認証局証明書がまだ証明書データベースに保存され ていない場合は、次のコマンドを実行して追加します。

\$ **dsadm add-cert --ca** *instance-path trusted-cert-alias*

この手順については、『[Sun Java System Directory Server](http://docs.sun.com/doc/820-4816/gcvhk?a=view) Enterprise Edition 6.3 管理ガイド』の「CA [署名付きサーバー証](http://docs.sun.com/doc/820-4816/gcvhk?a=view) 明書と信頼できる CA [証明書を追加する」を](http://docs.sun.com/doc/820-4816/gcvhk?a=view)参照してくださ い。

6. 次のコマンドを実行して、新しい証明書が使用されていること を確認します。

\$ **dsadm show-cert** *instance-path cert-alias*

Certificate: Data: [...] Signature Algorithm: PKCS #1 SHA-1 With RSA Encryption [...]

6834291 pwd-must-change-enabled プロパティーが on に設定されていると きに、プロキシ承認制御を使用してユーザーアカウントの操作を 呼び出す場合、リセットパスワードを持っているユーザーのため に実行できる操作は、ユーザーのアカウントパスワードの変更だ けです。

> Directory Server Enterprise Edition 6.3.1 より前のバージョンでは、こ の操作は account unusable (CR 6651645 を参照) として拒否されて いました。Directory Server Enterprise Edition 6.3.1 では、プロキシ承 認を使用したリセットパスワードの変更のサポートが追加されま したが、既存の配備に 6.3.1 パッチを適用すると次の問題が発生し ていました。アカウントパスワードが管理操作によってリセット

されている場合に、プロキシ承認を使用してそのアカウントを操 作すると、操作が userpassword 属性の変更には厳密に適用されま せん。-

この問題の原因は、Directory Server のプラグイン順序の変更にあ ります。6.3.1 パッチを適用するときに、既存のインスタンスに対 してはプラグイン順序が修正されません。Directory Server Enterprise Edition 6.3.1 へのアップグレード後に作成された Directory Server インスタンスの場合、プラグイン順序は正しく設 定されます。

Directory Server Enterprise Edition 6.3.1 へのアップグレード前に作成 された Directory Server インスタンスの場合、管理者が ldapmodify コマンドを使用してインスタンスのプラグイン順序リストを修正 する必要があります。

次の例では、プラグイン順序が元の順序から変更されていないと 仮定しています。配備でカスタムの順序を使用している場合 は、そのカスタマイズを含めるように例を変更してください。た だし、必ずすべての PwP preoperation の前に ACL preoperation を 置いてください。

変更を有効にするためにインスタンスを再起動します。

\$ *install-path***/dsrk6/bin/ldapmodify dn: cn=plugins, cn=config changetype:modify replace: plugin-order-preoperation-finish-entry-encode-result plugin-order-preoperation-finish-entry-encode-result: ACL preoperation,PwP preoperation replace: plugin-order-preoperation-search plugin-order-preoperation-search: ACL preoperation,\* replace: plugin-order-preoperation-compare plugin-order-preoperation-compare: ACL preoperation,\* replace: plugin-order-preoperation-add plugin-order-preoperation-add: ACL preoperation,PwP preoperation,\* replace: plugin-order-internalpreoperation-add plugin-order-internalpreoperation-add: PwP internalpreoperation,\* replace: plugin-order-preoperation-modify plugin-order-preoperation-modify: ACL preoperation,PwP preoperation,\* replace: plugin-order-internalpreoperation-modify plugin-order-internalpreoperation-modify: PwP internalpreoperation,\* replace: plugin-order-preoperation-modrdn plugin-order-preoperation-modrdn: ACL preoperation,\* replace: plugin-order-preoperation-delete**

```
86 Sun Java System Directory Server Enterprise Edition 6.3.1 リリースノート • 2010年5月
```
**plugin-order-preoperation-delete: ACL preoperation,\* replace: plugin-order-bepreoperation-add plugin-order-bepreoperation-add: PwP bepreoperation,\* replace: plugin-order-bepreoperation-modify plugin-order-bepreoperation-modify: PwP bepreoperation,\*** 6867762 rotation-time または rotation-interval に従ってログの ローテーションが行われる場合、ローテーションが発生する正確 な時刻は、次のようないくつかの変数に依存します。 ■ rotation-time、rotation-interval、rotation-now、および rotation-size プロパティーの値 ■ ハウスキーピングスレッドのスケジュール ■ ローテーション条件が満たされたときのログファイルの実効サ イズ したがって、ローテーションされたログファイルの *timestamp* (た とえば、access.*timestamp*) は保証されません 6872923 『[Sun Java System Directory Server Enterprise Edition 6.3](http://docs.sun.com/doc/820-4816/first-login-policy?a=view) 管理ガイ [ド』の「初回ログインパスワードポリシーを設定する」で](http://docs.sun.com/doc/820-4816/first-login-policy?a=view)説明さ れている初回ログインパスワードポリシーのシナリオは不完全で す。この例を実行する前に、グローバルパスワードポリシーのデ フォルトエントリ ("cn=Password Policy,cn=config") の Password Must Change プロパティーが TRUE に設定されていることを確認し てください。 6876315 dsmig コマンドを実行しているユーザーが対象となるディレクト リサーバーインスタンスを保持していない場合、移行ファイルを 生成しそのファイルにアクセスするのに必要なアクセス権がない ためコマンドが失敗します。 対象となるディレクトリサーバーを保持し、少なくともソース ディレクトリサーバーへの読み取りアクセス権を持っている ユーザーが dsmig コマンドを実行した場合は成功します。こうし た条件を満たせない場合、データベースをエクスポートしてか ら、新しいディレクトリサーバーにインポートすることで移行を 実施してください。 6902940 Windows で、環境変数 PERL5LIB が以前に存在していた PERLバージョンに設定されていると、Cacao の構成が失敗するこ とがあります。 この問題点に対処するには、両方のスクリプトファイルを編集し ます。Directory Server Enterprise Edition の ZIP インストールの場合 は、次の両方のファイルを編集します。

- *installPath*/dsee6/cacao 2/configure.bat
- installpath/dsee6/cacao 2/bin/cacaoadm.bat

Directory Server Enterprise Edition  $\mathcal{D}$  Sun Java Enterprise System 5イン ストールの場合は、次の両方のファイルを編集します。

- C:\Program Files\Sun\JavaES5\share\cacao\_2\configure.bat
- C:\Program Files\Sun\JavaES5\share\cacao\_2\bin\cacaoadm.bat

各ファイルを編集して、各ファイルの先頭に次の行を追加しま す。

set PERL5LIB=

6920893 Windows インストールで、SASL バインドオプション authid およ び authzid の値に複数バイト文字が指定されている と、ldapsearch、ldapmodify、ldapcompare、および ldapdelete コ マンドが失敗します。コマンドは、生の文字を受け取る代わり に、インストールで使用されているコードページによって不適切 に変換された文字を受け取ります。

> この変換を防止してコマンドに生の文字を渡すには、次のいずれ かのコードページを使用します。

- Windows 西ヨーロッパ言語用コードページ 1252
- Windows 日本語用コードページ 932 (Shift\_JIS)

プログラムで解決するには、ldapsearch などのコマンドの fork/exec を行う新しいプログラムを作成し、SASL バインド引数を exec 経由 で (したがって、コードページによる変換なしで) 渡します。

6928378 管理ガイドでは、Directory Service Control Center を使用してリ フェラルを設定してサフィックスを読み取り専用にできると記述 されていますが、これは誤りです。このサフィックスのレプリ ケーションが有効になっていないと、この機能は Directory Service Control Center に実装されません。

![](_page_88_Picture_0.jpeg)

# Directory Proxy Serverの修正されたバグと 既知の問題点

この章では、Directory Proxy Server のリリース時点で判明している、製品固有の重要 な情報を示します。

- この章では、次の内容について説明します。
- 89ページの「Directory Proxy Server 6.3.1 で修正されたバグ」
- 92ページの「Directory Proxy Server [の既知の問題点と制限事項」](#page-91-0)
- 99 ページの「[Directory Proxy Server 6.3.1 Update 1](#page-98-0)」

## **Directory Proxy Server 6.3.1**で修正されたバグ

この節では、Directory Proxy Server リリース 6.3.1 で修正されたバグの一覧を示しま す。

- 6492941 JDBC ソースが使用できないとき、この JDBC ソースからのデータが必要 でない場合でも、結合ビュー (LDAP + JDBC) からの検索が失敗します。
- 6513526 cn=monitor の ldapsearch を実行すると、親エントリの前にリーフエント リが返されます。この条件では、一部のツールでエラーが発生する可能 性があります。
- 6597598 LDAP と JDBC の結合ビューから変更を行うと、NULL ポインタ例外が発 生する可能性があります。
- 6597607 二次属性が要求されていない場合、二次データソースに対する要求がパ フォーマンスに影響を与えるべきではありません。
- 6597608 単一の LDAP トランザクションで 2 つの変更を適用しようとすると、1 つ の属性が存在しない場合は、部分的にしか成功しない場合があります。
- 6616898 LDAP と JDBC の結合ビューを使用しているとき、objectclass 属性を二 次ビューに格納できません。
- 6618968 結合ビューからの検索で、一次ビューの属性が検索フィルタに含まれて いない場合は (いくつかのエントリが二次ビューから返された場合で も)、まず二次ビューに対して検索が実行されるべきです。
- 6630730 高負荷の検索で NULL ポインタ例外が発生することがあります。
- 6637173 LDAP と JDBC の結合ビューで検索を行うとき、要求された二次属性に対 するアクセス権をバインドユーザーが持っていないと、エントリが返さ れない場合があります。
- 6637608 高負荷の検索を実行すると、ArrayIndexOutOfBounds 例外または NegativeArraySizeException 例外が発生することがあります。
- 6638374 エントリの uid 属性に大文字が含まれている場合、そのエントリを結合 ビューから追加できません。
- 6641925 LDAP と JDBC の結合ビューからエントリを追加するとき、追加要求に二 次 JDBC 属性が含まれていない場合でも、エントリが JDBC ビューに追加 されます。
- 6643181 LDAP と JDBC の結合ビューから属性を追加または置換するとき、値が SQL データベースには長すぎる場合、値が切り詰められます。
- 6646107 LDAP と JDBC の結合ビューからエントリを追加するとき、列のサイズを 確認せずに文字列 (varchar ) 値の更新や追加が行われ、データベースエ ラーが発生することがあります。
- 6653253 FailoverLoadBalancingAlgorithm の競合状態が原因で、検索負荷テストで 予期しないエラーが発生します。
- 6653453 SSL を使用した持続検索が、データを返すことができません。
- 6654625 DPS のメモリー管理ポリシーにより、ガベージコレクションがトリ ガーされると同時に既存の接続が切断されます (メモリー不足の場合)。
- 6656324 エントリの追加時に、DN 値が小文字に変換されないことがあります。
- 6658613 LDAP と JDBC の結合ビューから共有属性 (2 つのデータソース上に存在す る可能性がある) を削除すると、2 つのビューの一方にその属性が存在し ない場合、エラーが返されます。
- 6659381 64 ビットモードの JDK 1.6 を使用した高負荷の検索で、JVM がク ラッシュすることがあります。
- 6660383 JDBC ソースが大文字と小文字を区別して列の値を処理する場合 (DB2 な ど)、JDBC 属性の値を削除しようとすると失敗することがあります。
- 6661375 ソケットが CLOSE\_WAIT 状態のままになるため、サーバーが応答しなく なることがあります。
- 6661474 サーバーへの接続を頻繁に開いたり閉じたりすると、しばらくして サーバーが応答しなくなり、再起動を実行するまで回復しないことがあ ります。
- 6663112 AMD64 Linux マシンでは、サーバーを 32 ビットモードで起動できませ  $h<sub>a</sub>$
- 6670752 高負荷でサーバーのタイムアウトが発生し、ディレクトリサーバーに対 する操作の再試行が発生することがあります。
- 6671579 検索フィルタ内で仮想的にマップされたベースを使用すると、状況に よっては結果が返されないことがあります。
- 6676073 結合ビューの使用中に、二次データビューに対する変更が誤って一次 データビューに適用されることがあります。
- 6680717 IDBC ビューを含んだ結合ビューを構成するときに、結合ルールの設定に 失敗すると、StringIndexOutOfBoundsException 例外が発生することがあ ります。
- 6692627 特定の検索フィルタを使用すると、サーバーから復号化エラーが返され ることがあります。
- 6697494 JDBC ビューを含んだ結合ビューを使用しているとき、ディレクトリ サービスだけに存在するエントリの属性を削除しようとすると失敗しま す。
- 6729861 dpadm -V で JVM のバージョンを検出できません。
- 6734722 サーバーがディレクトリサーバーへの接続を CLOSE WAIT 状態のままにす るため、ディレクトリサーバーが応答しなくなることがあります。
- 6753712 文字列型でない (float や date など) 属性を含んだ検索フィルタでは、JDBC ビューから結果を取得できないことがあります。
- 6761017 内部ワーカースレッドのデッドロックが発生し、サーバーが応答しなく なることがあります。
- 6761875 サーバーで CPU 使用率の急上昇が発生し、マシンのすべてのサービスが 応答しなくなることがあります。
- 6764873 終了待機を最小化するための、バインドされた接続の管理の改善。
- 6766175 ldapsearch で、MySQL、Derby、または DB2 JDBC バックエンドからエン トリの空の属性値が返されることがあります。ORACLE JDBC バックエン ドの場合、空の属性値が返されることはありません。

## <span id="page-91-0"></span>**Directory Proxy Server**の既知の問題点と制限事項

この節では、Directory Server Enterprise Edition 6.3.1 リリース時点での既知の問題点お よび制限事項の一覧を示します。

注 **–** Sun Directory Proxy Server 6.3.1 Update 1 パッチ 141958–01 は、Directory Proxy Server コンポーネントの問題を修正するために Directory Server Enterprise Edition 6.3.1 の上に 適用するよう設計されています。詳細については、99 ページの「[Directory Proxy](#page-98-0) [Server 6.3.1 Update 1](#page-98-0)」を参照してください。

## **Directory Proxy Server**の制限事項

この節では、製品の制限事項の一覧を示します。

ファイルアクセス権を手作業で変更した場合の問題点

インストール済みの Directory Server Enterprise Edition 製品ファイルのアクセス権を 変更すると、場合によってはソフトウェアが正常に動作しなくなる可能性があり ます。製品ドキュメントの指示に従う場合、または Sun サポートの指示に従う場 合のみ、ファイルのアクセス権を変更してください。

この制限事項に対処するには、適切なユーザーアクセス権およびグループアクセ ス権を持つユーザーとして製品のインストールおよびサーバーインスタンスの作 成を行います。

自己署名サーバー証明書を更新できない

自己署名サーバー証明書を作成するときは必ず、その証明書を更新する必要がな いように、十分な長さの有効期限を指定するようにしてください。

Directory Proxy Server は、結合データビューの書き込み操作で原子性を保証しない 原子性を保証するには、書き込み操作に結合データビューを使用しないでくださ い。結合データビューで書き込み操作を行う場合は、外部メカニズムを使用して 不一致を防止または検出してください。Directory Proxy Server エラーログを監視す ると、不一致を監視できます。

## **Directory Proxy Server 6.3.1**の既知の問題点

この節では、Directory Proxy Server 6.3.1 のリリース時に判明していた既知の問題点の 一覧を示します。

- 5042517 DN 変更操作が、LDIF、JDBC、結合、およびアクセス制御データ ビューに対してサポートされていません。
- 6355714 現在、getEffectiveRight コントロールは、LDAP データビューでのみサ ポートされており、プロキシのローカルである ACI は考慮されません。
- 6356465 Directory Proxy Server で、(targetattr = "locality;lang-fr-ca") のように ターゲット属性へのサブタイプを指定する ACI が拒否されることがあり ます。
- 6360059 Directory Proxy Server では、データソース接続の失敗後に復元された JDBC データソース接続を再開できません。Directory Proxy Server が接続 を再開できるのは、Directory Proxy Server インスタンスの再起動後のみで す。
- 6383532 認証モードの設定を変更したときは、Directory Proxy Server を再起動する 必要があります。
- 6386073 認証局によって署名された証明書の要求が生成されたあとで、更新する と証明書は自己署名済みの証明書として表示されます。
- 6388022 Directory Proxy Server によって使用される SSL ポートが正しくない場合 に、そのポートに対するセキュリティー保護された検索要求のあとで Directory Proxy Server がすべての接続を閉じる場合があります。
- 6390118 プロキシ承認ではなくクライアントアプリケーション証明書に基づく認 証を使用するように設定されたとき、Directory Proxy Server がリフェラル ホップ数を正確にカウントできません。
- 6390220 データビューの作成時には base-dn プロパティーを指定できます が、データビューの作成後に base-dn プロパティーを "" (ルート DSE) に設 定することはできません。
- 6410741 Directory Service Control Center では、値を文字列としてソートします。そ のため、Directory Service Control Center で数字をソートすると、それらの 数字は文字列であるかのようにソートされます。

0、20、および 100 を昇順にソートすると、0、100、20 というリストが得 られます。0、20、および 100 を降順にソートすると、20、100、0 という リストが得られます。

- 6439604 アラートを設定したあと、変更を有効にするには Directory Proxy Server を 再起動する必要があります。
- 6447554 Directory Proxy Server で、数値形式または辞書形式のデータ配布を設定し たときに、別のデータビューに移動するエントリの名前変更に失敗しま す。
- 6458935 結合データビューを操作する場合、Directory Proxy Server は、その結合を 構成するビューのデータ配布アルゴリズムを使用しません。

この問題点に対処するには、結合とデータ配布を一緒に使用するとき に、結合データビューのレベルでデータ配布を設定します。

6461510 Directory Proxy Server では、リフェラルのホップ制限が機能しません。

- 6469154 Windows では、dsadm および dpadm コマンドによる出力とヘルプ メッセージが、簡体字中国語および繁体字中国語にローカライズされて いません。
- 6469780 JDBC データソースエントリの作成は、動的に検出されません。JDBC データビューの作成前に JDBC サーバーを作成した場合は、データ ビューはサーバーの次回再起動時まで無視されます。このため、JDBC データソースを設定したあと、変更が検出されるようにするには Directory Proxy Server を再起動する必要があります。
- 6486578 クラス A がテーブルを二次として使用し、別のクラス B が同じテーブル を唯一の一次として使用している IDBC オブジェクトクラスの場合、Bへ の要求は機能しません。Directory Proxy Server は、一次テーブルで使用さ れている filter-join-rule プロパティーを無視できません。
- 6488197 Windows システムでのインストール後およびサーバーインスタンス作成 後は、インストールおよびサーバーインスタンスのフォルダに対する ファイルアクセス権により、すべてのユーザーにアクセスが許可されま す。

この問題点に対処するには、インストールおよびサーバーインスタンス のフォルダのアクセス権を変更します。

- 6488297 Windows では、DSCC の初期化は Administrator ユーザーしか実行できま せん。
- 6490763 Directory Proxy Server を介してDirectory Server にアクセスしている場 合、Directory Server の再起動後に、Access Managerで持続検索に関連した キャッシュの問題が発生する現象が確認されています。

この問題点に対処するには、Directory Server を再起動したあと、Access Manager または Directory Proxy Server を再起動します。

さらに細かいチューニングとして、Access Manager の試行の数や試行の間 の遅延時間を増やして、持続検索の接続を再確立できます。これらのパ ラメータは、AMConfig.properties ファイル内の次のプロパティーを変更 することによって増やすことができます。

- 試行の回数を表す com.iplanet.am.event.connection.num.retriesを増 やします。デフォルトは 3 回の試行です。
- 試行の間の遅延時間 (ミリ秒) を表す com.iplanet.am.event.connection.delay.between.retries を増やしま す。デフォルトは 3000 ミリ秒です。
- 6490853 DB2 データベースによって設定された JDBC データビューを使用して検 索を実行し、検索結果として非常に多くの数のエントリが返された場 合、1,344 個のエントリを返したあとにエラーが発生することがありま す。

この制限を克服するには、CLI/ODBC 設定キーワード CLIPkg の値を 30 に設 定することで、大きなパッケージの数を増やします。その場合でも、検 索結果の最大数は 11,712 エントリに制限されます。

詳細については、DB2 [のマニュアルを](http://publib.boulder.ibm.com/infocenter/db2luw/v9/index.jsp?topic=/com.ibm.db2.udb.apdv.cli.doc/doc/r0008961.htm)参照してください。

- 6491133 Directory Service Control Center を使用して自己署名付き証明書を作成する 場合、証明書名に複数バイト文字を使用しないでください。
- 6491845 Directory Proxy Server で許可されているデフォルトの LDAP コントロール は、Directory Service Control Center では表示されません。
- 6493349 Directory Service Control Center は、既存の除外されたサブツ リーまたは代 替検索ベースの DN を変更するときにコンマを削除します。
- 6494540 セキュリティー保護されていない LDAP アクセスをはじめて有効または 無効にしたあと、変更を有効にするには Directory Proxy Server を再起動す る必要があります。
- 6497547 制限時間とサイズ制限の設定は、LDAP データソースでのみ機能しま す。
- 6497992 コマンド dpadm set-flags cert-pwd-store=off を使用したあと、Directory Service Control Center を使用して Directory Proxy Server を再起動できませ  $h<sub>o</sub>$
- 6501867 ASCII 文字と複数バイト文字の両方を組み合わせたサーバーインスタン ス名とともに dpadm start コマンドを使用した場合に失敗する現象が確認 されています。
- 6505112 既存の接続ハンドラに data-view-routing-custom-list プロパティーを設 定する場合、エスケープが必要な文字 (コンマなど) を含むデータ ビュー名を使用するとエラーが発生します。

この問題点に対処するには、エスケープが必要な文字を含むデータ ビュー名を指定しないでください。たとえば、DN を含むデータ ビュー名を使用しないでください。

6510583 以前のバージョンとは異なり、マニュアルページ [allowed-ldap-controls](http://docs.sun.com/doc/820-2767)(5dpconf) で説明されているように、デフォルトで は Directory Proxy Server でサーバー側ソートコントロールはできません。

> Directory Proxy Server でのサーバー側ソートコントロールのサポート は、allowed-ldap-controls プロパティーで指定される許可された LDAP コントロールのリストに server-side-sorting を追加することに よって、有効にできます。

\$ dpconf set-server-prop \

allowed-ldap-controls:auth-request \

allowed-ldap-controls:chaining-loop-detection \

allowed-ldap-controls:manage-dsa \ allowed-ldap-controls:persistent-search \ allowed-ldap-controls:proxy-auth-v1 \ allowed-ldap-controls:proxy-auth-v2 \ allowed-ldap-controls:real-attributes-only \ **allowed-ldap-controls:server-side-sorting**

既存の設定値もあわせて設定する必要があることに注意してくださ い。そうしないと、サーバー側ソートコントロールのみが許可されま す。

6511264 Directory Proxy Server の DN 名前変更機能を使用する際に、同じ DN コン ポーネントが繰り返し登場する場合は、それらは一括して変更されるこ とに注意してください。

> たとえば、o=myCompany.com で終わる DN の名前を、dc=com で終わるよう に変更する場合を考えてみます。たとえ

> ば、uid=userid,ou=people,o=myCompany.com,o=myCompany.com のように元 のコンポーネントが繰り返されている場合、名前が変更された結果、DN は uid=userid,ou=people,dc=com とな

り、uid=userid,ou=people,o=myCompany.com,dc=com とはなりません。

6520368 Directory Proxy Server を介して Oracle 9 にアクセスするための JDBC 接続 設定は、ドキュメントに記載されている手順どおりではありません。

> ホスト myhost、ポート 1537 上で Oracle 9 サーバーが待機し、システム識 別子 (SID) MYINST を持つインスタンスが存在する次の設定を考えてみま す。このインスタンスには、データベース MYNAME.MYTABLE が含まれてい ます。

> 一般的には、MYTABLE へのアクセスを設定するには、次のプロパティーを 設定します。

- IDBCデータソースで、db-name:MYINST を設定します。
- JDBC データソースで、db-url:jdbc:oracle:thin:myhost:1537: を設定 します。
- IDBCテーブルで、sql-table:MYNAME.MYTABLE を設定します。

ここまでの設定で機能しない場合は、さらに次のように MYTABLE へのア クセスを設定してみてください。

- IDBCデータソース で、db-name:(CONNECT\_DATA=(SERVICE\_NAME=MYINST))) を設定します。
- JDBC データソースで、db-url:jdbc:oracle:thin:@(DESCRIPTION= (ADDRESS\_LIST=(ADDRESS=(PROTOCOL=TCP)(HOST=myhost)(PORT=1537))) を設定します。
- JDBC テーブルで、sql-table:MYNAME.MYTABLE を設定します。
- 6527010 Directory Proxy Server は、テーブル間の多対多 (N:N) の関係を意味する JDBC 属性を JDBC データベースに書き込むことができません。
- 6539650 複数バイトの DN を持ち DSCC を使用して作成された Directory Proxy Server インスタンスは、Linux 上では起動できません。
- 6542857 Solaris 10 で Service Management Facility (SMF) を使用してサーバーインスタ ンスを有効にした場合、システムをリブートしてもインスタンスが起動 しないことがあり、次のエラーを返します。

svcadm: Instance "svc:/*instance\_path*" is in maintenance state.

この問題を回避するには、ローカルユーザーを使用して Directory Server および Directory Proxy Server サービスを作成します。

6547755 パスに複数バイト文字を含む Directory Proxy Server インスタンスが DSCC に作成されない、起動されない、またはその他の通常のタスクを実行で きない可能性があります。

> これらの問題の一部は、インスタンスの作成時に使用していた文字 セットを使用することによって解決できます。文字セットを設定するに は、次のコマンドを実行します。

- # cacaoadm list-params | grep java-flags java-flags=-Xms4M -Xmx64M
- # cacaoadm stop
- # cacaoadm set-param java-flags="-Xms4M -Xmx64M -Dfile.encoding=utf-8"
- # cacaoadm start

これらの問題を回避するには、インスタンスパスに ASCII 文字のみを使 用します。

- 6547759 HP-UX では、異なるロケールに設定された複数のブラウザセッションに よって DSCC にアクセスした場合、DSCC には、ブラウザの設定ロケール と異なるロケールの文字が表示されることがあります。
- 6551076 マシンに複数のホスト名がある場合、コンソールは Directory Proxy Server インスタンスのバックエンド状態を取得しません。
- 6565106 RDBMS テーブルに、JDBC オブジェクトクラスの DN パターンに一致す る重複エントリがある場合、JDBC データビューに対して検索が実行され ると、重複サブツリー (リーフ以外) のノードが Directory Proxy Server に よって返されます。たとえば、JDBC オブジェクトクラスに ou という DN パターンがあり、JDBC 属性 ou にマッピングされた RDBMS の列に重複エ ントリ (たとえば sales) がある場合、検索結果には ou=sales といった ノードが重複して表示されます。

この問題を回避するには、次の手順を実行します。

- 1. 重複エントリが作成されないように、ou JDBC 属性にマッピングされ た列を含むテーブルから値を取り除き、RDBMS ビューを作成しま す。
- 2. RDBMS テーブル名を、DN パターン ou を含む IDBC オブジェクトクラ スの RDBMS ビュー名に置換します。ただし、RDBMS ビューは読み取 り専用なので、Directory Proxy Server を通じて JDBC 属性 ou に値を追 加できないという制限があります。
- 6567644 DPS が不正な DB 要求を作成します。
- 6573439 DSCC のインスタンスの「詳細な表示オプション」で、「アクセスロ グ」タブ、「エラーログ」タブ、および「監査ログ」タブの日付が ローカライズされていません。
- 6583798 DSCC 6.0 では、DSCC でデータソースを作成する場合、useTCPNoDelay は デフォルトで false に設定されますが、管理コマンド dpconf create-ldap-data-source によってインスタンスを作成する場合は use-tcp-no-delay のデフォルト値が true に設定されます。
- 6588319 Tomcat サーバーで構成された DSCC で、「ヘルプ」およ び「バージョン」ポップアップウィンドウのタイトルに含まれる複数バ イト文字が文字化けしています。
- 6590460 dpadm show-cert *dps-instance-path* コマンドの出力で、文字列 owner が簡体 字中国語および繁体字中国語に翻訳されていません。
- 6592543 フランス語のロケールで、サーバーの停止または登録解除を確認する ポップアップウィンドウに重複したアポストロフィーが表示されます。
- 6597598 LDAP と JDBC の両方で結合ビューに対して modrate ツールを使用して変 更を行なっている場合、複数のスレッドを使用すると null ポインタ例外 が発生します。次のようなエラーメッセージが表示されます。

java.lang.NullPointerException com.sun.directory.proxy.server.JoinDataView. processModifyRequest(JoinDataView.java:916) com.sun.directory.proxy.server.JoinDataViewOpContext.processModifyRequest (JoinDataViewOpContext.java:243) com.sun.directory.proxy.server.ModifyOperation.

processOperation(ModifyOperation.java:502 com.sun.directory.proxy.server

.WorkerThread.runThread(WorkerThread.java:150)

com.sun.directory.proxy.util.DistributionThread.run

(DistributionThread.java:225)

- 6609603 新しいデータソースがデータソースプールに追加されると、サーバーの 再起動が必要になります。
- 6639674 Directory Proxy Server 構成プロパティー allow-bind-operations が false に 設定されている場合、dpconf コマンド行引数と -–secure-port オプ

ションを使用して SSL ポートに接続することはできません。TLS の起動 (デフォルト) またはクリア接続 (-–unsecured オプション) による接続は可 能です。

<span id="page-98-0"></span>6640597 basedn が元のマシンのものと異なるリフェラルに従って操作している場 合、Directory Proxy Server は ADD 操作の DN を変更しません。リフェラ ルを転送するだけの場合とは対照的に、リフェラルに従うよう設定され た Directory Server インスタンスを持つ Directory Proxy Server インスタンス に対して ADD を試行すると、間違った basedn により参照した サーバー上で ADD が拒否されます。

> ldapmodify コマンドを使用して ADD を Directory Server インスタンスに対 して直接実行すると、ADD が機能します。

- 6642559 仮想変換の記述は、remove-attr-value 変換モデルには機能しません。
- 6642578 エントリを変更する場合、仮想変換の記述が期待どおりに動作しませ  $h<sub>a</sub>$
- 6649984 証明書データベースに長さの短いパスワードを設定しても、警告が行わ れません。パスワードが短すぎても、Directory Service Control Center に よって受け入れられます。cert サブコマンドを付けて dpadm コマンドを 発行すると、コマンドがハングアップする可能性があります。
- 6711054 smalldatetime SQL タイプの属性値を追加しようとすると、次の例外が発 生します。

ldap modify: Operations error

ldap\_modify: additional info: java.lang.Exception:

java.lang.Exception: com.microsoft.sqlserver.jdbc.SQLServerException: Conversion failed

when converting datetime from character string.

### **Directory Proxy Server 6.3.1 Update 1**

次の節では、Directory Proxy Server 6.3.1 Update 1 について説明します。

- 99 ページの「Directory Proxy Server 6.3.1 Update 1 について」
- 106ページの「[Directory Proxy Server 6.3.1 Update 1](#page-105-0) で修正されたバグ」
- 110 ページの「[Directory Proxy Server 6.3.1 Update 1](#page-109-0) のインストールの注意点」
- 113 ページの「[Directory Proxy Server 6.3.1 Update 1](#page-112-0) の既知の問題点と制限事項」

### **Directory Proxy Server 6.3.1 Update 1**について

このパッチでは、Directory Server Enterprise Edition 製品の Directory Proxy Server コン ポーネントの問題だけが修正されます。このパッチは Directory Server Enterprise

Edition 6.3.1 の上に適用するように設計されています。Directory Server Enterprise Edition 6.3.1 の Directory Server コンポーネントは変更されません。

注 **–** Directory Server Enterprise Edition 6.3.1 より前のバージョンにこのアップデートを 適用することはできません。version 6.3.1 にアップグレードする手順について は、表 [2–1](#page-35-0)「Directory Server Enterprise Edition 6.3.1 へのアップグレードパス」を参照 してください。

この節の内容は次のとおりです。

- 100ページの「このリリースの新機能」
- 100 ページの「Directory Proxy Server 6.3.1 Update 1 の拡張機能」
- 106[ページの「サポートされるプラットフォーム」](#page-105-0)

### このリリースの新機能

このアップデートは、主に 106 ページの「[Directory Proxy Server 6.3.1 Update 1](#page-105-0) で修正さ [れたバグ」で](#page-105-0)説明されているバグを修正するマイナーリリースです。

Directory Proxy Server 6.3.1 Update 1 では、持続検索操作に新しい動作も導入されま す。クライアントアプリケーションがディレクトリプロキシサーバーからの持続検 索応答を読み取る速度が非常に遅い場合、プロキシサーバーの応答キューが過負荷 になります。この場合、サーバーは次のクライアント通知で接続を閉じることがで きます。

LDAP\_NOTICE\_OF\_DISCONNECTION [ 1.3.6.1.4.1.1466.20036 ]

また、次のような情報メッセージがログに記録されます。

 $[11/Auq/2009:18:13:51 +0200] -$  DISCONNECT - INFO - conn=19 \ reason="admin limit exceeded" \ msg="client didn't read any data during 160 milliseconds."

### **Directory Proxy Server 6.3.1 Update 1**の拡張機能

Directory Proxy Server 6.3.1 Update 1 には、次の拡張機能があります。

dpadm set-flags/get-flags を使用して JAVA HOME を設定および取得する機能 (6765629) JAVA\_HOME のパス名を設定し、環境で定義されている JAVA\_HOME の値よりも優先さ せることができます。次の例を参照してください。

\$ **dpadm set-flags** *instance-path* **jvm-path=/usr/jdk/latest/**

DPS 構成ファイルおよびログファイルの umask 値を設定および取得する機能 (6739456)

dpadm コマンドで umask 値を変更すると、DPS インスタンスの次回再起動時に、こ の新しい umask 値に従って構成ファイルのアクセス権が変更されます。同様 に、ログファイルのアクセス権も次回のファイルローテーション時に設定されま す。次の例は、一般的な使用方法を示しています。

\$ **dpadm set-flags** *instance-path* **umask=22**

同じ「MODEL, ACTION, ATTR\_NAME」で新しい仮想変換を追加できない (6722238) 管理者は、異なる仮想変換を同じ MODEL, ACTION, ATTR\_NAME で定義できるように なりました。

また、Directory Proxy Server 6.3.1 Update 1 では、次の一覧に示すように新しいプロパ ティーが追加され、既存のプロパティーが更新されています。新しいプロパ ティーは「新規」と示されています。DSEE 6.3.1 での仕様から変更されたプロパ ティーは「更新」と示されています。

#### **close-client-connection** (新規)

動的 (再起動不要)

レベル: connection-handler

型: ブール型

デフォルト: false

説明: 使用できるデータソースがない場合に、接続ハンドラがクライアント接続を 閉じるかどうかを示します。

#### **data-view-use-internal-client-identity** (新規)

動的 (再起動不要)

レベル: connection-handler

型: ブール型

デフォルト: false

説明: リモート LDAP サーバーへのバインドで、受信したクライアント ID を必ず しも使用する必要がないことを示します。

ドキュメント: このプロパティーは、リモート LDAP サーバーへのバインドで、受 信したクライアント ID を必ずしも使用する必要がないことを示すフラグです。

**db-vendor** (新規)

動的 (再起動不要)

レベル: jdbc-data-source

型: 列挙型

![](_page_101_Picture_275.jpeg)

デフォルト: generic

説明: JDBC データソースのベンダー名

ドキュメント: このプロパティーは、JDBC データソースのベンダー名を指定しま す。データベースベンダーによって提供されているドライバ以外の、サード パーティーの IDBC ドライバを使用して RDBMS バックエンドに接続する場合 は、このプロパティーを設定するようにしてください。可能な場合はこのデータ を使用してベンダー固有の SQL 文が作成され、それによってパフォーマンスが向 上する場合があります。

#### **numeric-lower-bound** (更新)

動的 (再起動不要)

レベル: jdbc-data-view、join-data-view、ldap-data-view、および ldif-data-view

新しい型: 長整数

以前の型 (DPS 6.0 から 6.3.1): 整数

その他の属性は以前と同じままです。

#### **numeric-upper-bound** (更新)

動的 (再起動不要)

レベル: jdbc-data-view、join-data-view、ldap-data-view、および ldif-data-view

新しい型: 長整数

以前の型 (DPS 6.0 から 6.3.1): 整数

その他の属性は以前と同じままです。

#### **down-monitoring-interval** (新規)

静的 (再起動が必要)

レベル: ldap-data-source

型: 期間 (秒単位) (下限: 1)

デフォルト: 継承 (monitoring-interval の値)

説明: 可用性モニターが障害のある接続をポーリングして接続の復旧を検出する間 隔

ドキュメント: このプロパティーはポーリング間隔を指定します。接続が切断状態 であると検出されたら、可用性モニターはこの間隔で接続をポーリングして接続 の復旧を検出します。指定されていない場合は、 monitoring-interval プロパ ティーの値が使用されます。

#### **monitoring-retry-count** (新規)

静的 (再起動が必要)

レベル: ldap-data-source

型: 整数 (下限: 1)

デフォルト: 3

説明: 接続を切断状態と判断する前に実行する再試行の数

ドキュメント: このプロパティーは、接続が切断状態であると最初に検出されたと きに可用性モニターが接続をポーリングする回数を指定します。これにより、接 続の復旧をより早く検出できます。指定された回数だけ再試行したあとも接続に 障害がある場合は、次に down-monitor-interval プロパティーの値がポーリング間 隔として使用されます。

#### **use-tcp-keep-alive** (新規)

動的 (再起動不要)

レベル: ldap-data-source

型: ブール型

デフォルト: true

説明: サーバーとデータソースの間の接続で SO\_KEEPALIVE を有効にするかどうかを 指定します

ドキュメント: このプロパティーは、サーバーとデータソースの間の接続で SO\_KEEPALIVE を有効にするかどうかを指定するフラグです。

#### **use-tcp-keep-alive** (新規)

動的 (再起動不要)

レベル: ldap-listener および ldaps-listener

型: ブール型

デフォルト: true

説明:クライアントとリスナーの間の接続で SO\_KEEPALIVE を有効にするかどうかを 指定します

ドキュメント: このプロパティーは、クライアントとリスナーの間の接続で SO\_KEEPALIVE を有効にするかどうかを指定するフラグです。

#### **allow-unauthenticated-operations**(更新)

動的 (再起動不要)

レベル: server

型: ブール型

デフォルト: true

新しい説明: サーバーが未認証の操作を受け入れるかどうかを示します

以前の説明 (DPS 6.0 から 6.3.1): サーバーが匿名クライアントからの操作を受け入 れるかどうかを示します

新しいドキュメント: このプロパティーは、Directory Proxy Server が未認証の操作 を受け入れるかどうかを示フラグです。バインド操作の処理に使用されるモード は、allow-unauthenticated-operations-mode によって指定されます

以前のドキュメント (DPS 6.0 から 6.3.1): このプロパティーは、Directory Proxy Server が匿名クライアントに操作の実行を許可するかどうかを示フラグです。

#### **allow-unauthenticated-operations-mode** (新規)

動的 (再起動不要)

レベル: server

型: 列挙型

![](_page_103_Picture_221.jpeg)

デフォルト: anonymous-and-dn-identified

説明: パスワードなしでバインド操作を処理するモード

ドキュメント: このプロパティーは、allow-unauthenticated-operations が true に 設定されている場合に、バインドパスワードのない操作を Directory Proxy Server が どのように処理するかを示します。

**time-resolution** (更新) 静的 (再起動が必要)

レベル: server

型: 期間 (ミリ秒単位)

新しいデフォルト: 250

以前のデフォルト (DPS 6.0 から 6.3.1): 500

新しいドキュメント: このプロパティーは、OS から時刻を取得する連続システム コールの間隔を指定します。所要時間が 250 ミリ秒未満の操作の詳細を確認する には、time-resolution を小さくするか、time-resolution-mode プロパティーの値 を変更します。0 ミリ秒に設定すると、プロキシは time-resolution-mode プロパ ティーの値が system-milli に設定されている場合と同様に動作しま

す。Ttime-resolution-mode プロパティーの値が system-milli または system-micro に設定されている場合、このプロパティーは無視されます。

以前のドキュメント (DPS 6.0 から 6.3.1): このプロパティーは、OS から時刻を取得 する連続システムコールの間隔を指定します。所要時間が 500 ミリ秒未満の操作 の詳細を確認するには、time-resolution を小さくします。0 ミリ秒に設定する と、プロキシは計画的にシステムコールを実行して現在時刻を取得します。それ 以外の場合、時刻はキャッシュされ、time-resolution 間隔でのみ取得されま す。この時刻はログに表示されます。

説明は以前と同じままです。

#### **time-resolution-mode** (新規)

静的 (再起動が必要)

レベル: server

型: 列挙型

![](_page_104_Picture_262.jpeg)

デフォルト: custom-resolution

説明: システム時刻の取得に使用するモード

<span id="page-105-0"></span>ドキュメント: このプロパティーは、OS からの時刻の取得に使用するモードを指 定します。

### サポートされるプラットフォーム

Directory Proxy Server 6.3.1 Update 1 は、Directory Server Enterprise Edition 6.3.1 でサ ポートされているすべてのプラットフォームに使用できます。詳細については、 26 [ページの「ハードウェア要件」お](#page-25-0)よび 27 [ページの「オペレーティングシステムの](#page-26-0) [要件」を](#page-26-0)参照してください。

### **Directory Proxy Server 6.3.1 Update 1**で修正された バグ

この節では、Directory Proxy Server 6.3.1 Update 1 で修正されたバグの一覧を示しま す。

- 6567644 Directory Proxy Server が不正なデータベース要求を作成します。
- 6590816 LDAP リスナーの connectionIdleTimeOutInSec を設定すると DSCC が無効 になることがあります。
- 6641888 検索操作で、viewable-attr に存在しない属性を含むエントリが返される ことがあります。
- 6648665 接続でいずれの操作も実行されていない場合、max-client-connections プロパティーが適用されません。
- 6681502 メモリー監視がデフォルトで無効になっています。
- 6686150 数値配布アルゴリズムで、限界値の設定に int ではなく long を使用する べきです。
- 6717943 Directory Proxy Server のリソースプロパティーのデフォルトのサイズ制限 で、無制限を表す誤った整数が使用されます。
- 6721192 DN 変換が失敗します。
- 6721749 add-attr-value の設定により、DN 変換で誤った出力が生成されることが あります。
- 6722222 LDAP サーバーにバインドするとき、bindDN がマップされるべきで す。(bindDN の DV の DN マッピング規則を使用)。
- 6722238 同じ「MODEL, ACTION, ATTR\_NAME」で新しい仮想変換を追加できま せん。
- 6723858 バックエンドディレクトリサーバーに設定された requires-bind-password プロパティーが適用されません。
- 6734559 仮想属性に依存している場合、仮想 DN マッピングが失敗します。
- 6736621 変換に失敗すると、ビューに該当する場合でもバインド DN が拒否され ます。
- 6737084 サーバー側からの方向の DN マッピングが正しくありません。
- 6739414 6.3 Directory Proxy Server が属性名の大文字小文字を変更します。
- 6739456 Directory Proxy Server で構成ファイルとログファイルにグループアクセス 権を設定するように、お客様から要望がありました (umask 117、chmod 660)。
- 6751692 MaxTenuringThreshold Java 引数を使用している場合、dpadm start コマン ドでコアダンプが発生します。
- 6758793 名前の変更されたエントリが DN マッピングで欠落することがありま す。
- 6760526 dpadm で DPS.pid ファイルが生成されません。
- 6760951 Directory Proxy Server 設定スキーマが SystemMonitorThread.java 機能と矛 盾しています。
- 6761032 searchMode パラメータに関して、サーバーとコンソールが矛盾していま す。
- 6764073 プロキシ承認を使用するよう設定した場合、Directory Proxy Server が失敗 します。
- 6765629 dpadm set-flags を使用して JAVA HOME を設定できるようにしてくださ い。
- 6767776 rootDSE に対して DN マッピングを使用できません。
- 6774589 Directory Proxy Server には、複数値ネーミング属性を使用した仮想 DN 変 換が必要です。
- 6778262 etime にマイクロ秒単位の精度を用意するべきです。
- 6778308 splitldif コマンドで仮想変換が無視されます。
- 6780423 高負荷でソケットが終了待機状態のままになることがあります。
- 6782659 Directory Proxy Server 6.3 で、ソケットが作成されたときに SO\_KEEPALIVE オプションが設定されません (つまり、setKeepAlive() != True)。
- 6798674 CR 6513526 の修正により、ConfigAttribute オブジェクトの null 値が原因 でリグレッションが発生する可能性があります。
- 6802371 acceptBacklog プロパティーがチャネルベースのリスナーの場合に無視さ れます。
- 6808701 前回のアクティビティーが原因で、バックエンド接続のハートビートの 送信頻度が不十分になります。
- 6808704 バインドされたバックエンド接続のハートビート停止が送信されませ ん。
- 6808706 前回のサーバーアクティビティーが原因で、バックエンドサーバーの確 認が十分な頻度で実施されない場合があります。
- 6809099 モニターエントリに対して ldapsearch を実行すると、矛盾した出力が得 られることがあります。
- 6809712 可用性チェックでは、すべての接続を切断する前に、バックエンド サーバーが停止していることを確認するべきです。
- 6817976 廃棄要求の場合に接続がブロックされることがあります。
- 6818788 バックエンドハートビートの精度向上が必要です。
- 6818926 サーバーソケットでファイル記述子のリークが発生します。
- 6819304 ソースのないフェイルオーバープールを定義している場合、cn=monitor に対する検索で null ポインタ例外が発生することがあります。
- 6819315 Directory Proxy Server が、バインドに失敗したあとでディレクトリ サーバーへの接続を開き続けます。
- 6819752 持続検索クライアントがエントリの変更通知を受信しない場合がありま す。
- 6821356 2 つの接続で同じ ID が使用されることがあります。
- 6821752 クライアント接続の切断後に持続検索がクリーンアップされません。
- 6823036 データソースが切断状態と検出された場合の積極的監視の間隔は 1 秒に 設定されるべきです。
- 6823593 Directory Proxy Server で、異なるクライアント操作が同じバックエンド接 続に関連付けられます。
- 6827104 アイドル状態が inactivity-timeout を超えている場合、バックエンド接 続が閉じられずに再利用されるため、接続のリークが発生します。
- 6827129 接続プールのハウスキーピングおよび健全性検査処理をデバッグするべ きです。
- 6828462 2 つの長い同時バインドで、同じバックエンド接続が 2 つのクライアント 接続に割り当てられます。
- 6828841 誤った jvm-path を設定すると、警告なしで再起動がハングアップしま す。
- 6828842 利用可能なバックエンドサーバーがない場合、Directory Proxy Server が 誤ったエラーコードを返します。
- 6828896 「バックエンド接続を取得できない」場合にクライアント接続を閉じる ためのオプションを用意するべきです。
- 6832043 useAffinity=false および affinityPolicy が明示的に設定されている場合、クラ イアントアフィニティーを有効にするべきではありません。
- 6835931 データソースホストのいずれかが到達不能な場合、Directory Proxy Server を起動できません。
- 6836922 dpconf コマンドは、Directory Proxy Server 6.3.1 Update 1 で導入された新し い属性をサポートするべきです。
- 6837295 dpconf コマンドはバインド DN マッピングをサポートするべきです。
- 6837392 Directory Proxy Server のプロパティーの管理で、より単純なバージョン管 理を可能にするべきです。
- 6837970 dpconf は monitorRetryCount をサポートするべきです。
- 6839452 クライアントアフィニティーで、データソースの読み取り専用フラグが 無視されます。
- 6844727 CR 6714425 および 6714448 の修正の実装を完了するべきです。
- 6851216 小文字の結合式を使用すると、SQL 要求が失敗することがあります。
- 6854864 100 を超えるクライアントが持続検索を実行する場合、Directory Proxy Server 6.3.1 のパフォーマンスが不十分です。
- 6855978 持続検索スレッドのループにより、Directory Proxy Server が持続検索を処 理できなくなります。
- 6859116 持続検索のパフォーマンスが不十分です。
- 6860746 20 の持続検索を作成してから停止すると、持続検索機能が失敗します。
- 6868131 特定の属性マッピングや仮想変換で、Directory Proxy Server が StringIndexOutOfBoundsException を返す場合があります。
- 6868804 変換およびマッピングの規則が期待どおりに実行されません。
- 6870051 スレッドの解放が早すぎ、ASN.1 例外が発生することがあります。
- 6870452 バックエンドが停止すると、Directory Proxy Server が誤ったエラーを返し ます。
- 6870496 予期しない null ポインタ例外が発生することがあります。
- 6874644 状況によっては、パスワード格納スキーマが JDBC データビューで無視 されることがあります。
- 6879124 1 つのクライアント接続に複数のユーザーがバインドされている場 合、Directory Proxy Server が同一の結果を返すことがあります。
- 6881972 状況によっては、JDBC を使用しているとき、Directory Proxy Server が起 動に失敗することがあります。
- 6886109 予期しない ASN1 例外が発生し、処理されないことがあります。

## **Directory Proxy Server 6.3.1 Update 1**のインス トールの注意点

ここでは、次の内容について説明します。

- 110 ページの「ソフトウェアの入手」
- 111[ページの「インストール手順」](#page-110-0)

## ソフトウェアの入手

Directory Proxy Server 6.3.1 Update 1 は、インストール済みの Directory Server Enterprise Edition 6.3.1 に適用されるパッチです。Directory Server Enterprise Edition 6.3.1 より前の バージョンを実行している場合は、第2[章「インストールの注意点」の](#page-22-0)説明に 従ってまず version 6.3.1 にアップグレードしてから、Directory Proxy Server 6.3.1 Update 1 パッチを適用する必要があります。

Directory Proxy Server 6.3.1 Update 1 パッチは [http://www.sun.com/software/products/](http://www.sun.com/software/products/directory_srvr_ee/get.jsp) [directory\\_srvr\\_ee/get.jsp](http://www.sun.com/software/products/directory_srvr_ee/get.jsp) からダウンロードできます。

Directory Proxy Server 6.3.1 Update 1 は、1 つですべての DSEE プラットフォームに対応 するパッチです。

- Solaris SPARC
- Solaris 9 x86
- Solaris 10 x86 および AMD x64
- Red Hat Linux
- SuSe Linux
- HP-UX
- Windows

各プラットフォームに次の配布が用意されています。

- ネイティブパッケージ配布 (HP-UX以外)
- ZIP 形式の配布

<span id="page-110-0"></span>Directory Proxy Server 6.3.1 Update 1 パッチ 141958-01 は [SunSolve \(](http://sunsolve.sun.com)http:// [sunsolve.sun.com](http://sunsolve.sun.com)) から入手でき、次に示す両方の種類のインストールに適用されま す。

- Java ES インストーラを使用してインストールされた Directory Server Enterprise Edition 6.3.1 ネイティブパッケージ
- Directory Server Enterprise Edition 6.3.1 の ZIP インストール

インストール手順

この節では、Directory Proxy Server 6.3.1 Update 1 のインストール方法について説明し ます。

### ▼ **Directory Proxy Server 6.3.1**の**ZIP**インストールとネイティブ パッケージインストールにパッチを適用するには

始める前に

注 **–** Directory Proxy Server 6.3.1 Update 1 パッチを適用する前に、Directory Server Enterprise Edition のインストールディレクトリをバックアップします。これは、以前 の Directory Proxy Server 構成をあとで復元することはできないためです。この注意は ZIP インストールとネイティブパッケージインストールの両方に当てはまります。

- パッチ**141958-01**を**Sunsolve**から*downloaded-patch-path*ディレクトリにダウンロード **1** します。
- パッチの適用対象となるインストールに関連付けられた**Directory Proxy Server**インス **2** タンスを停止します。
- **Windows**システムでは、コマンドプロンプトウィンドウを開きます。**UNIX**システム **3** では、端末ウィンドウを開きます。
- カレントディレクトリを、更新するプラットフォームと配布**(ZIP**またはネイティブ**) 4** のインストールソフトウェアがあるディレクトリに変更します。 次の例は、この目的のための一般的なコマンドを示しています。

\$ **cd** *downloaded-patch-path***/SunOS\_x64/zip/delivery**

次の表は、*downloaded-patch-path* ディレクトリの下のインストールソフトウェアの場 所を示します。

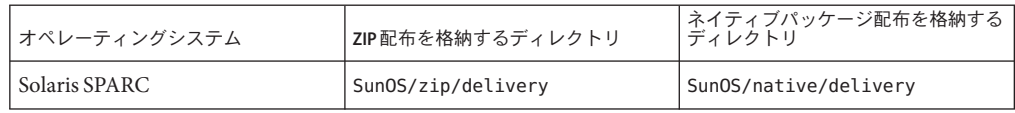

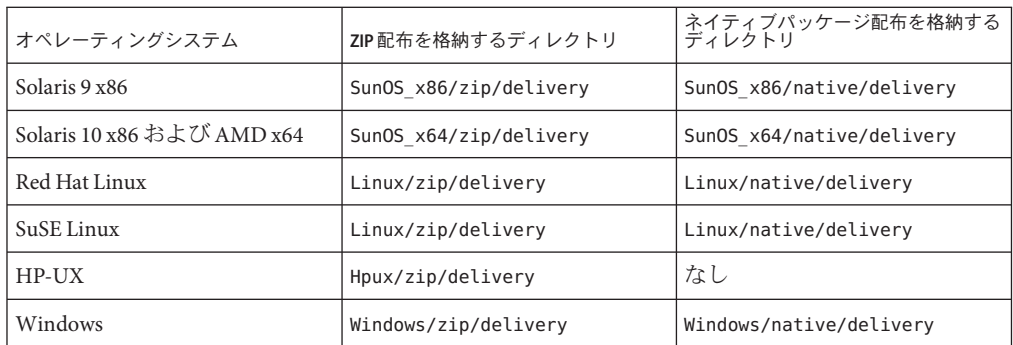

### **UNIX**システムでは、インストールスクリプトを起動します。 **5**

次のコマンドを実行します。

\$ **Install** *dsee631-install-path*

ここで、*dsee631-install-path* は Directory Server Enterprise Edition 6.3.1 がインストールさ れているディレクトリのパスです。

次のメッセージが表示されます。

--------------------------------------------------------------------

IMPORTANT : Make sure all the DPS instances associated with the Directory Proxy Server installation being patched are shutdown prior to apply the Directory Proxy Server 6.3.1 Update 1 Patch --------------------------------------------------------------------

Do you want to proceed with the installation (y/Y to proceed, n/N to abort) [n] ?

yes を表す **y** を入力します。インストールプログラムによって、指定した Directory Server Enterprise Edition 6.3.1 インストールにパッチが適用されます。

**Windows**のインストールでは、コマンドプロンプトウィンドウで次のコマンドを実 **6** 行します。

#### **Install.exe**

ウィザードが開き、Directory Proxy Server 6.3.1 Update 1 パッチをインストールする正 しいインストールパスを選択するように求められます。6.3.1 の ZIP インストールに パッチを適用する場合は、Directory Server Enterprise Edition 6.3.1 をインストールした ディレクトリを選択します。ネイティブパッケージインストールにパッチを適用す る場合は、C:\Program Files\Sun\JavaES5\DSEE を選択します。

ウィザードによって、Directory Server Enterprise Edition 6.3.1 にパッチが適用されま す。

インストールが正常に終了したことを確認するために、次の**2**つのコマンドを実行 **7** し、次に示すものと同じ応答が得られることを確認します。

\$ **dpadm -V** [dpadm]

dpadm : 6.3.1.1 B2009.1106.0156 ZIP [DPS] Sun Microsystems, Inc. Sun-Java(tm)-System-Directory-Proxy-Server/6.3.1.1 B2009.1106.0259 \$ **dpconf -V** [dpconf] clip.jar : 6.3.1 B2008.1121.0155<br>dpcfg.jar : 6.3.1.1 B2009.1106.0155 dpcfg.jar : 6.3.1.1 B2009.1106.0155<br>dpcfgcli.jar : 6.3.1.1 B2009.1106.0155 dpcfgcli.jar : 6.3.1.1 B2009.1106.0155 common.jar : 6.3.1 B2008.1121.0155 common\_cfg.jar : 6.3.1 B2008.1121.0155

この手順は、パッチを適用する**Directory Server Enterprise Edition 6.3.1**に**CR 6722222**の ホットフィックスが含まれている場合に必要です。 **8**

CR 6722222 のホットフィックス (LDAP サーバーにバインドするとき、bindDN を マップする (bindDN の DV の DN マッピング規則を使用)) が適用されている場合 は、すべてのインスタンスで各接続ハンドラについて次のコマンドを実行します。

\$ **dpconf set-connection-handler-prop -p** *port* **-h** *host connection handler* **\ data-view-use-internal-client-identity:true**

このプロパティーは、リモート LDAP サーバーへのバインドで、受信したクライア ント ID を必ずしも使用する必要がないことを示すフラグです。CR 6722222 を適用し たあとは、例に示すように、デフォルトの動作を接続ハンドラのプロパティーで設 定できるようになります。

すべてのプロキシサーバーインスタンスを再起動します。 **9**

## **Directory Proxy Server 6.3.1 Update 1**の既知の問題 点と制限事項

この節では、Directory Proxy Server 6.3.1 Update 1 のリリース時に判明していた既知の 問題点と制限事項の一覧を示します。

注 **–** Directory Proxy Server 6.3.1 の既知の問題点と制限事項は、Directory Proxy Server 6.3.1 Update 1 のパッチを適用したあとも残ります。これらの問題点の詳細について は、92 ページの「Directory Proxy Server [の既知の問題点と制限事項」を](#page-91-0)参照してくだ さい。

### **Directory Proxy Server 6.3.1 Update 1**の既知の制限事項

この節では、Directory Proxy Server 6.3.1 Update 1 のリリース時に判明していた既知の 制限事項の一覧を示します。

『[Sun Java System Directory Server Enterprise Edition 6.3 Reference](http://docs.sun.com/doc/820-2765)』の「JDBC Object [Classes](http://docs.sun.com/doc/820-2765)」で説明されているとおり、JDBC テーブルの定義には一次テーブルと二次

テーブルが使用されます。Directory Proxy Server では、二次テーブルが 3 番目の テーブルの一次テーブルとなることは許可されません。つまり、Directory Proxy Server では 1 レベルを超える結合ルールはサポートされません。

### **Directory Proxy Server 6.3.1 Update 1**の既知の問題

この節では、Directory Proxy Server 6.3.1 Update 1 のリリース時に判明していた既知の 問題の一覧を示します。

6728746 リリース 6.3 では、エントリに 3 つ以上のオブジェクトクラスがあ る場合、結合ビュー (LDAP と JDBC) からエントリを追加しようと すると、CR 6636463 の修正が原因で失敗します。このようなエン トリを追加するには、次の ldapmodify により、jdbc-object-class 設定エントリでこれらのオブジェクトクラスをスーパークラスと して定義する必要があります。これは、dpconf set-jdbc-object-class-prop で追加できるスーパークラスは 1 つ だけだからです。

この例では、次のエントリを追加します。

dn: uid=test,ou=people,o=join sn: User cn: Test User objectclass: top objectclass: person objectclass: organizationalPerson objectclass: inetOrgPerson uid: test userpassword: password givenname: Test mail: test@example.com telephonenumber: 8888-8888 roomnumber: 8000

JDBC ビューは次の例に示すように定義されており、リリース 6.3 より前は機能していました。

dn: cn=person,cn=example-view,cn=data views,cn=config secondaryTable: country1 secondaryTable: phone1 primaryTable: employee1 objectClass: top objectClass: configEntry objectClass: jdbcObjectClassMapping dnPattern: uid cn: person superclass: top

追加するエントリには objectClass:organizationalPerson と objectClass:inetOrgPerson の両方が存在するため、次の ldapmodify コマンドに示すように、両方のオブジェクトクラスを スーパークラスとして指定する必要があります。

```
$ ldapmodify -p dpsPort -D "cn=Proxy manager" -w password
             dn: cn=person,cn=example-view,cn=data views,cn=config
             changetype: modify
             add: superClass
             superClass: inetOrgPerson
             -
             add: superClass
             superClass: organizationalPerson
             この ldapmodify の実行後、jdbc-object-class は次の例のように
             定義されます。
             dn: cn=person,cn=example-view,cn=data views,cn=config
             secondaryTable: country1
             secondaryTable: phone1
             primaryTable: employee1
             objectClass: top
             objectClass: configEntry
             objectClass: jdbcObjectClassMapping
             dnPattern: uid
             cn: person
             superclass: top
             superclass: inetOrgPerson Added
             superclass: organizationalPerson Added
6826694 ドキュメントでは、log-level-data-sources-detailed プロパ
             ティーのデフォルト設定は none と記述されていますが、実際のデ
             フォルト値は all です。ただ
              し、log-level-data-sources-detailed を none 以外の値に設定する
             と、サーバーのパフォーマンスに影響し、access ファイルが急速
             に拡大します。そのため、DPS サーバーインスタンスの作成時に
             log-level-data-sources-detailed プロパティーの値は自動的に
             none に設定されます。このプロパティーをほかの値に設定しない
             ことをお勧めします。
6832498 脆弱性に関する注意 VU#836068「MD5 が衝突攻撃に対して脆弱」
             (http://www.kb.cert.org/vuls/id/836068) で説明されている問題
             のため、Directory Proxy Server で署名付き証明書に MD5 アルゴリ
             ズムを使用することは避けるべきです。
             証明書の署名アルゴリズムを調べるには、次の手順を使用しま
             す。
             1. 次のコマンドを実行して、特定の Directory Proxy Server インス
                タンスに定義されている証明書の一覧を表示します。
                $ dpadm list-certs instance-path
             2. 定義されている各証明書について次のコマンドを実行し、証明
                書が MD5 アルゴリズムで署名されているかどうかを調べま
                す。
```
\$ **dpadm show-cert -F ascii -o** *cert-output-file* **\** *dps-instance-path cert-alias*

\$ **dsadm add-cert ds-instance-path** *cert-alias* **\** *cert-output-file*

\$ **dsadm show-cert** *ds-instance-path cert-alias*

次の例は、MD5 署名アルゴリズムで署名されている証明書に 対して dsadm show-cert コマンドを実行した場合の一般的な出 力を示しています。

```
Certificate:
   Data:
   ...
   Signature Algorithm: PKCS #1 MD5 With RSA Encryption
   ...
```
3. 次のコマンドを実行して、MD5 署名されたすべての証明書を データベースから削除します。

\$ **dsadm remove-cert** *instance-path cert-alias*

次の手順を使用して、証明書データベースのパスワードを更新し ます。(dpadm コマンドは、ディレクトリプロキシサーバーインス タンスの作成時にデフォルトの証明書データベースパスワードを 生成します。)

- 1. Directory Proxy Server インスタンスを停止します。
- 2. 次のコマンドを実行します。

\$ **dpadm set-flags** *instance-path* **cert-pwd-prompt=on**

パスワードの入力を求めるメッセージが表示されます。

- 3. 8 文字以上のパスワードを入力します。
- 4. Directory Proxy Server インスタンスを再起動し、入力が求めら れたら Internal (Software) Token を指定します。

MD5 機能を使用しているすべての証明書を、SHA-1 署名アルゴリ ズムを使用する証明書で置き換えます。インストールで自己署名 付き証明書を使用するか認証局から取得した証明書を使用するか に応じて、次のどちらかの手順を使用します。

次の手順を使用して、自己署名付き証明書を生成し、保存しま す。

1. 次のコマンドを実行します。

\$ **dpadm add-selfsign-cert --sigalg SHA1withRSA \** *dps-instance-path cert-alias*

注 **–**デフォルトの署名アルゴリズムはMD5withRSAです。

次のプロンプトが表示されます。

[Password or Pin for "NSS Certificate DB"]

2. 新しい証明書データベースパスワードを入力します。

次の手順を使用して、認証局 (CA) から証明書を取得し、保存しま す。

1. 次のコマンドを実行して、認証局によって署名された サーバー証明書の要求を発行します。

\$ **dpadm request-cert --sigalg SHA1withRSA** *instance-path cert-alias*

- 2. 認証局で MD5 署名アルゴリズムが使用されなくなっているこ とを確認してから、認証局によって署名されたサーバー証明書 を受け取るための証明書要求を認証局 (使用している規則に応 じて社内または社外の) に送信します。詳細については、『[Sun](http://docs.sun.com/doc/820-4816/fwaxz?a=view) [Java System Directory Server Enterprise Edition 6.3](http://docs.sun.com/doc/820-4816/fwaxz?a=view) 管理ガイ ド』の「CA [署名付きサーバー証明書を要求する」を](http://docs.sun.com/doc/820-4816/fwaxz?a=view)参照して ください。
- 3. 認証局から新しい証明書が送信されたら、次のコマンドを実行 して証明書を証明書データベースに追加します。

\$ **dpadm add-cert** *instance-path cert-alias*

この手順については、『[Sun Java System Directory Server](http://docs.sun.com/doc/820-4816/gbftz?a=view) Enterprise Edition 6.3 管理ガイド』の「[Directory Proxy Server](http://docs.sun.com/doc/820-4816/gbftz?a=view) 用 [の証明書の作成、要求、インストール」を](http://docs.sun.com/doc/820-4816/gbftz?a=view)参照してください。

4. 信頼できる認証局証明書がまだ証明書データベースに保存され ていない場合は、次のコマンドを実行して追加します。

\$ **dpadm add-cert --ca** *instance-path trusted-cert-alias*

この手順については、『[Sun Java System Directory Server](http://docs.sun.com/doc/820-4816/gbftz?a=view) Enterprise Edition 6.3 管理ガイド』の「[Directory Proxy Server](http://docs.sun.com/doc/820-4816/gbftz?a=view) 用 [の証明書の作成、要求、インストール」を](http://docs.sun.com/doc/820-4816/gbftz?a=view)参照してください。

- 5. 次のコマンドを実行して、新しい証明書が使用されていること を確認します。
	- \$ **dpadm show-cert -F ascii -o cert-output-file \ dps-instance-path cert-alias**
	- \$ **dsadm add-cert ds-instance-path cert-alias \ cert-output-file**

#### \$ **dsadm show-cert ds-instance-path cert-alias**

6854861 Microsoft SQL Server バックエンドでは、smalldate フィールドを使 用するときに長形式の日時だけがサポートされ、ほかの形式では 次の例のような変換エラーが発生します。

> ldap modify: Operations error ldap\_modify: additional info: java.lang.Exception: \ com.microsoft.sqlserver.jdbc.SQLServerException: \ Conversion failed when converting datetime from character string.

注 **–** 長形式の日時は *YYYY* -*MM*-*DD HH*:*MM* です。

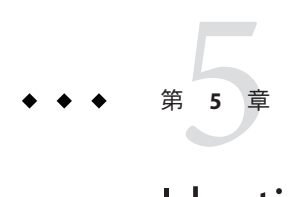

# Identity Synchronization forWindowsの修正 されたバグと既知の問題点

この章では、Identity Synchronization for Windows のリリース時に入手可能な製品固有 の情報が含まれています。

インストールで Identity Synchronization for Windows を使用している場合で、最新の NSS パッチ 3.12 をシステムに適用済みのときは、43 [ページの「パッチを使用して共](#page-42-0) [有コンポーネントをアップグレードするには」の](#page-42-0)[step 8](#page-45-0) に従って、NSS パッチ 3.12 で 提供されている新しいライブラリへのシンボリックリンクを設定してください。

## **Identity Synchronization forWindows**の修正されたバグと 既知の問題点

Directory Server Enterprise Edition 6.3.1 には、Identity Synchronization for Windows に対 する変更は含まれていません。詳細については、『[Sun Java System Directory Server](http://docs.sun.com/doc/820-2759) [Enterprise Edition 6.3 Release Notes](http://docs.sun.com/doc/820-2759) 』を参照してください。

この節では、PN\_DSEE; 6.3.1 のリリース後に判明した Identity Synchronization for Windows 製品の既知の問題点と制限事項の一覧を示します。

- 6572575 正しく同期させるには、グループおよびグループメンバーが DIT の同一 レベルに存在しなければなりません。また、グループに 1001 を超えるメ ンバーを含むことはできません。
- 6721443 ISW コネクタのデバッグログが有効になっている場合、コネクタが同期 手順に到達できません。
- 6879679 Solaris オペレーティングシステムを shutdown -i6 -g0 -y コマンドでリ ブートする場合、Identity Synchronization for Windows の停止メソッドが呼 び出されず、pid.txt ファイル内の pid が消去されません。その結果、オ ペレーティングシステムのリブート後に Identity Synchronization for Windows が自動的に起動しないことがあります。

この制限に対処するには、/etc/rc2.d/K41isw から /etc/rc0.d/K41isw へ のハードリンクを作成します。

\$ **ln /etc/rc2.d/K41isw /etc/rc0.d/K41isw**

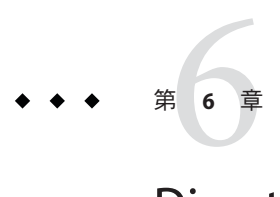

# Directory Editorの修正されたバグと既知 の問題点

この章では、Directory Editor のリリース時点で入手可能な製品固有の情報を示しま す。

# **Directory Editor**の修正されたバグと既知の問題点

Directory Server Enterprise Edition 6.3.1 には、Directory Editor に対する変更は含まれて いません。詳細については、『[Sun Java System Directory Server Enterprise Edition 6.3](http://docs.sun.com/doc/820-2759) [Release Notes](http://docs.sun.com/doc/820-2759) 』を参照してください。

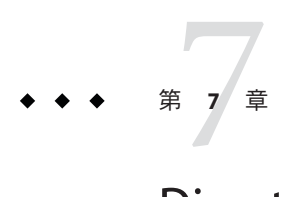

# Directory Server Resource Kit の修正された バグと既知の問題点

この章では、Directory Server Resource Kit のリリース時に入手可能な製品固有の重要 情報が含まれています。

この章では、次の内容について説明します。123 ページの「Directory Server Resource Kit の既知の問題点と制限事項」

## **Directory Server Resource Kit**の既知の問題点と制限事項

この節では、リリース時点での既知の問題点および制限事項の一覧を示します。

- 5081543 searchrate は、Windows システムで複数のスレッドを使用するとク ラッシュします。
- 5081546 modrate は、Windows システムで複数のスレッドを使用するとク ラッシュします。
- 5081549 authrate は、Windows システムで複数のスレッドを使用するとク ラッシュします。
- 5082507 dsmlsearch コマンドの -D オプションは、バインド DN ではなく HTTP ユーザー ID を取ります。

この問題点に対処するには、Directory Server 内の DN にマップされた ユーザー ID を指定します。

- 6379087 NameFinder を Windows システム上の Application Server に配備できない現 象が確認されています。
- 6393554 NameFinder が、配備のあとにエラーが見つからないページをスローする 現象が確認されています。

この問題点に対処するには、nsDSRK/nf の名前を nsDSRK/NF に変更しま す。

- 6393586 NameFinder の「My Selections」リストには、2 名を超えるユーザーを追加 できません。
- 6393596 NameFinder では、「LastName」、「FirstName」、「Email」、およ び「GivenName」以外のエントリ値を検索できません。
- 6393599 NameFinder では、グループの検索ができません。
- 6565893 idsktune コマンドは、SuSE Enterprise Linux 10 をサポートしていません。
- 6576045 modrate および searchrate 起動プログラムを終了しても、実際の modrate および searchrate の各プロセスは終了しません。
- 6754994 idsktune コマンドが、getrlimit() で誤ったシステム制限を表示しま す。次の警告メッセージが表示されます。

WARNING: processes are limited by RLIMIT DATA to 2047 MB in size. WARNING: processes are limited by RLIMIT VMEM to 2047 MB in size. WARNING: processes are limited by RLIMIT AS to 2047 MB in size.